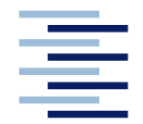

Hochschule für Angewandte Wissenschaften Hamburg **Hamburg University of Applied Sciences** 

## **Projekt**

## **Fachbereich Fahrzeugtechnik und Flugzeugbau**

## **Integration der Berechnungsmethode zum Hochauftrieb in die Tabellenkalkulation von PreSTo**

Verfasser: Ramon Bhatia

Prüfer: Prof. Dr.-Ing. Dieter Scholz, MSME

Abgabedatum: 29.11.2010

## **Kurzreferat**

PreSto ist ein auf Excel basierendes Programm für den Entwurf von zivilen Flugzeugen, es ist als Projekt der Forschungsgruppe Aero an der Hochschule für Angewandte Wissenschaften Hamburg entstanden. Die vorliegende Arbeit befasst sich mit der Erstellung eines Algorithmus zur Auslegung und Abschätzung der Hochauftriebssysteme und der Integration dessen in das Programm PreSto. Zur Abschätzung der Hochauftriebssysteme muss auch die Abschätzung des Auftriebs des Flügels durchgeführt werden, dieses wurde auch im Rahmen dieser Arbeit erstellt. Grundlage des Algorithmus ist der Abschnitt Hochauftrieb der Vorlesungsunterlagen Flugzeugentwurf von Prof. Scholz, welcher sich hauptsächlich an die Handbuchmethode aus DATCOM hält. Alle zur Berechnung benötigten Daten zieht sich das Programm automatisch aus dem Vorentwurf und der Flügelauslegung. Zunächst berechnet das Programm den Auftrieb aus den in der Flügelauslegung bestimmten Parametern. Dabei hat der Benutzer bei den Parametern der Profile die Wahl, zwischen nach Handbuchmethode abgeschätzten Werten, vom Programm aus der Geometrie berechneten Werten oder den Werten aus der Profildatenbank des Programms. Die Datenbank wurde so angelegt, dass diese vom Benutzer erweiterbar ist. In den nächsten Abschnitten legt der Benutzer die Parameter der Hochauftriebshilfen an Vorderkante und Hinterkante fest (Geometrie, Klappenausschlag usw.). Das Programm berechnet daraus den Zuwachs des Auftriebs. Im letzten Abschnitt wird anhand des aus dem Vorentwurf geforderten Auftriebs bei Landung geprüft, ob der Zuwachs des Auftriebs ausreichend ist. Der Benutzer kann durch iteratives verändern der Parameter den optimalen Entwurf der Hochauftriebssysteme erreichen. Zur Vereinfachung und zur Beschleunigung dieses Vorgehens, wurde die Bestimmung der Faktoren automatisiert, damit nur noch die veränderbaren Parameter angegeben werden müssen. In diesem Bericht werden die Vorgehensweise beim Programmieren sowie die von dem Algorithmus durchzuführenden Berechnungen dargestellt und er soll als Anleitung dienen. Des Weiteren wird am Anfang kurz auf die Notwendigkeit eines Hochauftriebssystems und die verschiedenen Möglichkeiten zur Erzeugung von Hochauftrieb eingegangen.

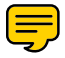

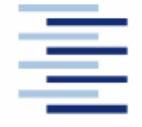

Hochschule für Angewandte Wissenschaften Hamburg **Hamburg University of Applied Sciences** 

## DEPARTMENT FAHRZEUGTECHNIK UND FLUGZEUGBAU

# **Integration der Berechnungsmethode zum** Hochauftrieb in die Tabellenkalkulation von PreSTo

Aufgabenstellung zum Projekt gemäß Prüfungsordnung

## **Hintergrund**

PreSTo (Preliminary Sizing Tool) ist eine Tabellenkalkulation auf Basis der Vorlesung "Flugzeugentwurf" von Prof. Scholz an der HAW Hamburg. Der Benutzer wird schrittweise durch den Flugzeugvorentwurf geführt, wobei die gestellten Anforderungen an das Flugzeug systematisch abgefragt und bearbeitet werden. Ein Teil des Flugzeugvorentwurfs betrifft die Abschätzung des maximalen Auftriebsbeiwertes in Landekonfiguration und den Vorentwurf des Hochauftriebssystems.

## Aufgabe

Aufgabe ist die Programmierung ausgewählter Algorithmen zur Abschätzung des maximalen Auftriebsbeiwertes in Landekonfiguration und den Vorentwurf des Hochauftriebssystems mit einer Tabellenkalkulation (Excel / CALC) in PreSTo. Im Detail sind folgende Punkte zu bearbeiten:

- Einleitende kurze Darstellung zu
	- o der Notwendigkeit eines Hochauftriebssystems an einem Flugzeug,
	- o der aerodynamischen Möglichkeiten zur Erzeugung von Hochauftrieb,
	- o der Möglichkeiten zur Abschätzung des maximalen Auftriebsbeiwertes (Skript, Lehrbücher, DATCOM, ESDU).
- Programmierung des Algorithmus nach FE-Skript zur Abschätzung des maximalen Auftriebsbeiwertes in PreSTo.
- Programmtechnische Unterstützung des Benutzers beim Vorentwurf des Hochauftriebssystems nach FE-Skript in PreSTo.
- Untersuchung der Möglichkeit zur Integration der Arbeit von Abdelhadi Ait Taleb in PreSTo (Siehe: http://Bibliothek.ProfScholz.de) und gegebenenfalls der Integration dieser Methode.

Die Ergebnisse sollen in einem Bericht dokumentiert werden. Bei der Erstellung des Berichtes sind die entsprechenden DIN-Normen zu beachten.

# **Inhalt**

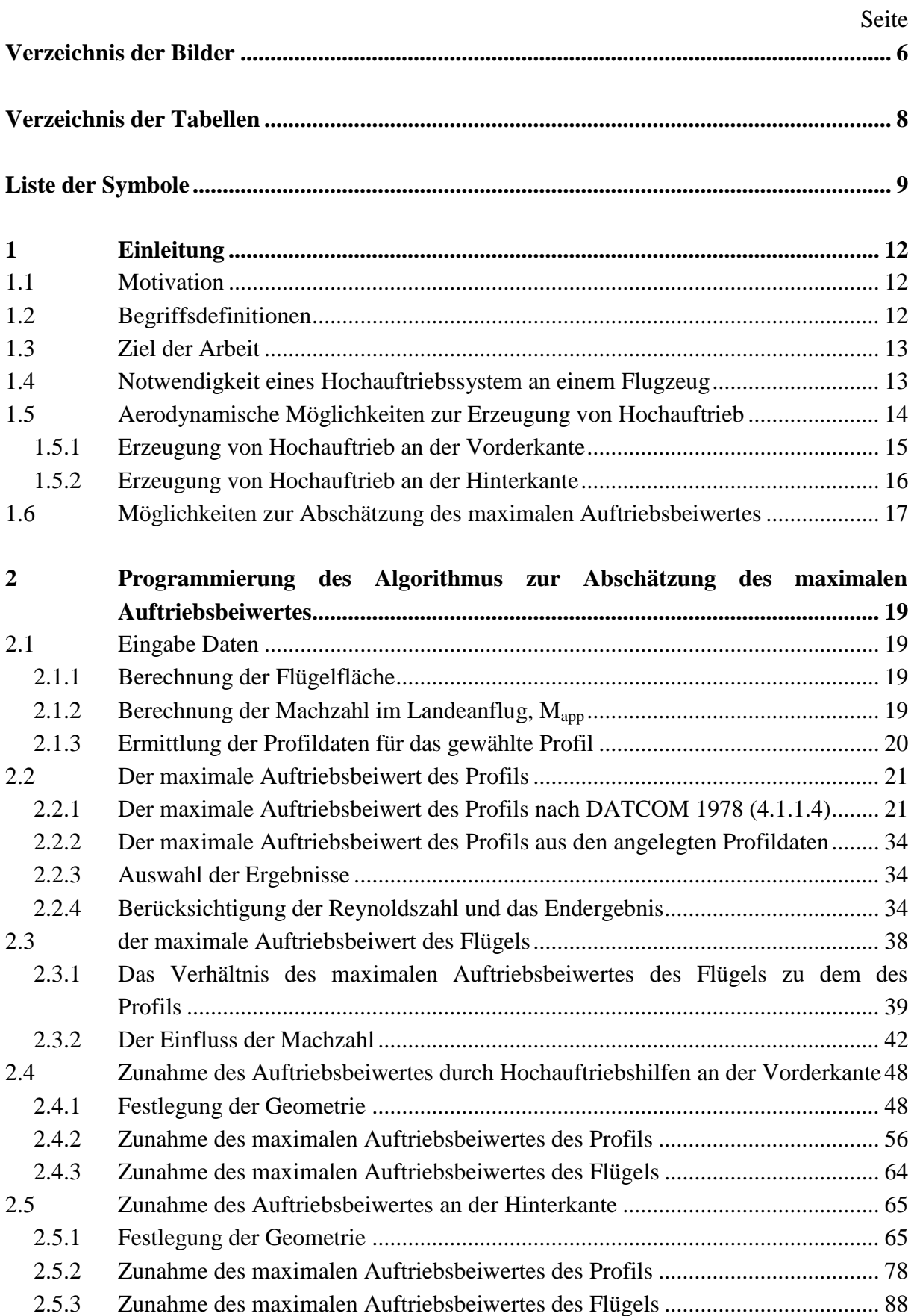

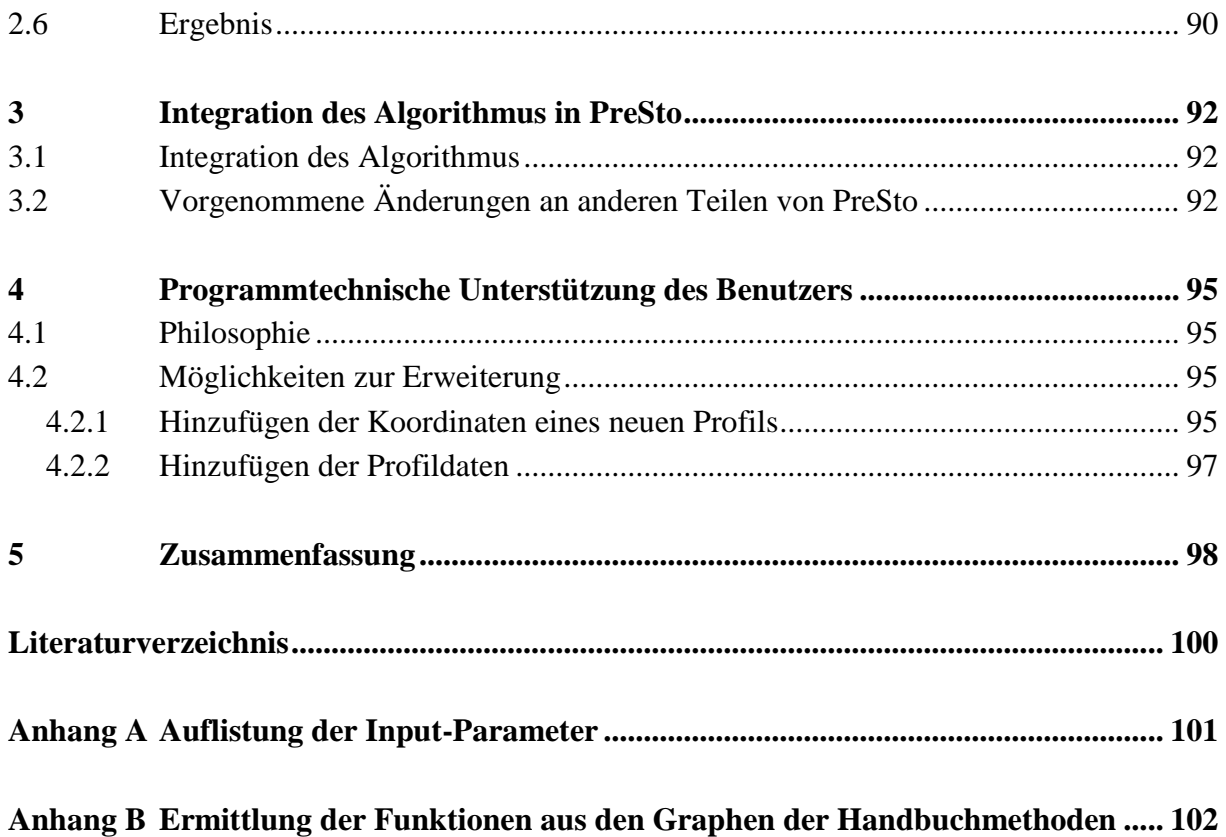

# <span id="page-5-0"></span>**Verzeichnis der Bilder**

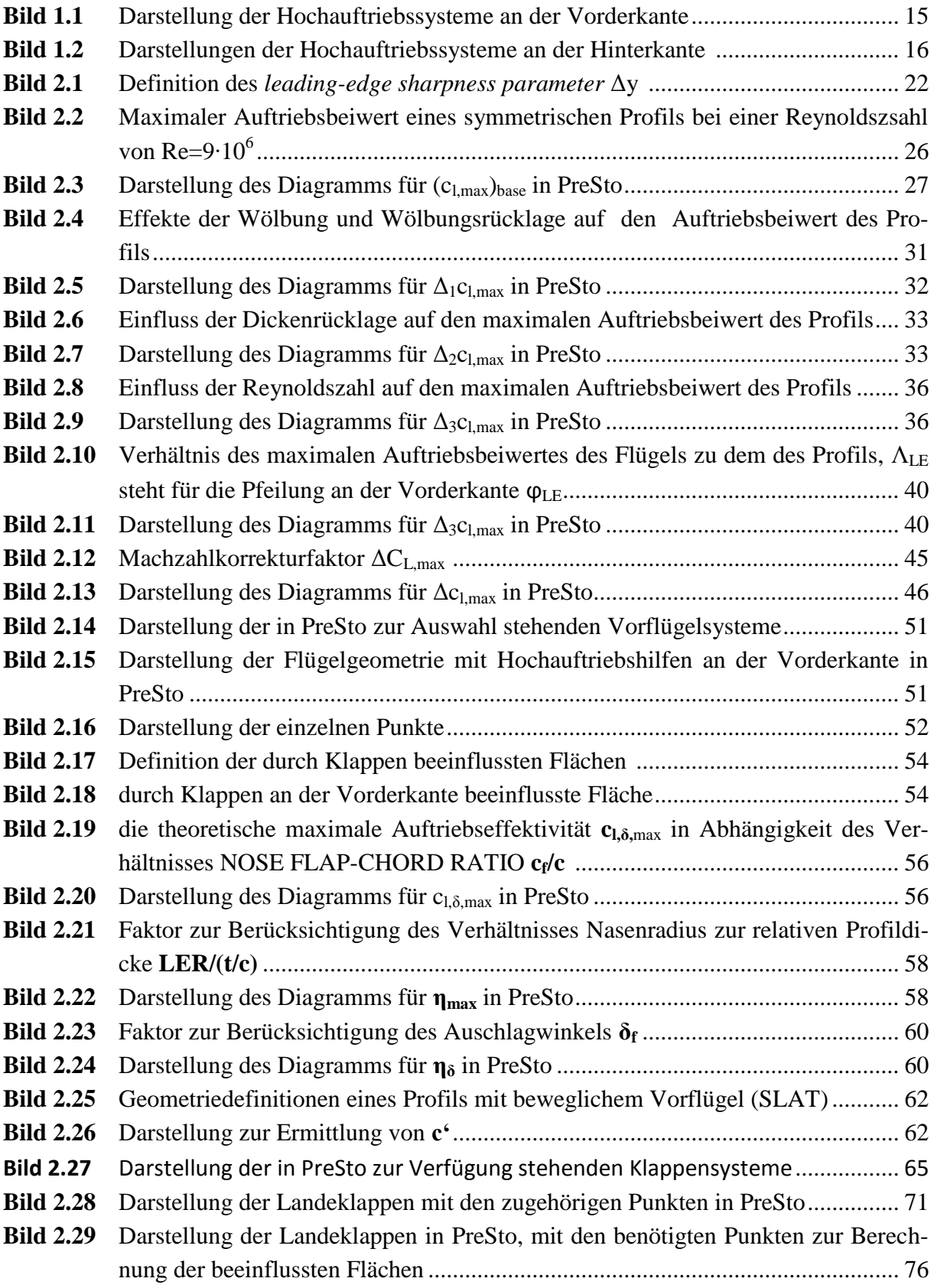

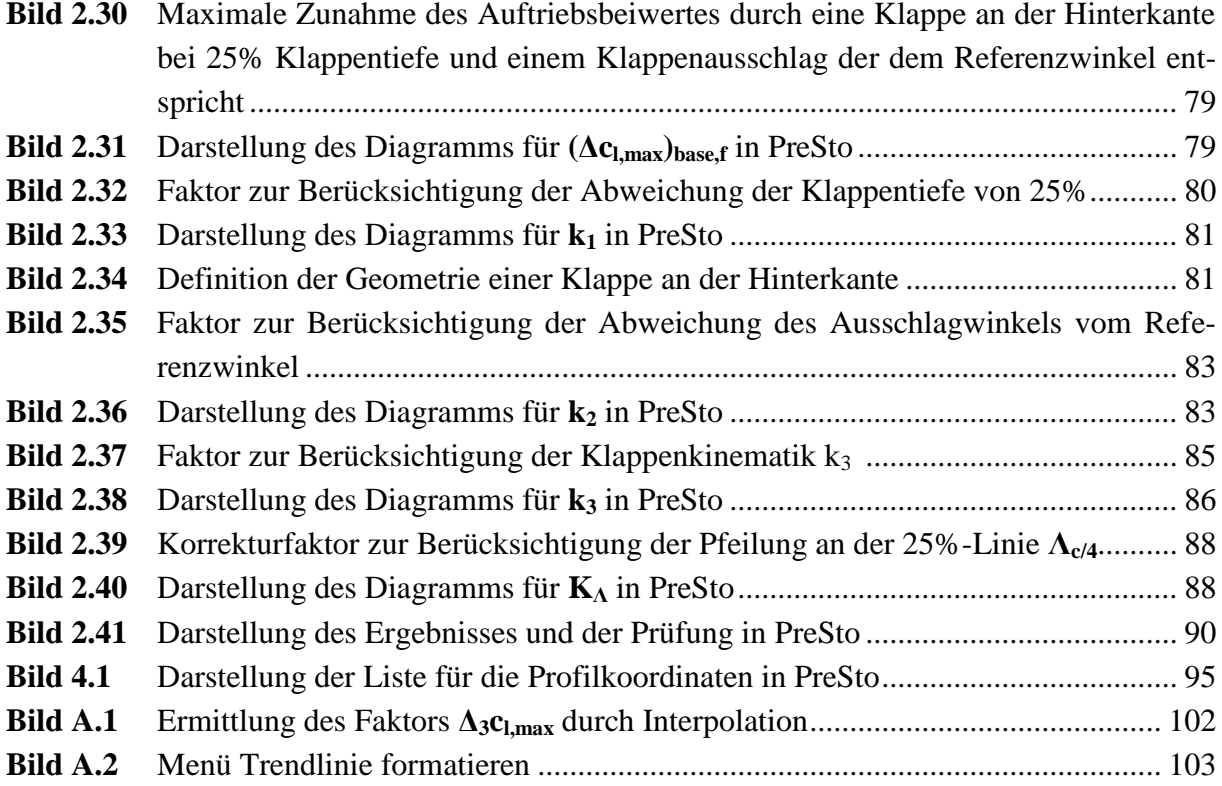

# <span id="page-7-0"></span>**Verzeichnis der Tabellen**

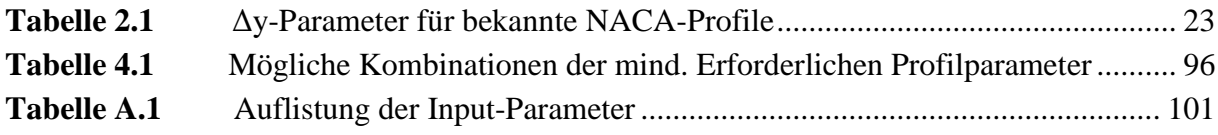

# <span id="page-8-0"></span>**Liste der Symbole**

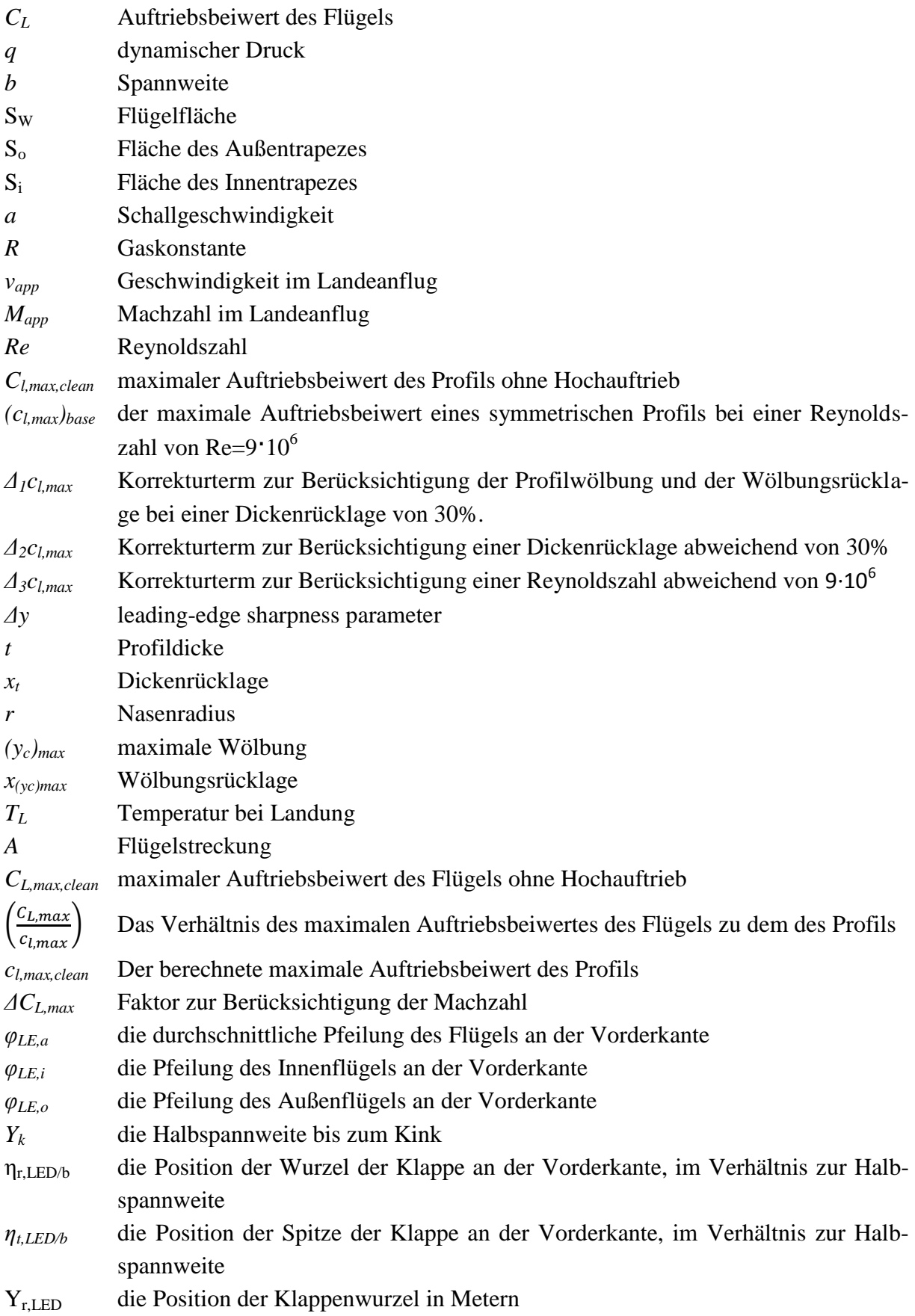

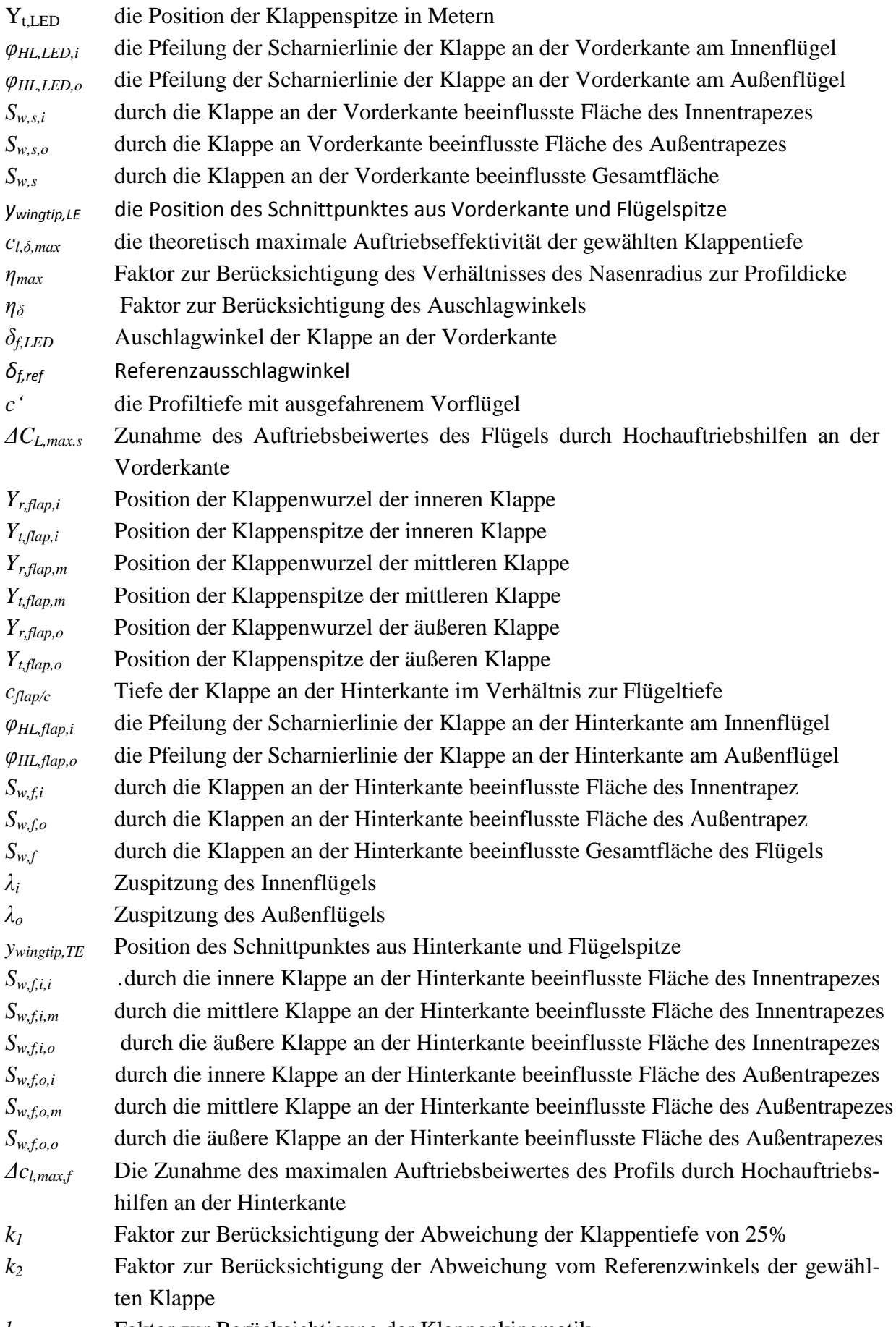

*k<sup>3</sup>* Faktor zur Berücksichtigung der Klappenkinematik

- *ΔCL,max,f* Zunahme des maximalen Auftriebsbeiwert des Flügels durch Klappen an der Hinterkante
- *KΛ,i* Korrekturfaktor zur Berücksichtigung der Pfeilung des Innenflügels
- *KΛ,o* Korrekturfaktor zur Berücksichtigung der Pfeilung des Außenflügels

## <span id="page-11-0"></span>**1 Einleitung**

## <span id="page-11-1"></span>**1.1 Motivation**

Das Programm *PreSto* ist aus dem Projekt "Grüner Frachter" Hervorgegangen. Das Projekt "Grüner Frachter" ist im Internetauftritt "Grüner Frachter" wie folgt definiert.

*Ziel des Projekts ist, Konventionelle und unkonventionelle Frachtflugzeugkonfigurationen zu erforschen. Die Untersuchung basieren auf einem angenommenen Jahr der Indienststellung um 2025. Im Mittelpunkt stehen umweltfreundliche Flugzeuge mit ökonomischem Flugbetrieb.*

Zu diesem Zwecke soll PreSto dem Benutzer ermöglichen, schnell auf einen Flugzeugentwurf zu kommen um möglichst verschiedene Konfigurationen zu erforschen.

Im Rahmen dieser Arbeit soll die Abschätzung des Auftriebs mit Hochauftriebshilfen, so wie der Entwurf derselben in die bereits vorhandenen Abschnitte von *PreSto* integriert werden. Die Abschätzung des Auftriebs wird anhand von etlichen, mit empirischen Faktoren versehenen Formeln durchgeführt. Dem Benutzer soll das Zeitaufwendige bestimmen der verschiedenen Parameter abgenommen werden, damit der Entwurf somit beschleunigt wird.

## <span id="page-11-2"></span>**1.2 Begriffsdefinitionen**

#### **Auftriebsbeiwert**

Der Auftriebsbeiwert ist das dimensionslose Verhältnis des Auftriebs **L** zur Auftriebsfläche **S** und dem dynamischen Druck der Anströmung **q**.

$$
C_L = \frac{L}{q \cdot S} \tag{1.1}
$$

### **Maximaler Auftriebsbeiwert**

Der maximale Auftrieb ist erreicht, wenn weitere Erhöhung des Anstellwinkels zu keiner Erhöhung oder zur Abnahme des Auftriebsbeiwertes führt.

## <span id="page-12-0"></span>**1.3 Ziel der Arbeit**

Ziel der Arbeit ist das Schreiben eines Algorithmus zur Abschätzung des Auftriebs mit Hochauftriebshilfen und der Integration dessen in PreSto. Dabei muss sich der Aufbau in das Gesamtbild von PreSto einpassen. Für die Auslegung der Hochauftriebssysteme ist auch der Auftrieb des Flügels von entscheidender Bedeutung, so dass diese Abschätzung auch von dem Algorithmus durchgeführt werden muss.

Durch das Programm soll der iterative Prozess beim Entwurf unterstützt und Beschleunigt werden. Dazu werden das Auslesen der Diagramme zum Bestimmen der empirischen Faktoren und das berechnen der eingehenden Parameter automatisiert. Der Benutzer kann sich somit nur auf die Auswahl der Art der Hochauftriebssysteme sowie die Festlegung der Geometrie konzentrieren. Um die Handhabe zu erleichtert, soll Darstellung und Ablauf so gestaltet werden, dass sie für den Benutzer leicht nachvollziehbar ist.

## <span id="page-12-1"></span>**1.4 Notwendigkeit eines Hochauftriebssystem an einem Flugzeug**

Die Flügelauslegung erfolgt anhand der Reisegeschwindigkeit. Somit erzeugt der Flügel genügend Aufrieb bei Reisefluggeschwindigkeit **vcr** um das Flugzeug in der Luft zu halten. Ohne zusätzliche Hochauftriebssysteme müsste das Flugzeug in Reisefluggeschwindigkeit die Landung durchführen, was zu enorm langen Landestrecken führen würde. Eine Auslegung der Flügel für niedrigere Geschwindigkeiten würde dazu führen, dass die Flügel überdimensioniert sind. Dies würde bedeuten, dass der Flügel bei Reisegeschwindigkeit zu viel Auftrieb erzeugt, wobei mehr Auftrieb auch zu mehr Widersand und somit zu mehr Treibstoffverbrauch führen würde.

Durch ausfahren der Hochauftriebssysteme wird die Fläche sowie die Krümmung der Flügel erhöht, durch Spaltklappen wird ein Abriss der Strömung bei niedrigen Geschwindigkeiten erschwert. Dies führt dazu, dass das Flugzeug niedrigere Geschwindigkeiten fliegen kann und immer noch genügend Auftrieb erzeugt, um das Flugzeug in der Luft zu halten. Ein zusätzlicher Effekt ist, dass bei voll ausgefahrenen Hochauftriebssystemen auch der Widerstand stark ansteigt und das Flugzeug abbremst. Dies wird genutzt um die Geschwindigkeit im Landeanflug zu drosseln. Aus diesen Gründen werden in modernen Verkehrsflugzeugen Hochauftriebssysteme verwendet.

## <span id="page-13-0"></span>**1.5 Aerodynamische Möglichkeiten zur Erzeugung von Hochauftrieb**

Zur Erzeugung von Hochauftrieb wird eine Vielzahl verschiedener Möglichkeiten benutzt. In diesem Abschnitt soll eine Auswahl dieser dargestellt werden. Dies sind für die **Vorderkante**…

- …der Vorflügel (leading edge slot)
- …die Nasenklappe (leading edge flap)
- ...der bewegliche Vorflügel (slotted leading edge flap, SLAT)
- …die Krügerklappe (kruger flap)

und für die **Hinterkante**…

- … die Normalklappe (plain flap)
- …die Spreizklappe (split flap)
- …die Spaltklappe (slotted flap)
- ... die Fowler-Klappe (slotted fowler flap)
- …die Doppelspaltklappe (double slotted flap)
- …die Dreifachspaltklappe (tripple slotted flap).

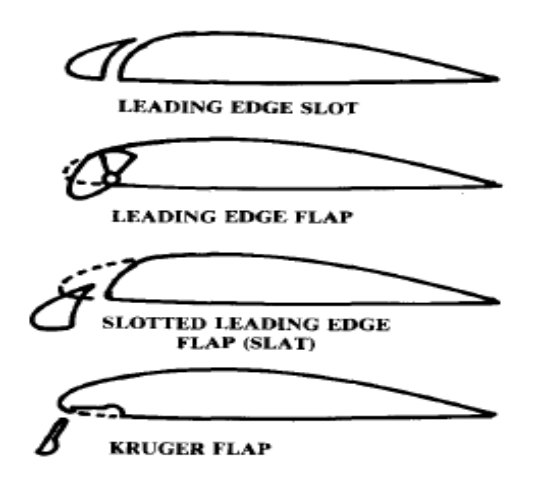

## <span id="page-14-0"></span>**1.5.1 Erzeugung von Hochauftrieb an der Vorderkante**

**Bild 1.1** Darstellung der Hochauftriebssysteme an der Vorderkante **(Raymer 1992)**

### **Der Vorflügel (leading edge slot)**

Der Vorflügel ist fest und so angebracht, dass ein Spalt entsteht. Durch den Spalt gelangt Energiereiche Strömung auf die Profiloberseite und reduziert damit die Gefahr einer Ablösung der dortigen Strömung. Dadurch kann in einem höheren Anstellwinkel geflogen werden, wodurch ein höherer Auftriebsbeiwert erzeugt wird.

## **Die Nasenklappe (leading edge flap)**

Beim runterfahren der Nasenklappe wird die Krümmung des Profils erhöht, was zur Erhöhung des Auftriebsbeiwertes führt.

## **Der bewegliche Vorflügel (slotted leading edge flap = SLAT)**

Beim Ausfahren des beweglichen Vorflügels werden die Fläche und die Wölbung vergrößert, was zu einer Zunahme des Auftriebsbeiwertes führt. Beim Ausfahren entsteht ein Spalt zwischen Vorflügel und Profil, durch diesen gelangt energiereichere Strömung auf die Profiloberseite. Dadurch wird die Gefahr der Ablösung der Strömung reduziert und der maximale Anstellwinkel wird erhöht, wodurch man den Auftriebsbeiwert noch weiter steigern kann.

## **Die Krügerklappe (Kruger flap)**

Die Krügerklappe erhöht die Wölbung und zwingt einen größeren Teil der Anströmung an die Profiloberseite. Dadurch steigt der Auftriebsbeiwert an, aber der Widerstand wird auch stark erhöht.

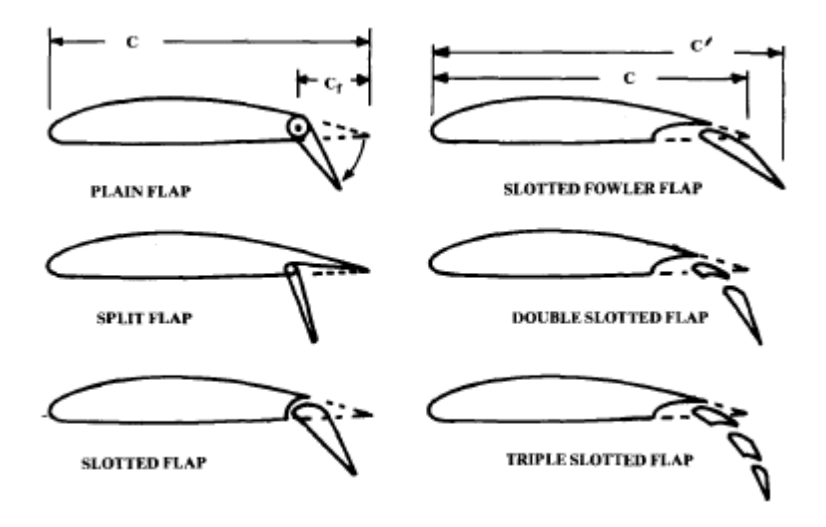

## <span id="page-15-0"></span>**1.5.2 Erzeugung von Hochauftrieb an der Hinterkante**

**Bild 1.2** Darstellung der Hochauftriebssysteme an der Hinterkante **(Raymer 1992)**

### **Die Normalklappe (plain flap)**

Normalklappen erhöhen die Wölbung des Profils. Dadurch erhöht sich der Auftriebsbeiwert, der maximale Anstellwinkel wird aber verringert.

## **Die Spreizklappe (split flap)**

Die Spreizklappe erhöht genau wie die Normalklappe die Wölbung des Profils. Dadurch erhöht sich auch der Auftriebsbeiwert und verringert sich der maximale Anstellwinkel. Aber durch die Spreizklappe erhöht sich der Widerstand viel stärker als beider Normalklappe.

#### **Die Spaltklappe (slotted flap)**

Die Spaltklappe erhöht die Wölbung, wodurch der Auftriebsbeiwert ansteigt. Durch den Spalt gelangt energiereiche Strömung von der Unterseite an die Oberseite. Dadurch wird die Gefahr einer Ablösung der Strömung verringert, bzw. können größere Anstellwinkel geflogen werden. Dadurch kann der Auftrieb weiter erhöht werden. Die Spaltklappe reduziert noch zusätzlich den Widerstand.

#### **Die Fowler-Klappe (slotted fowler flap)**

Die Fowler-Klappe fährt zunächst nach hinten aus, dadurch erhöht sich die Flügelflache und somit der Auftriebsbeiwert. Es entsteht dabei auch ein Spalt, welcher die Gefahr der Strömungsablösung verringert.

Danach wird die Klappe nach unten geklappt, wodurch die Profilwölbung erhöht wird. Dabei entsteht aber ein starker Widerstandsanstieg. Durch die Erhöhung der Flügelfläche und der Profilwölbung erhöht sich der Auftriebsbeiwert, aber der maximale Anstellwinkel wird verringert. Durch den Spalt wird dann aber der maximale Anstellwinkel wieder erhöht.

Aufgrund des starken Widerstandsanstieg der beim runterklappen entsteht, wird die Fowler-Klappe beim Start nur ausgefahren und nicht geklappt.

## **Die Doppelspaltklappe (double slotted flap)**

Die Doppelspaltklappe funktioniert wie die Fowler-Klappe. Durch die Unterteilung der Klappe in zwei Teile entstehen zwei Spalte, dadurch wird das Anliegen der Strömung noch weiter verbessert. Dadurch können noch höhere Auftriebsbeiwerte durch erhöhen der Wölbung, bzw. erhöhen des Anstellwinkels erreicht werden. Somit kann das Flugzeug mit einer langsameren Geschwindigkeit landen. Durch den komplizierteren Aufbau, entstehen beim Bau sowie bei der Wartung höhere Kosten und das Gewicht wird durch die Aufwendigere Klappenkinematik erhöht.

## **Die Dreifachspaltklappe (triple slotted flap)**

Die Dreifachspaltklappe funktioniert auch nach dem gleichen Prinzip wie die Fowler-Klappe. Durch die drei Spalte werden die Effekte noch weiter verbessert, als es bei der Doppelspaltklappe der Fall ist. Der Aufbau der Klappe und die Klappenkinematik sind noch aufwendiger als bei der Doppelspaltklappe. Dadurch entstehen auch höhere Kosten beim Bau und bei der Wartung. Und das Gewicht wird noch weiter erhöht.

## <span id="page-16-0"></span>**1.6 Möglichkeiten zur Abschätzung des maximalen Auftriebsbeiwertes**

Abschätzungen des maximalen Auftriebsbeiwertes mit Hochauftriebshilfen werden in der Regel nach Handbuchmethoden durchgeführt. Die Handbuchmethoden geben einem die Möglichkeit, anhand von Formeln den Auftriebsbeiwert in Abhängigkeit der Flugzeugkonfiguration, der Geometrie der Flügel und der Hochauftriebssysteme sowie der äußeren Einflüsse Abzuschätzen. Dies wird erreicht, durch eine Reihe von empirisch ermittelten Faktoren, welche aus Diagrammen abgelesen werden müssen. Der Aufwand der Methode beschreibt auch die Genauigkeit des Ergebnisses.

Im Rahmen dieses Kapitels sollen kurz die Handbuchmethoden nach **ESDU** und **DATCOM 1978** vorgestellt werden.

Die ESDU (*Engineering Science Data Unit)* ist hervorgegangen aus der *Royal Aeronautical Society* und bietet ein umfassendes Werk zur Flugzeugauslegung, unter anderem auch zur

Auslegung und Abschätzung des maximalen Auftriebsbeiwertes des Flügels und der Hochauftriebssysteme.

Das *United States Air Force Stability and Control Datcom* bietet genauso wie ESDU ein umfassendes Werk zur Flugzeugauslegung. Mit diesem kann auch der maximale Auftriebsbeiwert des Flügels und der Hochauftriebssysteme abgeschätzt werden. Im Rahmen dieser Arbeit wurden Hauptsächlich die Methoden aus **DATCOM 1978** angewendet.

Die Diplomarbeit von Abdelhadi Ait Taleb (**AIT TALEB 2005)** beschäftigt sich vertiefend mit diesen beiden Methoden und kommt beim Vergleich beider zu dem Schluss…

*…Schlussfolgernd kann festgestellt werden, dass für Entwurfszwecke ESDU die genauere und DATCOM die schnellere Möglichkeit bietet.*

# <span id="page-18-0"></span>**2 Programmierung des Algorithmus zur Abschätzung des maximalen Auftriebsbeiwertes**

## <span id="page-18-1"></span>**2.1 Eingabe Daten**

Um eine bessere Übersicht beim Programmieren sowie beim späteren Nachvollziehen der einzelnen Rechenschritte zu ermöglichen, wurden unter dem ersten Abschnitt **Input Data** zunächst alle benötigten Daten, welche bereits in den vorausgegangenen Abschnitten berechnet wurden, nochmals abgelegt. Die Daten stammen hauptsächlich aus den Rubriken **Preliminary Sizing** und **Wing**. Eine genaue Auflistung der Daten und deren Quellen finden Sie unter **Anhang A**.

Um die Übersichtlichkeit noch weiter zu erhöhen, werden bereits in diesem Abschnitt weiterführende Berechnungen durchgeführt, wenn diese in verschiedenen Abschnitten benötigt werden. Alle anderen Berechnungen finden dann aber in den entsprechenden Abschnitten statt.

## <span id="page-18-2"></span>**2.1.1 Berechnung der Flügelfläche**

Für die weiteren Berechnungen ergibt sich die Flügelfläche  $S_w$  aus der Fläche des Innentrapez S<sub>i</sub> und der Fläche des Außentrapez S<sub>o</sub>. Die Berechnung wird in **Zelle K5** durchgeführt.

$$
S_w = S_o + S_i \tag{2.1}
$$

## <span id="page-18-3"></span>**2.1.2 Berechnung der Machzahl im Landeanflug, Mapp**

Zunächst benötigen wir die Temperatur beim Landeanflug TL, daraus ergibt sich dann die Schallgeschwindigkeit a. Berechnet in **Zelle K32**.

$$
a = \sqrt{\kappa \cdot R \cdot T_L} \tag{2.2}
$$

Mit:

- Isentropenexponent  $\kappa = 1,4$
- Gaskonstante R =  $287,053$

Zusammen mit der Landegeschwindigkeit **Vapp** wird die Machzahl im Landeanflug **Mapp** in **Zelle K34** berechnet.

$$
M_{app} = \frac{v_{app}}{a} \tag{2.3}
$$

## <span id="page-19-0"></span>**2.1.3 Ermittlung der Profildaten für das gewählte Profil**

Eine Auswahl von Profilen sowie deren Profilkoordinaten sind bereits für die Flügelauslegung im Rahmen einer anderen Arbeit angelegt worden. Zu finden ist diese Liste unter dem Arbeitsblatt **airfoil data II**, welches aber im Hintergrund versteckt ist. Im Rahmen dieser Arbeit wurde die Liste so bearbeitet, dass sie mit neuen Profilen erweiterbar ist.

Für die Auslegung der Hochauftriebshilfen wurde diese Liste aber noch um folgende Punkte erweitert.

- **Dem Nasenradius (leading edge radius) r/c**, entnommen aus **ABOTT 1959** oder **RIEGELS 1958**
- **Die maximale Wölbung (maximum camber) (yc)max/c**, entnommen aus **ABOTT 1959** oder **RIEGELS 1958**, oder wenn dort keine Informationen vorhanden sind, entweder nach den **NACA-Regeln** ermittelt oder sie wurden direkt aus den Profilkoordinaten berechnet.
- Die Wölbungsrücklage (position of maximum camber)  $x_{(yc)max}/c$ , entnommen aus **ABOTT 1959** oder **RIEGELS 1958**
- **Die Profildicke (maximum thickness) t/c,** entnommen aus **ABOTT 1959** oder **RIEGELS 1958**
- **Die Dickenrücklage (position of maximum thickness x<sup>t</sup>** , entnommen aus **ABOTT 1959** oder **RIEGELS 1958**
- **Der maximale Auftriebsbeiwert bei einer Reynoldszahl von Re = 9\*10<sup>6</sup> cl,max,clean,Re=9\*10^6**, entnommen aus **ABOTT 1959**
- **Die NACA-Serie**

Da es sich bei den vorhandenen Profilen nur um NACA-Profile handelt, wurden die Profildaten in den meisten Fällen aus den Profilnamen berechnet, die Rechenregeln sind in **ABOTT 1959** ausführlich beschrieben. Des Weiteren wurden noch die Profiltabellen aus **ABOTT 1959** und **RIEGELS 1958** herangezogen oder die Profildaten wurden direkt aus den Profilkoordinaten ermittelt.

Auf die genaue Vorgehensweise bei den Änderungen, die an dem Arbeitsblatt **airfoil data II**  durchgeführt wurden, wird noch im Kapitel **3.2 Vorgenommene Änderungen an anderen Teilen von PreSto** eingegangen.

## <span id="page-20-0"></span>**2.2 Der maximale Auftriebsbeiwert des Profils (maximum lift coefficient, airfoil section, cl,max,clean)**

Bei der Abschätzung des maximalen Auftriebsbeiwertes des Flügels wird zunächst der maximale Auftriebsbeiwert des Profils bei einer **Reynoldszahl von Re=9\*10<sup>6</sup>** ermittelt. Dem Benutzer wird dabei die Auswahl zwischen…

- …einer Abschätzung nach **DATCOM 1978 (4.1.1.4)**
- oder dem für das Profil vorgegebenen Wert aus dem Arbeitsblatt **airfoil data II**… …gelassen.

Danach wird der Faktor zur Berücksichtigung der **Reynoldszahl (DATCOM 1978 FIGURE 4.1.1.4-7b)** von PreSto aufaddiert. Aus dem maximalen Auftriebsbeiwert des Profils ermittelt dann das Programm den maximalen Auftriebsbeiwert des Flügels ohne Hochauftriebshilfen **CL,max,clean**.

## <span id="page-20-1"></span>**2.2.1 Der maximale Auftriebsbeiwert des Profils nach DATCOM 1978 (4.1.1.4)**

In diesem Abschnitt wird der maximale Auftriebsbeiwert des Profils bei einer Reynoldszahl von **Re=9\*10<sup>6</sup>** nach **DATCOM 1978 (4.1.1.4)** ermittelt. Nach **DATCOM 1978** ergibt sich der maximale Auftriebsbeiwert des Profils, bei einer **beliebigen Reynoldszahl** wie folgt.

$$
c_{l,max,clean} = (c_{l,max})_{base} + \Delta_1 c_{l,max} + \Delta_2 c_{l,max} + \Delta_3 c_{l,max}
$$
\n(2.4)

Dabei ist

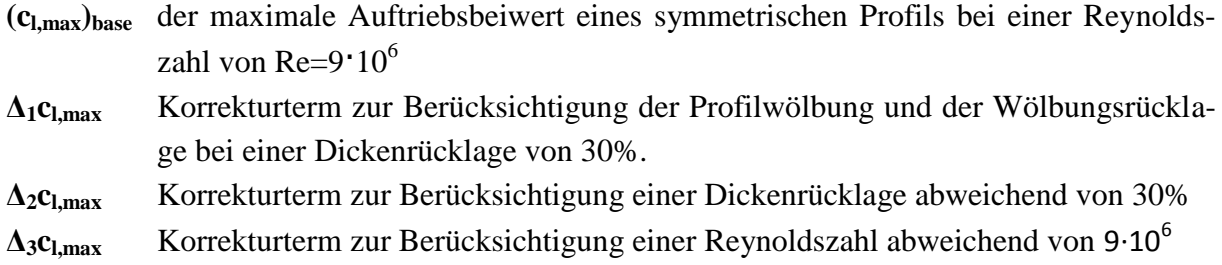

In *PreSto* wird in diesem Abschnitt aber nur der Auftriebsbeiwert des Profils für eine **Reynoldszahl von 9∙10<sup>6</sup>** berechnet, der Korrekturterm **Δ3cl,max** wird somit zunächst weggelassen und es ergibt sich.

$$
c_{l,max, clean, Re=9.10^6} = (c_{l,max})_{base} + \Delta_1 c_{l,max} + \Delta_2 c_{l,max}
$$
 (2.5)

#### **2.2.1.1 Leading-edge sharpness parameter Δy**

Die Korrekturterme werden aus Diagrammen mithilfe des **leading-edge sharpness parameter Δy** ausgelesen. **Δy** ergibt sich aus der Profilgeometrie und ist die Differenz von **y<sup>2</sup>** bei **x2=0,06∙c** und **y<sup>1</sup>** bei **x1=0,0015∙c**, verdeutlicht wird dieses in **Bild 2.1**.

$$
\Delta y = y_2 - y_1
$$
 (2.6)  
Mit  $y_1 = y(x_1 = 0,0015 \cdot c)$  und  $y_2 = y(x_2 = 0,06 \cdot c)$ .

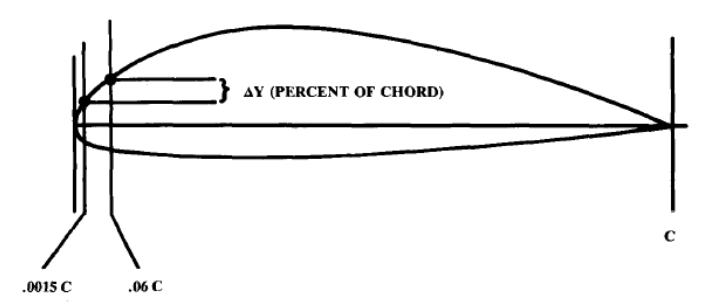

**Bild 2.1** Definition des *leading-edge sharpness parameter* Δy **(Raymer 1992)** Die Ermittlung von **Δy** wird von **Spalte 68** bis **84** durchgeführt.

Bei der Bestimmung des *leading-edge parameters*, wird dem Benutzer wieder die Wahl gelassen zwischen

- **Δy** nach **DATCOM 1978 (2.2.1-8)**
- **Δy** berechnet aus den Profilkoordinaten
- **Δy** aus den Profildaten im Arbeitsblatt **airfoil data II**

#### **Δy nach DATCOM 1978 (2.2.1-8)**

Je nach Profiltyp ergibt sich der *leading-edge sharpness parameter* aus der relativen Profildicke **t/c** und einem Faktor, siehe dazu **Tabelle 2.1**.

| <b>Profiltyp</b> | $\Delta y$       |
|------------------|------------------|
| NACA 4 digit     | 26 (t/c)         |
| NACA 5 digit     | 26 (t/c)         |
| NACA 63 series   | $22 \cdot (t/c)$ |
| NACA 64 series   | 21,3 (t/c)       |
| NACA 65 series   | 19,3 (t/c)       |
| NACA 66 series   | 18,3 (t/c)       |

**Tabelle 2.1** Δy-Parameter für bekannte NACA-Profile ermittelt nach **DATCOM 1978 (2.2.1-8)**

Leider gilt diese Methode nur für bestimmte Profiltypen, wie aus **Tabelle 2.1** ersichtlich ist und es handelt sich um eine Abschätzung.

## **Δy berechnet aus den Profilkoordinaten**

PreSto zieht sich die Profilkoordinaten für das unter **Wing** gewählte Profil aus dem Arbeitsblatt **airfoil data II** und legt es im Arbeitsblatt **High-lift data (Zelle B295 bis H500)** ab. Dort wird in **Spalte E** ermittelt, in welcher Zeile die x-Koordinate kleiner als **0,0605** ist und mit einer 1 markiert. In **Spalte F** wird die Zeile die in **Spalte E** markiert ist und alle darunter liegenden Zeilen mit 1 markiert. Zelle **F501** bildet die Summe aus den darüber liegenden Zellen und gibt somit die Position der gesuchten Zelle an. Diese liegt von unten gezählt, über der Zelle mit dem ersten Wert **kleiner als 0,0605**. In Zelle **F503** wird der Wert der Zelle **F501** von 201 abgezogen und es wird somit die Position von oben gezählt angegeben.

Im Hauptarbeitsblatt **High-lift** in Zelle **AA102** wird mithilfe des Befehls **BEREICH.VERSCHIEBEN**, der y-Wert des ersten x-Wertes kleiner als **0,0605** ausgelesen und als **y<sup>2</sup>** abgelegt. Um **y<sup>1</sup>** zu ermitteln wird genauso vorgegangen, nur diesmal wird nach der x-Koordinate kleiner als **0,0015** gesucht. Abgelegt wird diese dann in Zelle **AB102**. Aus **Gleichung 2.6** ergibt sich dann **Δy**, dargestellt in Zelle **AA103**.

Die Genauigkeit hängt von der Auflösung der gegebenen Profilkoordinaten ab, aber die meisten Ergebnisse weichen nicht stark von den selbst gerechneten Werten ab.

## **Δy aus dem Arbeitsblatt airfoil data II**

Im Arbeitsblatt **airfoil data II** in **Spalte A** kann der Benutzer selbst ermittelte Werte für **Δy** eintragen. Für die Profile **NACA747A415**, **NACA2410** und **NACA63(2)-215 MOD B** wurde dies bereits getan. Dafür wurden die Profilkoordinaten in ein anderes EXCEL-Blatt kopiert und mithilfe der Interpolationsfunktion von EXCEL die Funktionen für die Profiloberseite ermittelt. Mit den Funktionen wurden **y<sup>1</sup>** und **y<sup>2</sup>** bestimmt und mit **Gleichung 2.6 Δy** berechnet.

### **2.2.1.2 der maximale Auftriebsbeiwert eines symmetrischen Profils (cl,max)base**

Die Darstellung dieses Abschnitts erfolgt im Arbeitsblatt **High-lift Spalte 87** bis **107**.

**(cl,max)base** ergibt sich nach **Bild 2.2**. Für die Auswertung wird der *leading-edge sharpness parameter* **Δy** sowie die Dickenrücklage **xt/c** benötigt, die bereits in den voran gegangenen Abschnitten ermittelt wurden.

Die einzelnen Graphen des Diagramms (**Bild 2.2**) wurden per Hand ausgelesen und im Arbeitsblatt **, High-lift\_data' (Zelle B143 bis Zelle Q290)** eingetragen. Mit Hilfe der Interpolationsfunktion von *Excel* wurde für jeden Graphen eine Funktion ermittelt. Um die Genauigkeit zu erhöhen wurden die Funktionen nochmals in Bereiche unterteilt. Auf die genaue Vorgehensweise wird in **Anhang B Ermittlung der Funktionen aus den Graphen der Handbuchmethode** eingegangen.

Es haben sich folgende Funktionen ergeben.

## **Dickenrücklage xt/c = 45 %**

$$
(c_{l,max})_{base} = \begin{cases} 1 & , \Delta y \le 1 \\ -0.01000105\Delta y^6 + 0.13630095\Delta y^5 - \\ 0.68846582\Delta y^4 + 1.52817615\Delta y^3 - \\ 1.31937651\Delta y^2 + 0.37173126\Delta y + \\ 0.79122424 \end{cases} (2.7)
$$

**Dickenrücklage xt/c = 40%**

$$
(c_{l,max})_{base} = \begin{cases} 1 & , \Delta y \le 1 \\ -0.0070837\Delta y^6 + 0.10232105\Delta y^5 - \\ 0.54740535\Delta y^4 + 1.27849448\Delta y^3 - \\ 1.13177162\Delta y^2 + 0.32243359\Delta y + \\ 0.79237084 & . \end{cases}
$$
 (2.8)

**Dickenrücklage xt/c = 35%**

$$
(c_{l,max})_{base} = \begin{cases} 1 & , \Delta y \le 1 \\ -0.00482159\Delta y^6 + 0.07449298\Delta y^5 - \\ 0.42404095\Delta y^4 + 1.04013057\Delta y^3 - \\ 0.93185333\Delta y^2 + 0.26204257\Delta y + \\ 0.79427037 \end{cases} (2.9)
$$

**Dickenrücklage xt/c = 30%**

$$
(c_{l,max})_{base} = \begin{cases} 1 & , \Delta y \le 1 \\ -0.00280645\Delta y^6 + 0.04815713\Delta y^5 - \\ 0.29947023\Delta y^4 + 0.78109758\Delta y^3 - \\ 0.69599428\Delta y^2 + 0.18388579\Delta y + \\ 0.79719724 & . \end{cases} (2.10)
$$

Um aber auch Ergebnisse für Dickenrücklagen ungleich 30%, 35%, 40% und 45% zu bekommen, wird zwischen den Werten nach **Formel 2.11** linear interpoliert.

$$
y = y_1(x) + \frac{z - z_1}{z_2 - z_1} \cdot [y_2(x) - y_1(x)] \tag{2.11}
$$

Dabei steht in diesem Fall…

- **…y** für das Endergebnis **(cl,max)base**
- **…y<sup>1</sup>** für das Ergebnis **(cl,max)base** aus dem Graphen der nächst höheren Dickenrücklage
- **…y<sup>2</sup>** für das Ergebnis **(cl,max)base** aus dem Graphen der nächst niedrigeren Dickenrücklage.
- **…z** für die Dickenrücklage
- **…z<sup>1</sup>** für die nächst höhere Dickenrücklage
- …**z<sup>2</sup>** für die nächst niedrigere Dickenrücklage.
- …und **x** für den *leading-edge sharpness parameter* **Δy**.

Die Berechnung dieser wird im Arbeitsblatt **High-lift Zelle AE88** bis **AK93** durchgeführt.

Die ausgelesenen Daten der Graphen wurden auch noch für die Visualisierung genutzt. Dabei wird noch zusätzlich der ermittelte Wert als '**Designpoint**' im Diagramm dargestellt. Siehe dazu **Bild 2.3**.

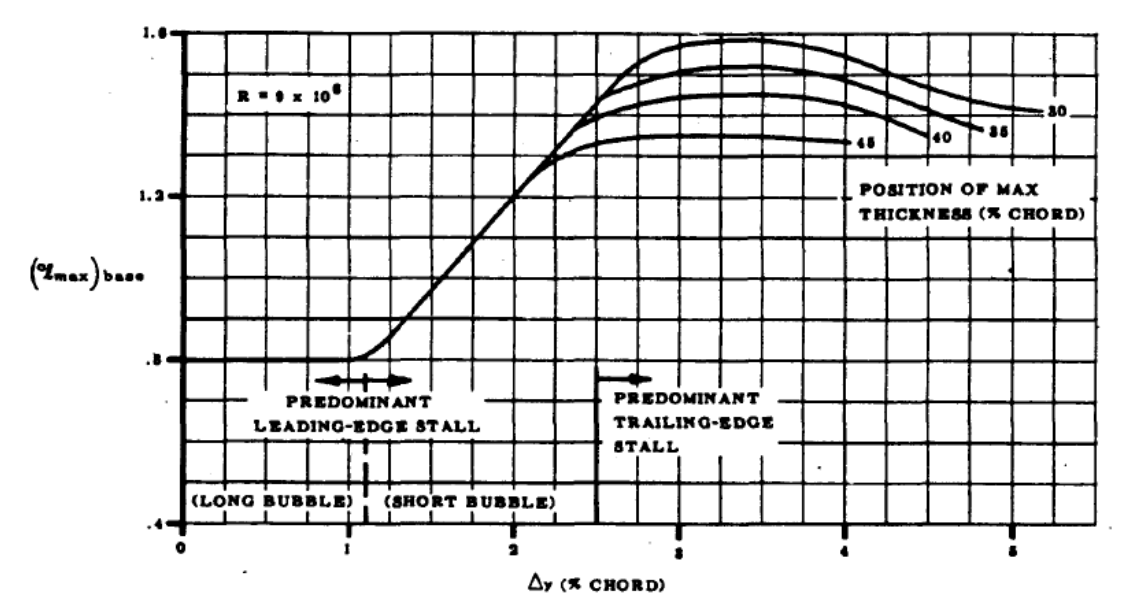

**Bild 2.2** Maximaler Auftriebsbeiwert eines symmetrischen Profils bei einer Reynoldszsahl von Re=9∙10<sup>6</sup> **DATCOM 1978, FIGURE 4.1.1.4-5**

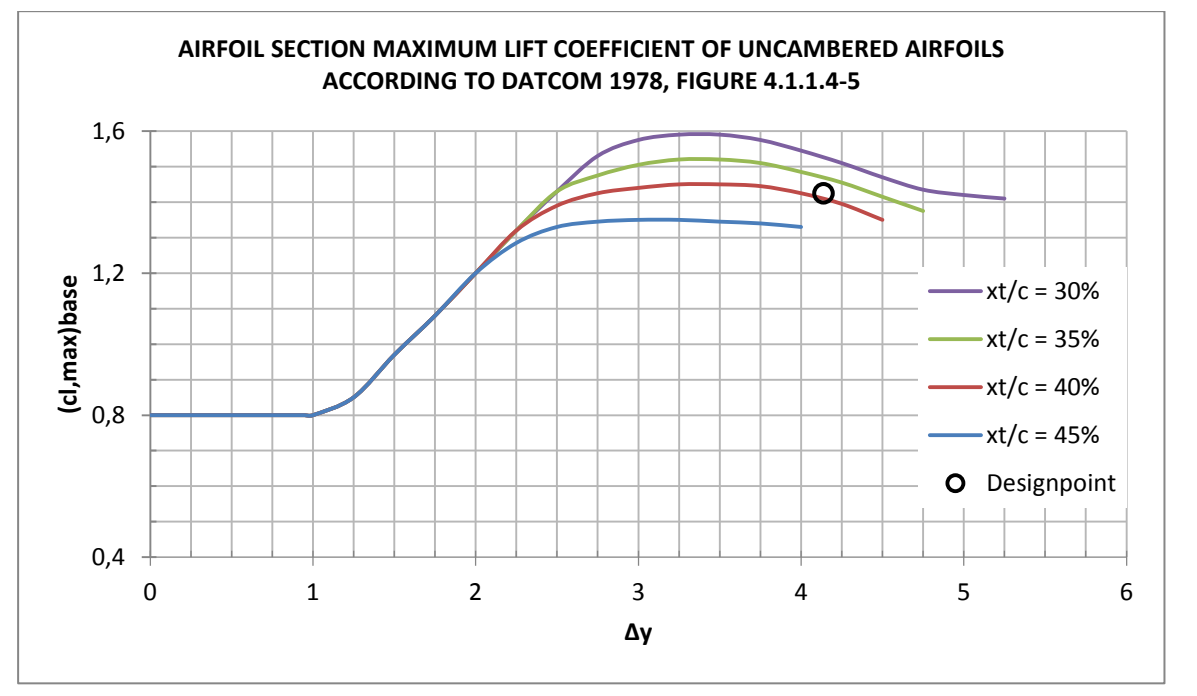

**Bild 2.3** Darstellung des Diagramms für (C<sub>l,max</sub>)<sub>base</sub> in PreSto, nach DATCOM 1978, FIGURE **4.1.1.4-5**

## **2.2.1.3 Der Einfluss der Wölbung und der Wölbungsrücklage auf den Auftriebsbeiwert des Profils, Δ1cl,max**

**Δ1cl,max** ergibt sich nach **Bild 2.4**. Für die Auswertung werden die Wölbung sowie die Wölbungsrücklage benötigt, die bereits in einem voran gegangenen Abschnitt ermittelt wurden. Die einzelnen Daten wurden per Hand ausgelesen und im Arbeitsblatt **High-lift\_data** (**Zelle U144 bis Zelle AM 519**) abgelegt. Mithilfe der Interpolationsfunktion von Excel wurde jeder Graph in eine Funktion umgewandelt, dies wird genauer im **Anhang B Ermittlung der Funktionen aus den Graphen der Handbuchmethode** beschrieben. Die Ergebnisse werden auf Arbeitsblatt **High-lift Spalte 87 bis 145** dargestellt.

Für die Graphen ergeben sich folgende Funktionen.

#### **Wölbungsrücklage bei 15%, Wölbung 4% und 6%**

$$
\Delta_1 c_{l,max} = -0.00563605 \Delta y^6 + 0.14130094 \Delta y^5 - 1.45322643 \Delta y^4 + 7.78800147 \Delta y^3 - 22.73899956 \Delta y^2 + 33.8887824 \Delta y - 19.64527317
$$

(2.12)

### **Wölbungsrücklage bei 15% und 2% Wölbung**

$$
\Delta_{1}c_{l,max} = \begin{cases}\n-0.07774815\Delta y^{6} + 0.37623248\Delta y^{5} - \\
0.60831909\Delta y^{4} + 0.29122922\Delta y^{3} + \\
0.19328868\Delta y^{2} - 0.05669713\Delta y - \\
0.00005284 \\
-0.00256675\Delta y^{6} + 0.06762787\Delta y^{5} - \\
0.72694424\Delta y^{4} + 4.0386559\Delta y^{3} - \\
12.09771291\Delta y^{2} + 18.23870146\Delta y - \\
10.44224443\n\end{cases} (2.13)
$$

#### **Wölbungsrücklage bei 30% und 6% Wölbung**

$$
\Delta_{1}c_{l,max} = \begin{cases}\n0.01706667\Delta y^{6} - 0.27076923\Delta y^{5} + \\
1.71938462\Delta y^{4} - 5.50270397\Delta y^{3} + \\
9.14276552\Delta y^{2} - 7.47676226\Delta y + \\
3.02301866\n\end{cases}
$$
\n
$$
\Delta_{1}c_{l,max} = \begin{cases}\n0.01706667\Delta y^{6} - 0.27076923\Delta y^{5} + \\
9.14276552\Delta y^{2} - 7.47676226\Delta y + \\
3.02301866\n\end{cases}
$$
\n
$$
(2.14)
$$
\n
$$
-0.04551111\Delta y^{6} + 1.27540513\Delta y^{5} - \\
14.64013678\Delta y^{4} + 88.13476939\Delta y^{3} - \\
293.54103794\Delta y^{2} + 512.88085675\Delta y - \\
367.15343645\n\end{cases}
$$
\n
$$
(2.14)
$$

## **Wölbungsrücklage bei 30% und 4% Wölbung**

$$
\Delta_{1}c_{l,max} = \begin{cases}\n0,14032593\Delta y^{6} - 2,27227351\Delta y^{5} + \\
15,11676356\Delta y^{4} - 52,6216939\Delta y^{3} + \\
100,43734891\Delta y^{2} - 99,04736377\Delta y + \Delta y \le 3,5 \\
39,57833727\n\end{cases}
$$
\n(2.15)  
\n
$$
-0,11567407\Delta y^{6} + 3,02353505\Delta y^{5} - \\
32,706416\Delta y^{4} + 187,31615568\Delta y^{3} - \\
5998,78383624\Delta y^{2} + 1012,54322009\Delta y - \Delta y > 3,5\n\end{cases}
$$

## **Wölbungsrücklage bei 30% und 2% Wölbung**

$$
\Delta_1 c_{l,max} = 0,01073051\Delta y^6 - 0,22044538\Delta y^5 + 1,80311397\Delta y^4 - 7,44203294\Delta y^3
$$
  
+ 16,12094052\Delta y^2 - 17,09229486\Delta y + 6,97096640  
(2.16)

## **Wölbungsrücklage bei 40% und 6% Wölbung**

$$
\Delta_1 c_{l,max} = 0.00711992 \Delta y^6 - 0.15050618 \Delta y^5 + 1.25405731 \Delta y^4 - 5.22006422 \Delta y^3 + 11.33891439 \Delta y^2 - 12.25869283 \Delta y + 5.71810516
$$
\n(2.17)

## **Wölbungsrücklage bei 40% und 4% Wölbung**

$$
\Delta_1 c_{l,max} = 0.012659 \Delta y^6 - 0.25826975 \Delta y^5 + 2.09652033 \Delta y^4 - 8.58472453 \Delta y^3
$$
  
+ 18.48693421 \Delta y^2 - 19.69531378 \Delta y + 8.40319413 (2.18)

## **Wölbungsrücklage bei 40% und 2% Wölbung**

$$
\Delta_1 c_{l,max} = 0,01051916\Delta y^6 - 0,218152\Delta y^5 + 1,80361567\Delta y^4 - 7,53960887\Delta y^3
$$
  
+ 16,60165778\Delta y^2 - 18,0064299\Delta y + 7,56777118 (2.19)

### **Wölbungsrücklage bei 50% und 6% Wölbung**

$$
\Delta_1 c_{l,max} = \begin{cases}\n0,08533333\Delta y^5 - 1,17333333\Delta y^4 + 5,84\Delta y^3 - 13,72666666\Delta y^2 + , \Delta y \le 2,5 \\
6,67 \\
0,02691068\Delta y^6 - 0,60612569\Delta y^5 + 5,58359644\Delta y^4 - 26,9538523\Delta y^3 + 72,10649662\Delta y^2 - 101,90668299\Delta y + 60,21820782\n\end{cases}
$$
\n(2.20)

**Wölbungsrücklage bei 50% und 4% Wölbung**

$$
\Delta_{1}c_{l,max} = \begin{cases}\n-0.00686013\Delta y^{6} + 0.08119216\Delta y^{5} - \\
0.28547009\Delta y^{4} - 0.00830193\Delta y^{3} + \\
1.88581602\Delta y^{2} - 3.33426764\Delta y + \\
1.87361888\n\end{cases}
$$
\n(2.21)  
\n
$$
-1.08088889\Delta y^{6} + 29.18399992\Delta y^{5} - \\
327.288888\Delta y^{4} + 1951.33332802\Delta y^{3} - \\
6523.1802044\Delta y^{2} + 11592.85763487\Delta y - \Delta y > 4
$$

#### **Wölbungsrücklage bei 50% und 2% Wölbung**

$$
\Delta_{1}c_{l,max} = \begin{cases}\n0.03034074\Delta y^{6} - 0.4157265\Delta y^{5} + \\
2.3314416\Delta y^{4} - 6.8870241\Delta y^{3} + \\
11.31566756\Delta y^{2} - 9.6807436\Delta y + \Delta y \le 3.5 \\
3.35293318 \\
-0.06447407\Delta y^{6} + 1.76224274\Delta y^{5} - \\
19.88139035\Delta y^{4} + 118.43702273\Delta y^{3} - \\
392.72462108\Delta y^{2} + 686.96133483\Delta y - \Delta y > 3.5\n\end{cases} (2.22)
$$

Berechnet werden die Werte im Arbeitsblatt **High-lift (Zelle V131 bis Zelle AX138)**. Zunächst werden in den Zellen **Z130**, **AB130**, **AG130**, **AE130**, **AI130**, **AL130**, **AN130**, **AP130**, **AS130**, **AU130** und **AW130** die **Formeln 2.12 bis 2.22** in Abhängigkeit von **Δy** berechnet.

Danach werden in den **Zellen AB132**, **AG132**, **AN132** und **AU132** für jede Wölbungsrücklage die Ergebnisse in Abhängigkeit von der Wölbung durch lineare Interpolation nach **Formel 2.11** ermittelt.

Um das Endergebnis **Δ1cl,max** in Abhängigkeit von Wölbungsrücklage zu bekommen, wird in **Zelle 138** zwischen den gerade ermittelten Ergebnissen wieder nach **Formel 2.11** interpoliert.

Um die Übersicht für den Benutzer zu vereinfachen, wird ihm die Wahl gelassen, ob alle Graphen oder nur die relevanten Graphen dargestellt werden sollen. Bei der Auswahl relevante Graphen, werden nur die Graphen mit der passenden Wölbungsrücklage angezeigt. Wenn die Wölbungsrücklage zwischen den Werten der Graphen liegt, werden die Graphen für die nächst höhere und niedrigere Wölbungsrücklage angezeigt. Das Ergebnis wird im Diagramm als **Designpoint** Dargestellt. Sehen Sie dazu **Bild2.5**.

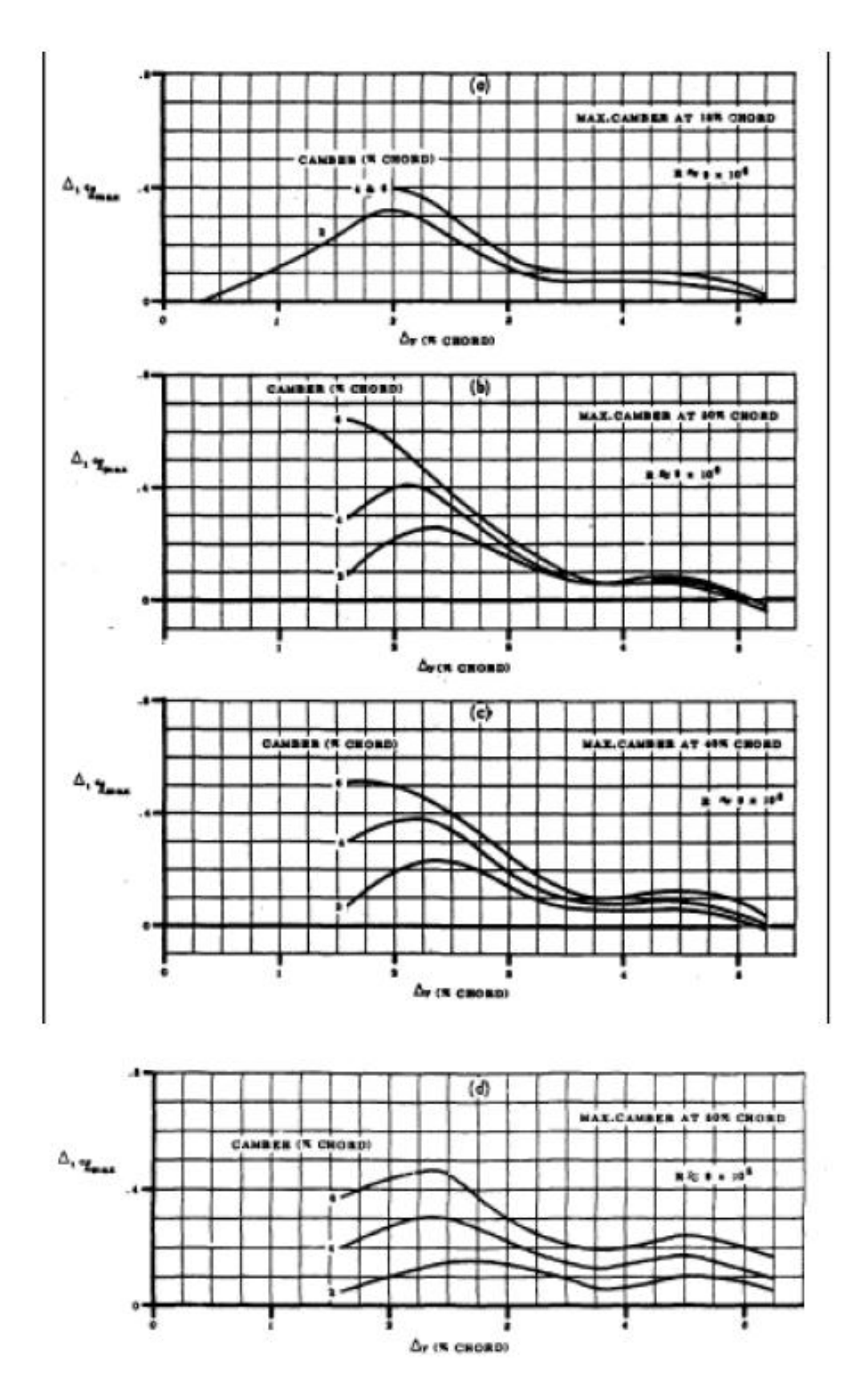

**Bild 2.4** Effekt der Wölbung und Wölbungsrücklage auf den Auftriebsbeiwert des Profils, **DATCOM 1978, FIGURE 4.1.1.4-6**

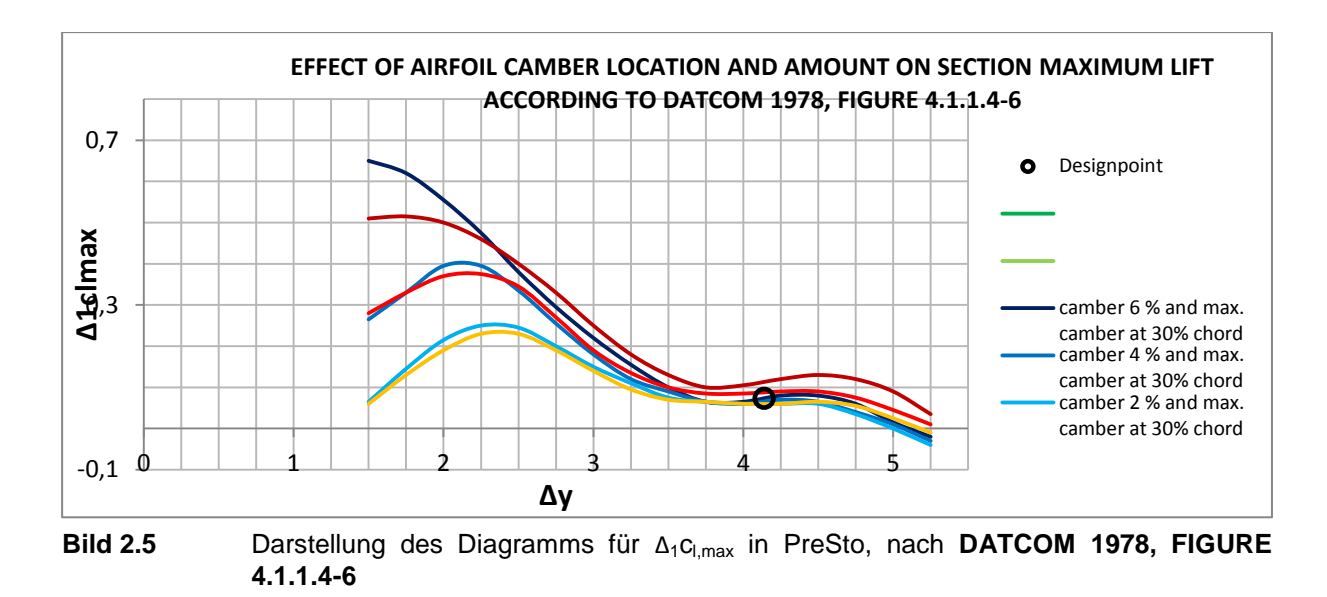

## **2.2.1.4 Einfluss der Dickenrücklage auf den Auftriebsbeiwert des Profils Δ2cl,max**

Dieser Abschnitt befindet sich auf Arbeitsblatt **High-lift** Spalte **148** bis **165**. **Δ2cl,max** ergibt sich nach **Bild 2.6** in Abhängigkeit der Dickenrücklage und Δy. Die Graphen wurden ausgelesen und unter Arbeitsblatt **High-lift\_data (Zelle AQ143 bis Zelle BI242)** abgelegt. Mithilfe von Excel wurden aus den Graphen Funktionen interpoliert, lesen Sie dazu bitte **Anhang B Ermittlung der Funktionen aus den Graphen der Handbuchmethode**.

**Dickenrücklage 45%**

$$
\Delta_{2}c_{l,max} = \begin{cases}\n0.01167895\Delta y^{6} - 0.08328495\Delta y^{5} + \\
0.22023932\Delta y^{4} - 0.29183069\Delta y^{3} + \\
0.20078918\Delta y^{2} - 0.02553077\Delta y + \\
0.15761818\n\end{cases}
$$
\n
$$
\Delta_{2}c_{l,max} = \begin{cases}\n0.01167895\Delta y^{6} - 0.02553077\Delta y + \\
0.15761818 \\
0.01167895\Delta y^{6} - 0.08328495\Delta y^{5} + \\
5.45207978\Delta y^{4} - 24.15667757\Delta y^{3} + \\
60.06275552\Delta y^{2} - 79.76227484\Delta y + \\
44.43654240\n\end{cases}
$$
\n(2.23)

**Dickenrücklage 40%**

$$
\Delta_2 c_{l,max} = \begin{cases}\n-0.0044199 \Delta y^6 + 0.0512218 \Delta y^5 - 0.21198254 \Delta y^4 + 0.3791454 \Delta y^3 - 0.4375 \\
0.31722704 \Delta y^2 + 0.1574402 \Delta y + 0.43531058\n\end{cases}, \quad \Delta y < 3.75
$$
\n
$$
(2.24)
$$
\n
$$
-0.08 \Delta y^2 + 0.64 \Delta y - 1.245, \quad \Delta y \ge 3.75
$$

**Dickenrücklage 35%**

$$
\Delta_2 c_{l,max} = -0,00081727 \Delta y^6 + 0,00737469 \Delta y^5 - 0,0095814 \Delta y^4 - 0,06687349 \Delta y^3
$$
  
+ 0,163606 \Delta y^2 - 0,07214101 \Delta y + 0,17056674 (2.25)

Berechnet werden die Daten in Arbeitsblatt **High-lift (Zelle Z153 bis AE158)**. Es werden zunächst die Ergebnisse für die Dickenrücklagen 45%, 40% und 35% in Abhängigkeit von **Δy**  berechnet. Um auch Ergebnisse für Dickenrücklagen ungleich den oben genannten zu bekommen, wird nach **Formel 2.15** dazwischen linear interpoliert. Im sichtbaren Bereich werden die Graphen mit dem Ergebnis als **Designpoint** in einem Diagramm dargestellt **(Bild 2.7)** sowie das Ergebnis in Zahlen in **Zelle K164** angezeigt.

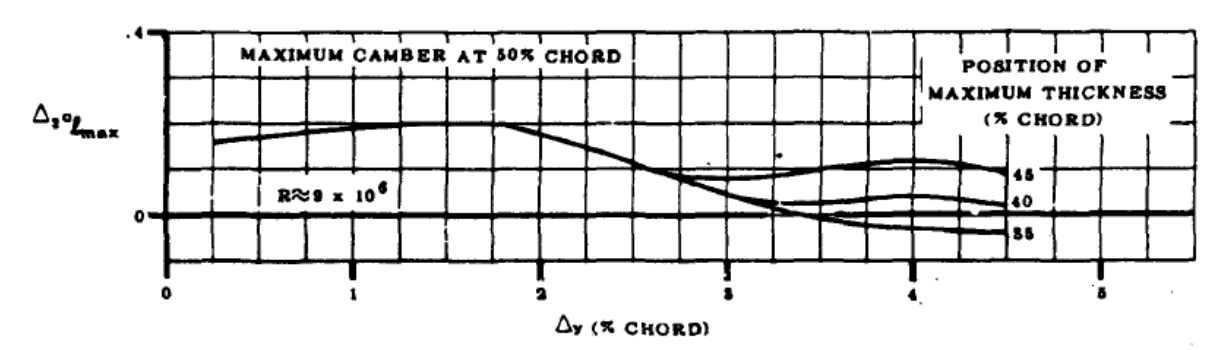

**Bild 2.6** Einfluss der Dickenrücklage auf den maximalen Auftriebsbeiwert des Profils, **DATCOM 1978 FIGURE 4.1.1.4-7a**

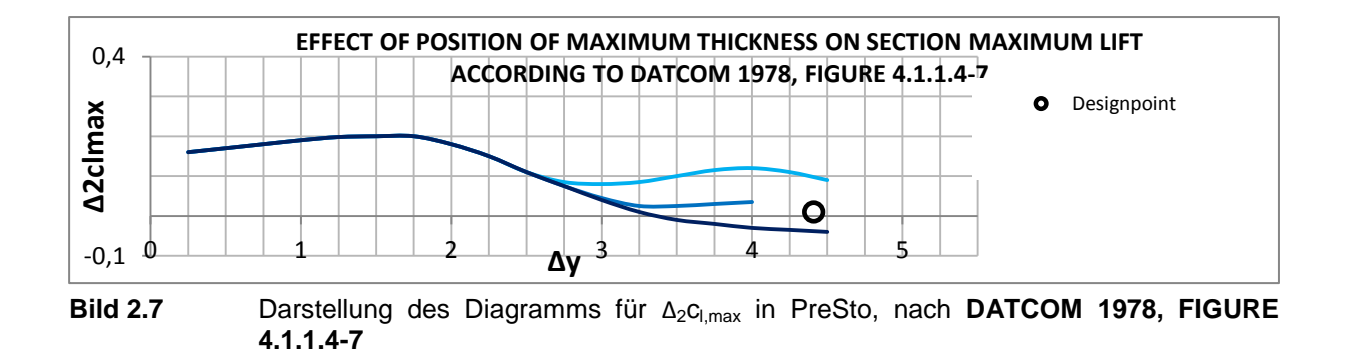

#### **2.2.1.5 Ergebnis**

Abschließend wird das Ergebnis der Abschätzung des maximalen Auftriebsbeiwertes des Profils bei einer Reynoldszahl Re=9∙10<sup>6</sup> **cl,max,clean,Re=9∙10^6, in Zelle K168** nach **Formel 2.5** berechnet und dargestellt.

## <span id="page-33-0"></span>**2.2.2 Der maximale Auftriebsbeiwert des Profils aus den angelegten Profildaten**

Wie bereits unter **2.1.3 Ermittlung der Profildaten für das gewählte Profil** beschrieben, wurden im Arbeitsblatt **airfoil-data** neben einer Reihe andere Profildaten, für die meisten Profile der maximale Auftriebsbeiwert des Profils bei einer Reynoldszahl von **Re=9∙10<sup>6</sup>** hinterlegt. Dieses wird in diesem Abschnitt, wenn verfügbar dem Benutzer angezeigt. Dargestellt wird dieses im Arbeitsblatt **High-lift (Spalte 171 bis 174)**.

## <span id="page-33-1"></span>**2.2.3 Auswahl der Ergebnisse**

Dem Benutzer wird in diesem Abschnitt die Wahl gelassen, ob mit der Abschätzung nach **DATCOM 1978** oder mit dem Wert aus den Profildaten weitergerechnet werden soll. Die dargestellt erfolgt im Arbeitsblatt **High-lift (Spalte 176 bis 181)**.

## <span id="page-33-2"></span>**2.2.4 Berücksichtigung der Reynoldszahl und das Endergebnis**

Bisher wurde der Auftriebsbeiwert bei einer Reynoldszahl von **Re=9∙10<sup>6</sup>** berechnet. In diesem Abschnitt wird ein Abweichen von der Reynoldszahl mit dem Faktor **Δ3cl,max** berücksichtigt. Dieser wird auf die vorangegangene Abschätzung bzw. den Wert aus den Profildaten raufaddiert. Die Reynoldszahl wird nach **Formel 2.26** berechnet.

$$
Re = \frac{\rho_0 c_{MAC} v_{app}}{\mu}
$$
 (2.26)

Dabei ist **ρ0=1,225** die Dichte, **cMAC** die mittlere aerodynamische Flügeltiefe, **vapp** die Landegeschwindigkeit und **μ** die dynamische Viskosität, welche sich nach **Formel 2.27** ergibt.

$$
\mu = 1,458 \cdot 10^6 \cdot \frac{T_L^{1,5}}{T_L + 110,4}
$$
\n(2.27)

**Δ3cl,max** ergibt sich nach **Bild 2.8**. Die Werte der einzelnen Graphen wurden ausgelesen und unter dem Arbeitsblatt **'High-lift\_data' (Zelle BM143 bis CA264)** abgelegt. Mithilfe von Excel wurden aus den Graphen Funktionen interpoliert, lesen Sie dazu bitte **Anhang B Ermittlung der Funktionen aus den Graphen der Handbuchmethode**. **Reynoldszahl Re=25∙10<sup>6</sup>**

$$
\Delta_{3}c_{l,max} = \begin{cases}\n0.17066667\Delta y^{6} - 1.79199999\Delta y^{5} + \\
7.73333331\Delta y^{4} - 17.41333328\Delta y^{3} + \\
21.27599993\Delta y^{2} - 13.18466662\Delta y + \\
3.32999999 \\
-0.07111111\Delta y^{6} + 1.24964103\Delta y^{5} - \\
8.88341881\Delta y^{4} + 32.36944057\Delta y^{3} - \\
62.73926381\Delta y^{2} + 59.65733744\Delta y - \\
20.45147001\n\end{cases} (2.28)
$$

**Reynoldszahl Re=9∙10<sup>6</sup>**

$$
\Delta_3 c_{l,max} = 0 \tag{2.29}
$$

**Reynoldszahl Re=6∙10<sup>6</sup>**

$$
\Delta_{3}c_{l,max} = \begin{cases}\n0.04551111\Delta y^{6} - 0.50346667\Delta y^{5} + \\
2.20526496\Delta y^{4} - 4.93189744\Delta y^{3} + \\
6.13388128\Delta y^{2} - 4.2930345\Delta y + \\
1.34372727 \\
0.01896296\Delta y^{6} - 0.42338462\Delta y^{5} + \\
3.90245015\Delta y^{4} - 18.98365193\Delta y^{3} + \\
51.34259628\Delta y^{2} - 73.18781206\Delta y + \\
42.96881902\n\end{cases} (2.30)
$$

**Reynoldszahl Re=3∙10<sup>6</sup>**

$$
\Delta_{3}c_{l,max} = \begin{cases}\n0,14222222\Delta y^{6} - 1,73784616\Delta y^{5} + \\
8,64683762\Delta y^{4} - 22,49123547\Delta y^{3} + \\
32,43006611\Delta y^{2} - 24,73784737\Delta y + \Delta y < 3 \\
7,71405305 \\
-0,14222222\Delta y^{6} + 3,37558975\Delta y^{5} - \\
-33,23760692\Delta y^{4} + 173,73496547\Delta y^{3} - \\
508,23048689\Delta y^{2} + 788,40282126\Delta y - \\
506,43528965\n\end{cases} (2.31)
$$

Die Berechnung wird im Arbeitsblatt **Highlift (Zelle Z192 bis AF197)** durchgeführt. Dabei werden zunächst die Werte die einzelnen Reynoldszahlen in Abhängigkeit von **Δy** berechnet. Um auch Werte für Reynoldszahlen ungleich den vorgegebenen zu berechnen, wird dazwischen nach **Formel 2.11** linear interpoliert.

In **Bild 2.9** sehen Sie die Darstellung des Diagramms in *PreSto*, wobei der **Designpoint** das Ergebnis darstellt. Das Ergebnis in Zahlen wird in **Zelle K205** dargestellt.

In **Zelle K209** steht dann des Endergebnis für den maximalen Auftriebsbeiwert des Profils **cl,max,clean** , mit Berücksichtigung der Reynoldszahl.

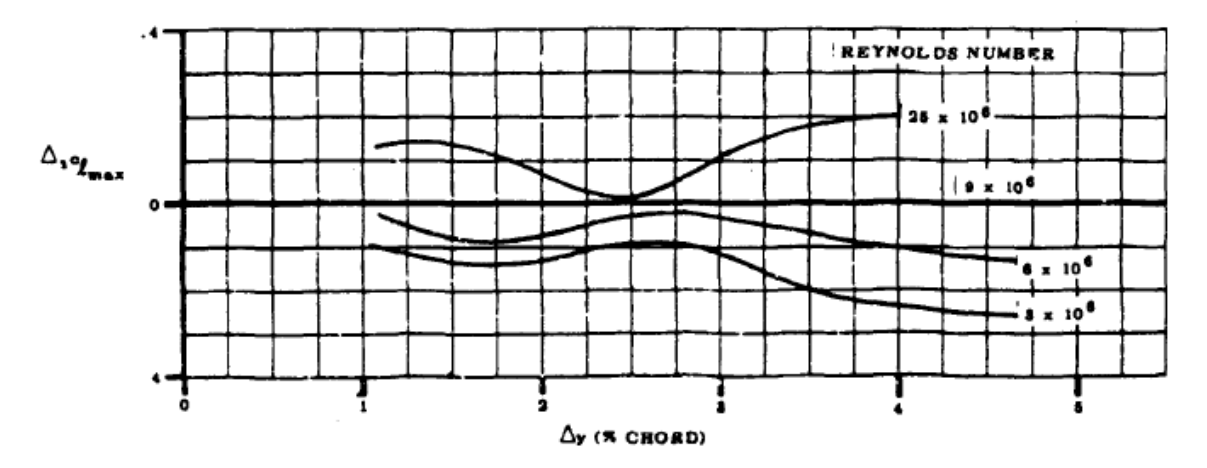

**Bild 2.8** Einfluss der Reynoldszahl auf den maximalen Auftriebsbeiwert des Profils, **DATCOM 1978 FIGURE 4.1.1.4-7b**
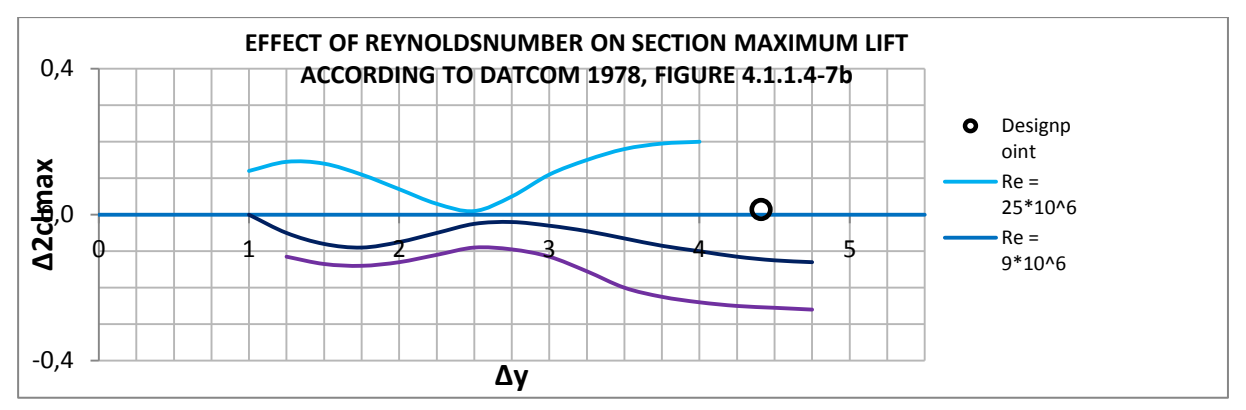

Bild 2.9 Darstellung des Diagramms für Δ<sub>3</sub>C<sub>l,max</sub> in PreSto, nach DATCOM 1978, FIGURE **4.1.1.4-7b**

# **2.3 der maximale Auftriebsbeiwert des Flügels**

Die Abschätzung des maximalen Auftriebsbeiwertes des Flügels wird nach **DATCOM 1978 (4.1.3.4 METHOD 2)** durchgeführt. Diese Methode hat nur Gültigkeit, wenn der zu berechnende Flügel eine bestimmte Flügelstreckung **A** nicht überschreitet, wie in **Formel 2.32** beschrieben.

$$
A > \frac{8}{3 \cdot \cos(\varphi_{25})}
$$
\n
$$
(2.32)
$$

Diese Kontrolle wird gleich zu Anfang in **Spalte** 216 und der Benutzer wird dort auch gewarnt, falls die Bedingung nicht erfüllt ist.

Der maximale Auftriebsbeiwert des Flügels **Cl,max,clean** ergibt sich nach **Formel 2.33**.

$$
C_{L,max,clean} = \left(\frac{C_{L,max}}{c_{l,max}}\right) \cdot c_{l,max,clean} + \Delta C_{L,max}
$$
\n(2.33)

Mit:

 $\Big(\frac{c}{a}\Big)$  ): Das Verhältnis des maximalen Auftriebsbeiwertes des Flügels zu dem des Profils cl,max,clean: Der berechnete maximale Auftriebsbeiwert des Profils

ΔCL,max: Faktor zur Berücksichtigung der Machzahl

# **2.3.1 Das Verhältnis des maximalen Auftriebsbeiwertes des Flügels zu dem des Profils**

Zunächst wird das Verhältnis des Auftriebsbeiwertes des Flügels zu dem des Profils bestimmt. Anhand des durchschnittlichen Pfeilwinkels, der sich nach **Formel 2.34** ergibt und des *leading edge parameter* **Δy** wird mit **Bild 2.10** das Verhältnis **CL,max/cl,max** bestimmt.

$$
\varphi_{LE,a} = \frac{\varphi_{LE,i} \cdot Y_k + \varphi_{LE,o} \cdot (1 - Y_k)}{\frac{b}{2}}
$$
\n(2.34)

Mit:

ϕLE,a: die durchschnittliche Pfeilung ϕLE,i: die Pfeilung des Innenflügels ϕLE,o:die Pfeilung des Außenflügels  $Y_k$ : die Halbspannweite bis zum Kink

Die Einzelnen Graphen wurden ausgelesen und im Arbeitsblatt **High-lift\_data (Zelle CE143 bis CR303)** hinterlegt. Daraus wurden wieder mithilfe von Excel Funktion interpoliert, die genauere Beschreibung finden Sie unter **Anhang B Ermittlung der Funktion aus den Graphen der Handbuchmethode**.

**Δy≤1,4**

$$
\frac{C_{L,max}}{C_{L,max}} = 0,00008393\varphi_{LE,a}^2 + 0,00169643\varphi_{LE,a} + 0,89785714
$$
\n(2.35)

**Δy=1,6**

$$
\frac{C_{L,max}}{C_{L,max}} = 0,00005\varphi_{LE,a}^2 + 0,001785714286\varphi_{LE,a} + 0,9
$$
\n(2.36)

**Δy=1,8**

 $\sqrt{2}$ 

$$
\frac{c_{L,max}}{c_{l,max}} = -0,000000000625\varphi_{LE,a}^5 + 0,000000082386\varphi_{LE,a}^4 - 0,000003532197\varphi_{LE,a}^3
$$

$$
+ 0,00006751894\varphi_{LE,a}^2 + 0,001052651506\varphi_{LE,a} + 0,90007034637
$$
\n(2.37)

$$
\Delta y=2
$$
  
\n
$$
\frac{C_{L,max}}{C_{L,max}} = -0.0000000114\varphi_{LE,a}^4 + 0.0000013636\varphi_{LE,a}^3 - 0.0000564394\varphi_{LE,a}^2
$$
  
\n
$$
+ 0.004318182\varphi_{LE,a} + 0.9000108225
$$

$$
\Delta y = 2,2
$$

$$
\frac{C_{L,max}}{C_{l,max}} = -0.000000017\varphi_{LE,a}^4 + 0.0000021843\varphi_{LE,a}^3 - 0.001263258\varphi_{LE,a}^2 + 0.0005683622\varphi_{LE,a} + 0.89995671
$$
\n(2.39)

(2.38)

$$
\Delta y = 2,4
$$

$$
\frac{C_{L,max}}{c_{l,max}} = -0,0000000379\varphi_{LE,a}^4 + 0,0000042677\varphi_{LE,a}^3 - 0,0002159091\varphi_{LE,a}^2
$$

$$
+ 0,0006814574\varphi_{LE,a} + 0,9001948052
$$
\n(2.40)

### **Δy≥2,5**

$$
\frac{C_{L,max}}{c_{l,max}} = -0.000000017\varphi_{LE,a}^4 + 0.0000005177\varphi_{LE,a}^3 - 0.0000304924\varphi_{LE,a}^2
$$

$$
-0.0026756854\varphi_{LE,a} + 0.8998376623
$$
(2.41)

Die Berechnung wird im Arbeitsblatt **High-lift (Zelle Z227 bis AL 232)** durchgeführt. Dabei werden zunächst die Ergebnisse für die **Formeln 2.35** bis **2.41** in Abhängigkeit vom Pfeilwinkel berechnet. Um auch Ergebnisse in Abhängigkeit vom *leading edge sharpness parameter* **Δy** zu bekommen, werden die Ergebnisse nach **Formel 2.11** linear interpoliert.

Das Diagramm mit dem Ergebnis als **Designpoint** wird dem Benutzer wie in **Bild 2.11** dargestellt und das Ergebnis in Zahlen nochmal in **Zelle K245**.

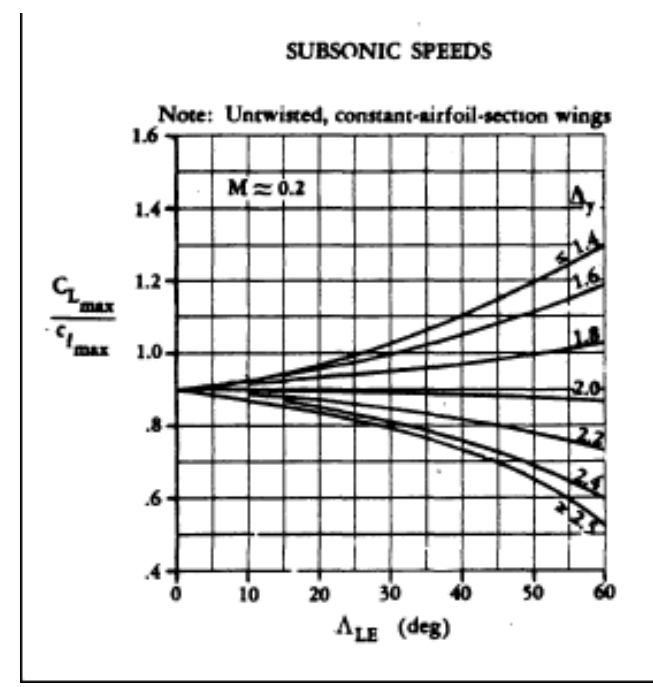

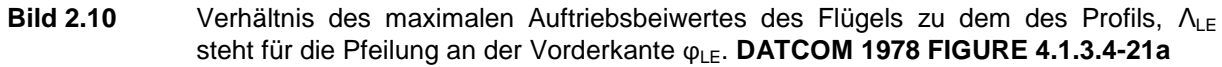

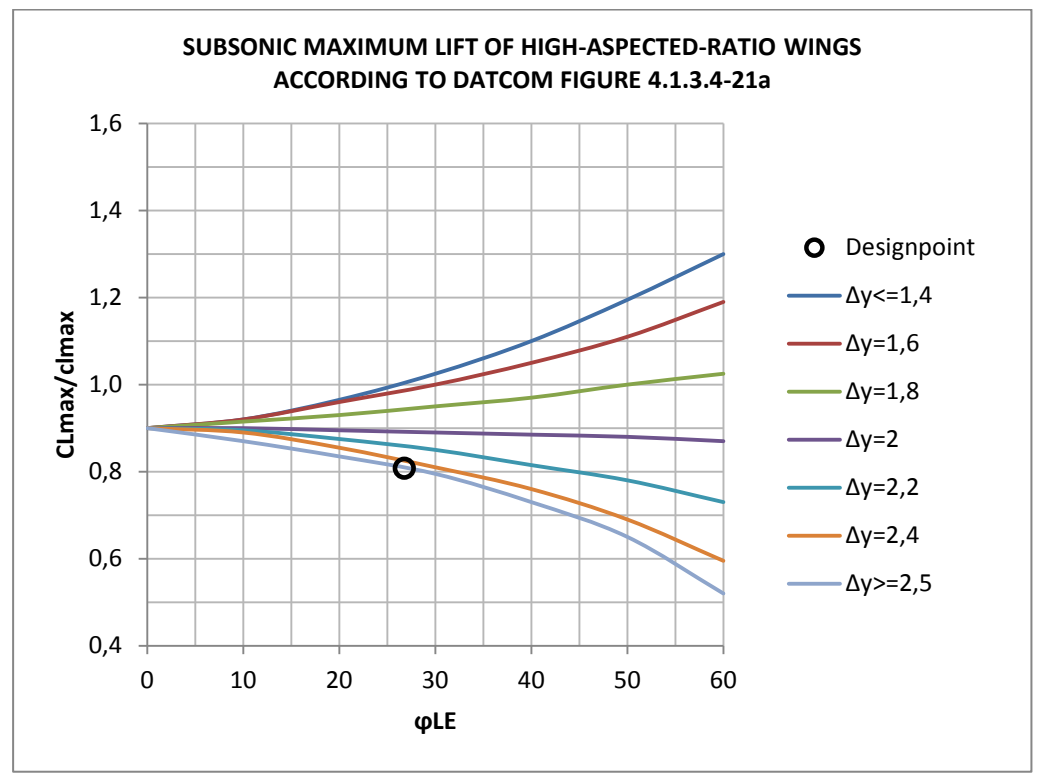

Bild 2.11 Darstellung des Diagramms für Δ<sub>3</sub>c<sub>l,max</sub> in PreSto, nach DATCOM 1978, FIGURE **4.1.1.4-7b**

### **2.3.2 Der Einfluss der Machzahl**

Bei den üblichen Landegeschwindigkeiten fällt der Einfluss der Machzahl sehr gering aus. Der Vollständigkeitshalber und dem Anspruch ,das Programm für möglichst vielfältige Anwendungen zu schreiben' geschuldet, wurde dies trotzdem im Programm berücksichtigt.

Der Faktor zur Berücksichtigung der Machzahl **ΔCL,max** ergibt sich nach **Bild 2.12**. Der Korrekturfaktor ist somit abhängig von der Machzahl im Landeanflug **Maapp,** welche bereits im Abschnitt **Input Data** berechnet wurde, des *leading-edge sharpness parameter* **Δy** und der Pfeilung an der Vorderkante **ϕLE**.

Die einzelnen Graphen wurden ausgelesen und unter Arbeitsblatt **High-lift\_data (Zelle CV143 bis DG 555)** abgelegt. Mithilfe von Excel wurden aus den Graphen Funktionen interpoliert, sehen Sie dazu bitte **Anhang B Ermittlung der Funktion aus den Graphen der Handbuchmethode**. Folgende Funktionen haben sich ergeben.

 $\Delta y = 2$  und  $\varphi_{LE} = 0^{\circ}$ 

$$
\Delta C_{L,max} = 0,701754386Ma_{app}^3 + 0,5684210526Ma_{app}^2 - 0,6575438596Ma_{app} + 0,1031578947
$$
\n
$$
(2.42)
$$

$$
\Delta y = 2,25 \text{ und } \phi_{LE} = 0^{\circ}
$$

$$
\Delta C_{L,max} = 22,5Ma_{app}^4 - 39,5Ma_{app}^3 + 27,275Ma_{app}^2 - 8,955Ma_{app} + 0,98
$$
\n(2.43)

 $\Delta y = 2.5$  und  $\varphi_{LE} = 0^\circ$ 

$$
\Delta C_{L,max} = -1,66666667Ma_{app}^3 + 4,5Ma_{app}^2 - 3,83333333Ma_{app} + 0,6
$$
\n(2.44)

 $\Delta y = 3$  und  $\varphi_{LE} = 0^{\circ}$ 

$$
\Delta C_{L,max} = -8,333333334a_{app}^4 + 11,66666667Ma_{app}^3 - 2,91666667Ma_{app}^2
$$
  
+ 2,31666667Ma\_{app} + 0,5

(2.45)

 $\Delta y = 4$  und  $\varphi_{LE} = 0^{\circ}$ 

$$
\Delta C_{L,max} = -33,333333333M a_{app}^4 + 55Ma_{app}^3 - 30,16666667Ma_{app}^2 + 4,6Ma_{app} - 0,1
$$
\n(2.46)

 $\Delta y = 4.5$  und  $\varphi_{LE} = 0^\circ$ 

$$
\Delta C_{L,max} = -49,16666667Ma_{app}^4 + 78,66666667Ma_{app}^3 - 42,75833333Ma_{app}^2 + 7,22833333Ma_{app} - 0,286
$$

(2.47)

 $\Delta y = 2$  und  $\varphi_{LE} = 20^{\circ}$ 

$$
\Delta C_{L,max} = -5,833333333Ma_{app}^4 + 5,66666667Ma_{app}^3 + 0,05833333Ma_{app}^2
$$
  
- 1,12666667Ma\_{app} + 0,187

(2.48)

 $\Delta y = 2,25$  und  $\varphi_{LE} = 20^{\circ}$ 

$$
\Delta C_{L,max} = -4,16666667Ma_{app}^4 + 5,8333333Ma_{app}^3 - 1,95833333Ma_{app}^2 - 0,75833333Ma_{app} + 0,19
$$
\n(2.49)

$$
\Delta y=2.5\; und\;\phi_{LE}=20^{\circ}
$$

$$
\Delta C_{L,max} = 20,833333333Ma_{app}^4 - 32,5Ma_{app}^3 + 19,29166667Ma_{app}^2 - 5,925Ma_{app} + 0,64
$$
\n(2.50)

 $\Delta y = 3$  und  $\varphi_{LE} = 20^{\circ}$ 

$$
\Delta C_{L,max} = -8,33333333Ma_{app}^4 + 13,33333333Ma_{app}^3 - 6,41666667Ma_{app}^2
$$
  
+ 0,01666667Ma\_{app} + 0,16

(2.51)

$$
\Delta y = 4 \; und \; \phi_{LE} = 20^{\circ}
$$

$$
\Delta C_{L,max} = -4,16666667Ma_{app}^4 + 5,83333333Ma_{app}^3 - 1,95833333Ma_{app}^2 - 1,25833333Ma_{app} + 0,29
$$

$$
\Delta y = 4,5 \text{ und } \varphi_{LE} = 20^{\circ}
$$
\n
$$
\Delta C_{L,max} = 20,8333333334a_{app}^{4} - 32,5Ma_{app}^{3} + 18,79166667Ma_{app}^{2} - 6,075Ma_{app} + 0,69
$$
\n(2.53)

 $\Delta y = 2$  und  $\varphi_{LE} = 40^{\circ}$ 

$$
\Delta C_{L,max} = -3,333333334a_{app}^4 + 6,333333334a_{app}^3 - 3,66666667Ma_{app}^2
$$
  
+ 0,46666667Ma\_{app} + 0,008 (2.54)

 $\Delta y = 3$  und  $\varphi_{LE} = 40^{\circ}$ 

$$
\Delta C_{L,max} = -5.83333333Ma_{app}^4 + 8.83333333Ma_{app}^3 - 4.74166667Ma_{app}^2
$$
  
+ 0.59166667Ma\_{app} + 0.01

(2.55)

$$
\Delta y = 4 \text{ und } \phi_{LE} = 40^{\circ}
$$

$$
\Delta C_{L,max} = -8.75 Ma_{app}^4 + 14.41666667 Ma_{app}^38.6125 Ma_{app}^2 + 1.55583333 Ma_{app} -0.068
$$
\n(2.56)

 $\Delta y = 4.5$  und  $\varphi_{LE} = 40^{\circ}$ 

$$
\Delta C_{L,max} = -13,333333334a_{app}^4 + 20,16666667Ma_{app}^3 11,11666667Ma_{app}^2 + 1,92333333Ma_{app} - 0,08
$$

$$
(2.57)
$$

 $\Delta y = 2$  und  $\varphi_{LE} = 60^{\circ}$ 

$$
\Delta C_{L,max} = -2.84 Ma_{app}^2 + 2.982 Ma_{app} - 0.781
$$
\n(2.58)

 $\Delta y = 2,25$  und  $\varphi_{\text{LE}} = 60^{\circ}$ 

$$
\Delta C_{L,max} = -0.97Ma_{app}^2 + 0.825Ma_{app} - 0.1748
$$

(2.59)

 $Δy = 3$  und  $φ<sub>LE</sub> = 60°$ 

$$
\Delta C_{L,max} = -0.45 Ma_{app}^2 + 0.115 Ma_{app} + 0.026
$$

(2.60)

 $\Delta y = 4$  und  $\varphi_{LE} = 60^{\circ}$ 

$$
\Delta C_{L,max} = -5,29333333Ma_{app}^3 + 7,25Ma_{app}^2 - 3,58186667Ma_{app} + 0,59248
$$
\n(2.61)

 $\Delta y = 4.5$  und  $\varphi_{\rm LE} = 60^{\circ}$ 

$$
\Delta C_{L,max} = 1,25Ma_{app}^4 - 2,41666667Ma_{app}^3 - 1,2375Ma_{app}^2 - 0,62083333Ma_{app} + 0,092
$$
\n(2.62)

Die Berechnung wird in Arbeitsblatt **, High-lift'** (Zelle Z259 bis BN 269) durchgeführt. Zunächst wird **ΔCL,max** nach den **Formeln 2.42** bis **2.62**, in Abhängigkeit der Machzahl **Maapp** berechnet.

Danach wird für jeden vorgegebenen Pfeilwinkel, **ΔCL,max** durch lineare Interpolation nach **Formel 2.11** in Abhängigkeit von **Δy** gebracht.

Zum Schluss wird das Ergebnis, wieder durch lineare Interpolation nach **Formel 2.13** in Abhängigkeit vom Pfeilwinkel der Vorderkante **ϕLE** gebracht.

Das Ergebnis in Zahlen wird in **Zelle K286** angezeigt. Daneben werden die Graphen dem Benutzer, wie in **Bild 2.13** dargestellt. Zur besseren Übersichtlichkeit kann der Benutzer zwischen den Darstellungen…

- **…show al graphs** ( alle Graphen),
- **show only Graphs for relevant sweep angle** ( es werden nur die Graphen angezeigt, die der Pfeilung des Flügels entsprechen)
- und **show only graphs for relevant sweep angle and leading-edge sharpness parameter** (es werden nur die Graphen angezeigt, die der Pfeilung des Flügels und dem *leadingedge parameter* des Profils entsprechen)…
- … wählen.

Im Abschluss dieses Abschnitts wird das Ergebnis **CL,max,clean** nach **Formel 2.33** berechnet und in **Zelle K289** dargestellt.

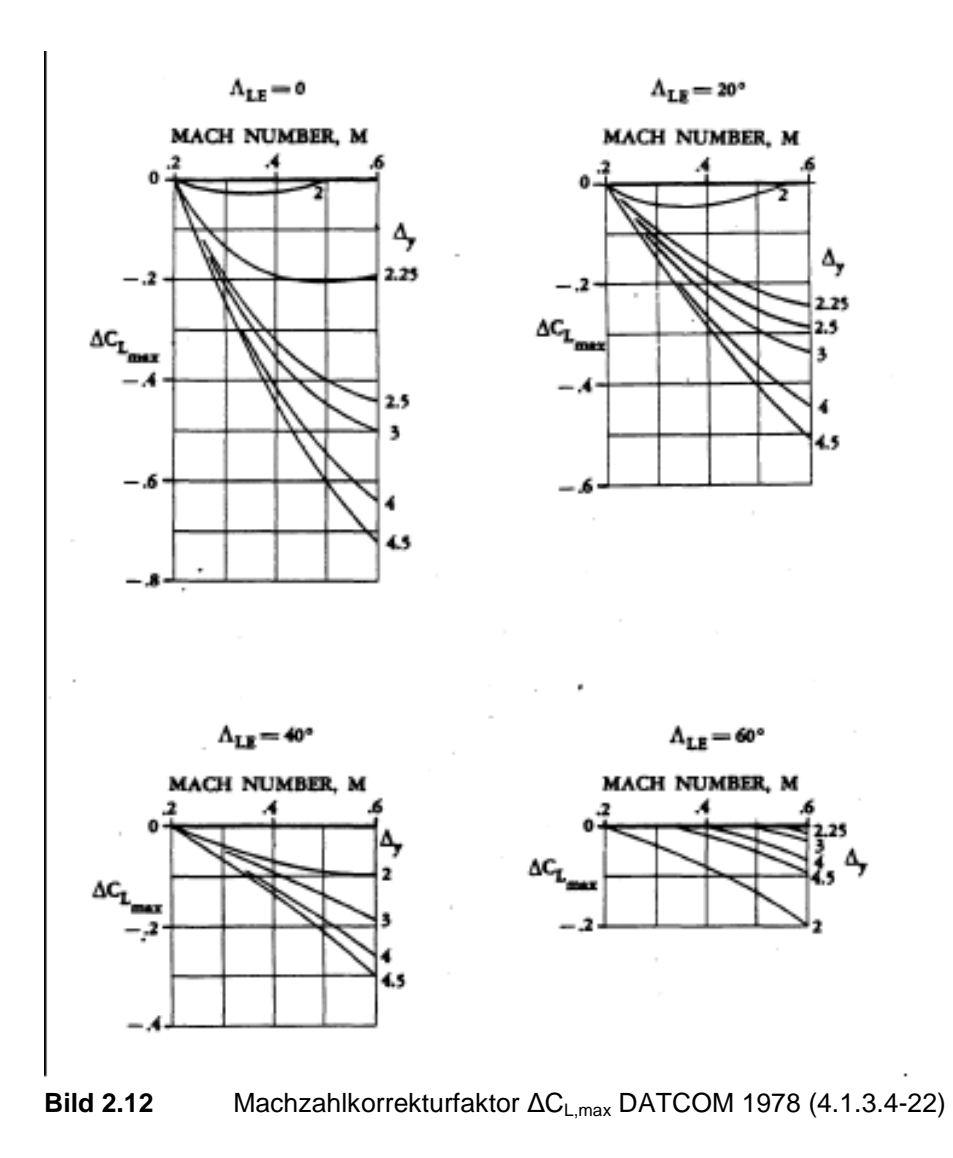

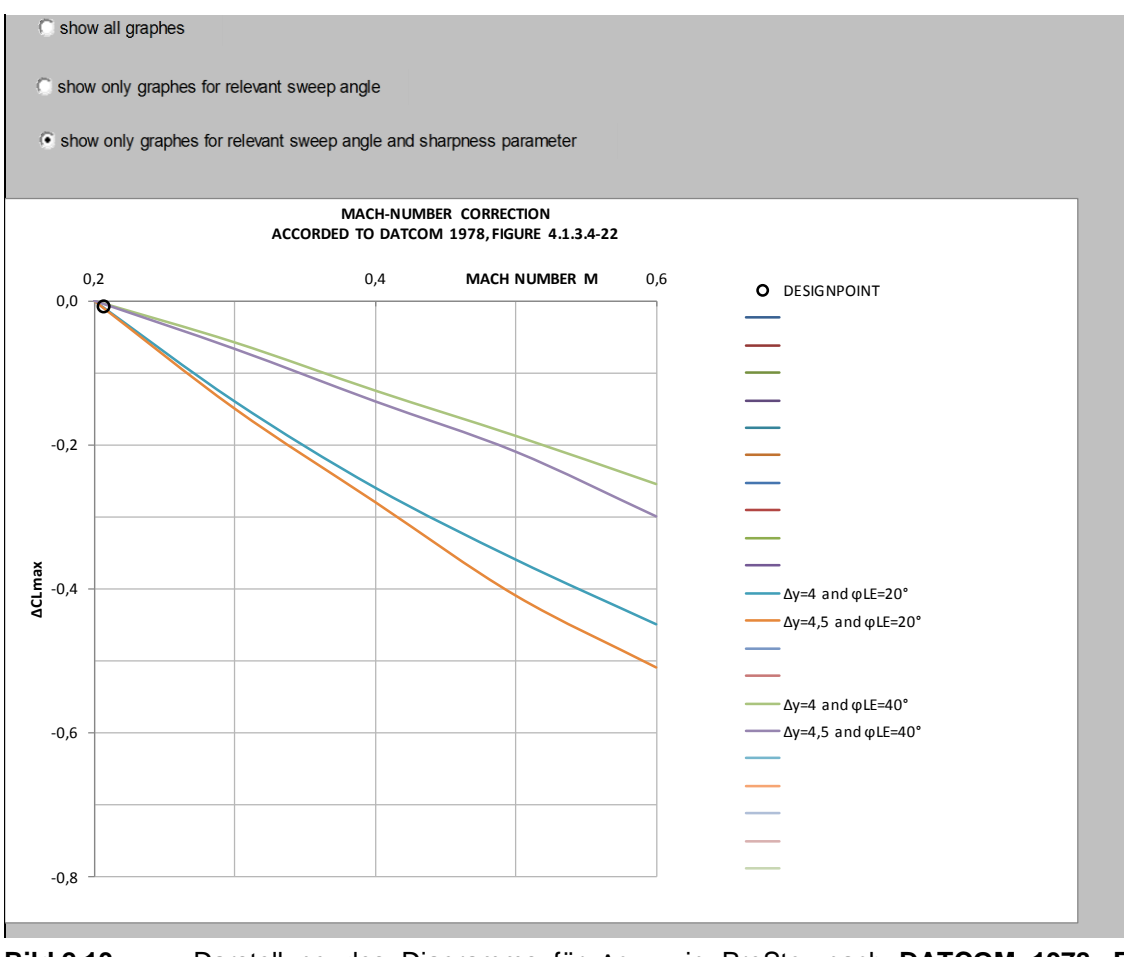

**Bild 2.13** Darstellung des Diagramms für Δc<sub>l,max</sub> in PreSto, nach **DATCOM 1978, FIGURE 4.1.3.4-22**

# **2.4 Zunahme des Auftriebsbeiwertes durch Hochauftriebshilfen an der Vorderkante**

# **2.4.1 Festlegung der Geometrie**

Zunächst muss der Benutzer in **Spalte 298** die Art der Hochauftriebshilfe wählen. Zur Auswahl stehen **leading-edge flap** (Nasenklappe) und **slotted leading-edge flap (SLAT)** (beweglicher Vorflügel). In **Bild 2.14** finden Sie eine Darstellung der beiden.

Danach muss die Geometrie in **Spalte 309** bis **315** festgelegt werden. Dies geschieht anhand der Koordinate der Klappenwurzel **ηr,LED/b** und der Klappenspitze **η**t,LED/b, welche im Verhältnis zur Halbspannweite **b/2** angegeben werden. Wobei für die Klappenwurzel die Position der Flügelwurzel als Minimum vorgegeben ist, damit die Klappe nicht versehentlich in den Rumpf hinein positioniert wird. Zuletzt muss noch die Klappentiefe **cLED/c** festgelegt werden, als relative Größe der Flügeltiefe.

Aus der festgelegten Geometrie, berechnet PreSto in den Zellen **K311** bis **K323** folgende Ergebnisse.

- die Position der Klappenwurzel **Yr,LED** sowie der Klappenspitze **Yt,LED** in Metern
- die Pfeilung der Scharnierlinie des Innenflügels **ϕHL,slat,i** und des Außenflügels **ϕHL,slat,o**
- die Darstellung der Geometrie für den Benutzer
- die durch die Klappe beeinflusste Fläche des Innentrapez **Sw,s,i**
- Die durch die Klappe beeinflusste Fläche des Außentrapez **Sw,s,o**
- in Summe die beeinflusste Gesamtfläche **Sw,s**

#### **Position der Klappenwurzel und –spitze**

Für die Ermittlung der Position der Klappenwurzel und –spitze, wird die relative Position **ηr,LED/b** und **ηt,LED/b** mit der Spannweite **b** multipliziert. Somit ergeben sich die Position der Klappenwurzel in Metern nach **Formel 2.77** und die Position der Klappenspitze nach **Formel 2.78**.

$$
Y_{r,LED} = \eta_{r, LED/b} \cdot \frac{b}{2}
$$
\n(2.63)

$$
Y_{t,LED} = \eta_{t, LED/b} \cdot \frac{b}{2}
$$
\n(2.64)

#### **Pfeilung der Scharnierlinie**

Die Umrechnung einer m%-linie auf einer n%-linie ergibt sich laut **Scholz 1999** nach **Formel 2.65**, n und m müssen in Prozent angegeben sein.

$$
tan \varphi_n = tan \varphi_m - \frac{4}{A} \left[ \frac{n-m}{100} \cdot \frac{1-\lambda}{1+\lambda} \right]
$$
\n(2.65)

Daraus abgeleitet ergibt sich die Pfeilung der Scharnierlinie am Innenflügel **φ**<sub>HL,LED,i</sub> nach **Formel 2.66** und am Außenflügel **ϕHL,LED,o** nach **Formel 2.67**.

$$
\varphi_{HL,LED,i} = \arctan\left(\tan\varphi_{25,i} - \frac{4}{A_i} \left[ \left( c_{LED/c} - 0.25 \right) \cdot \frac{1 - \lambda_i}{1 + \lambda_i} \right] \right) \tag{2.66}
$$

$$
\varphi_{HL,LED,o} = \arctan\left(\tan\varphi_{25,o} - \frac{4}{A_o} \left[ \left( c_{LED/c} - 0.25 \right) \cdot \frac{1 - \lambda_o}{1 + \lambda_o} \right] \right) \tag{2.67}
$$

#### **Darstellung der Geometrie für den Benutzer**

Dem Benutzer wird die Geometrie wie in **Bild 2.15** dargestellt. Die Berechnung findet auf dem Arbeitsblatt **High-lift\_data (Zelle Q1 bis AL32)** statt. In **Bild 2.16** sieht man noch die einzelnen Punkte, die von PreSto berechnet werden.

Zur Berechnung wird noch die Y-Koordinate des Punktes an der Ecke Flügelspitze und Vorderkante **ywingtip,LE** benötigt.

$$
y_{wingtip,LE} = \left(Y_k - \frac{d_f}{2}\right) \cdot \tan(\varphi_{LE,i}) + \left(\frac{b}{2} - Y_k\right) \cdot \tan(\varphi_{LE,o})
$$
\n(2.68)

Die Punkte zur Darstellung in **Bild 2.16** werden wie folgt berechnet.

**Punkt 1:**

$$
x_1 = \eta_{r,LED/b} \cdot \frac{b}{2} \tag{2.69}
$$

$$
y_1 = \begin{cases} \left(x_1 - \frac{d_f}{2}\right) \cdot \tan(\varphi_{LE,i}) & , x_1 \le Y_k\\ y_{wingtip, LE} - \left(\frac{b}{2} - x_1\right) \cdot \tan(\varphi_{LE, o}) & , x_1 > Y_k \end{cases}
$$
\n(2.70)

**Punkt 2:**

$$
x_{2} = \begin{cases} \eta_{t,LED/b} \cdot \frac{b}{2} & , x_{1} \le Y_{k} \text{ und } \eta_{t, LED/b} \cdot \frac{b}{2} \le Y_{k} \\ Y_{k} & , x_{1} \le Y_{k} \text{ und } \eta_{t,LED/b} \cdot \frac{b}{2} > Y_{k} \\ x_{1} + \frac{x_{3} - x_{1}}{2}, x_{1} > Y_{k} \end{cases}
$$
(2.71)

$$
y_2 = \begin{cases} \left(x_2 - \frac{d_f}{2}\right) \cdot \tan(\varphi_{LE,i}) & , x_2 \le Y_k\\ y_{wingtip,LE} - \left(\frac{b}{2} - x_2\right) \cdot \tan(\varphi_{LE,o}), & x_2 > Y_k \end{cases}
$$
\n(2.72)

**Punkt 3:**

$$
x_3 = \eta_{t,LED/b} \cdot \frac{b}{2} \tag{2.73}
$$

$$
y_3 = \begin{cases} \left(x_3 - \frac{d_f}{2}\right) \cdot \tan(\varphi_{LE,i}) & , x_3 \le Y_k\\ y_{wingtip,LE} - \left(\frac{b}{2} - x_3\right) \cdot \tan(\varphi_{LE,o}), & , x_3 > Y_k \end{cases} \tag{2.74}
$$

**Punkt 4:**

$$
x_2 = \eta_{t, LED/b} \cdot \frac{b}{2}
$$
 (2.75)

$$
y_4 = \begin{cases} c_{LED/c} \cdot c_r + \left(x_4 - \frac{d_f}{2}\right) \cdot \tan\left(\varphi_{HL,SLAT,i}\right) & , x_4 \le Y_k \\ y_{wingtip, LE} + c_{LED/c} \cdot c_t - \left(\frac{b}{2} - x_4\right) \cdot \tan\left(\varphi_{HL,SLAT,o}\right), x_4 > Y_k \end{cases}
$$
(2.76)

**Punkt 5:**

$$
x_5 = x_2 \tag{2.77}
$$

$$
y_5 = \begin{cases} c_{LED/c} \cdot c_r + \left(x_5 - \frac{d_f}{2}\right) \cdot \tan\left(\varphi_{HL,SLAT,i}\right) & , x_5 \le Y_k \\ y_{wingtip,LE} + c_{LED/c} \cdot c_t - \left(\frac{b}{2} - x_5\right) \cdot \tan\left(\varphi_{HL,SLAT,o}\right), & x_5 > Y_k \end{cases}
$$
(2.78)

**Punkt 6:**

 $x_6 = x_1$ (2.79)

$$
y_6 = \begin{cases} c_{LED/c} \cdot c_r + \left(x_6 - \frac{d_f}{2}\right) \cdot \tan\left(\varphi_{HL,SLAT,i}\right) & , x_6 \le Y_k \\ y_{wingtip,LE} + c_{LED/c} \cdot c_t - \left(\frac{b}{2} - x_6\right) \cdot \tan\left(\varphi_{HL,SLAT,o}\right), & x_6 > Y_k \end{cases}
$$
(2.80)

**Punkt 7:**

**LEADING EDGE FLAP** 

$$
x_7 = x_1
$$
\n
$$
y_7 = y_1
$$
\n(2.81)

SLOTTED LEADING EDGE

**Bild 2.14** Darstellung der in PreSto zur Auswahl stehenden Vorflügelsysteme, **Raymer 1992**

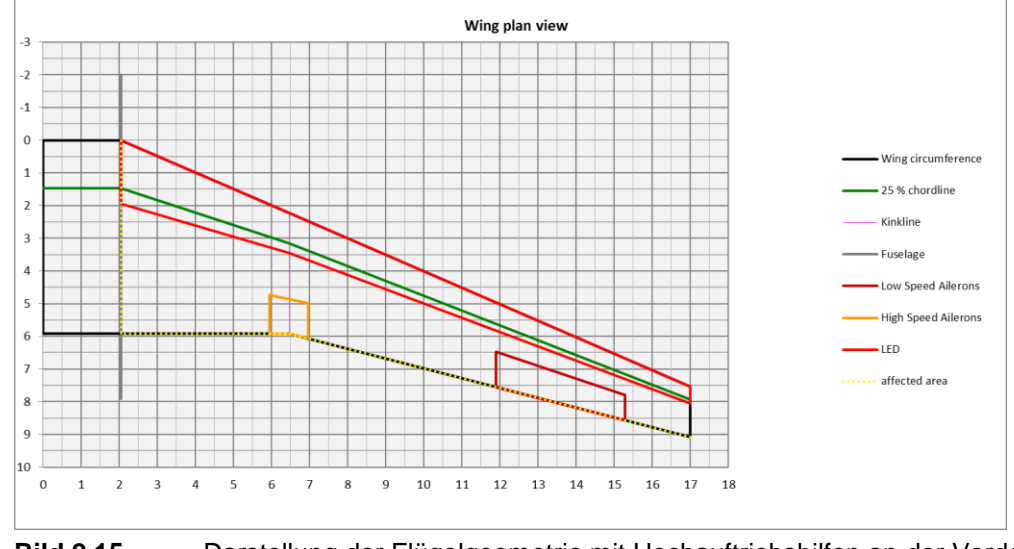

**Bild 2.15** Darstellung der Flügelgeometrie mit Hochauftriebshilfen an der Vorderkante in PreSto

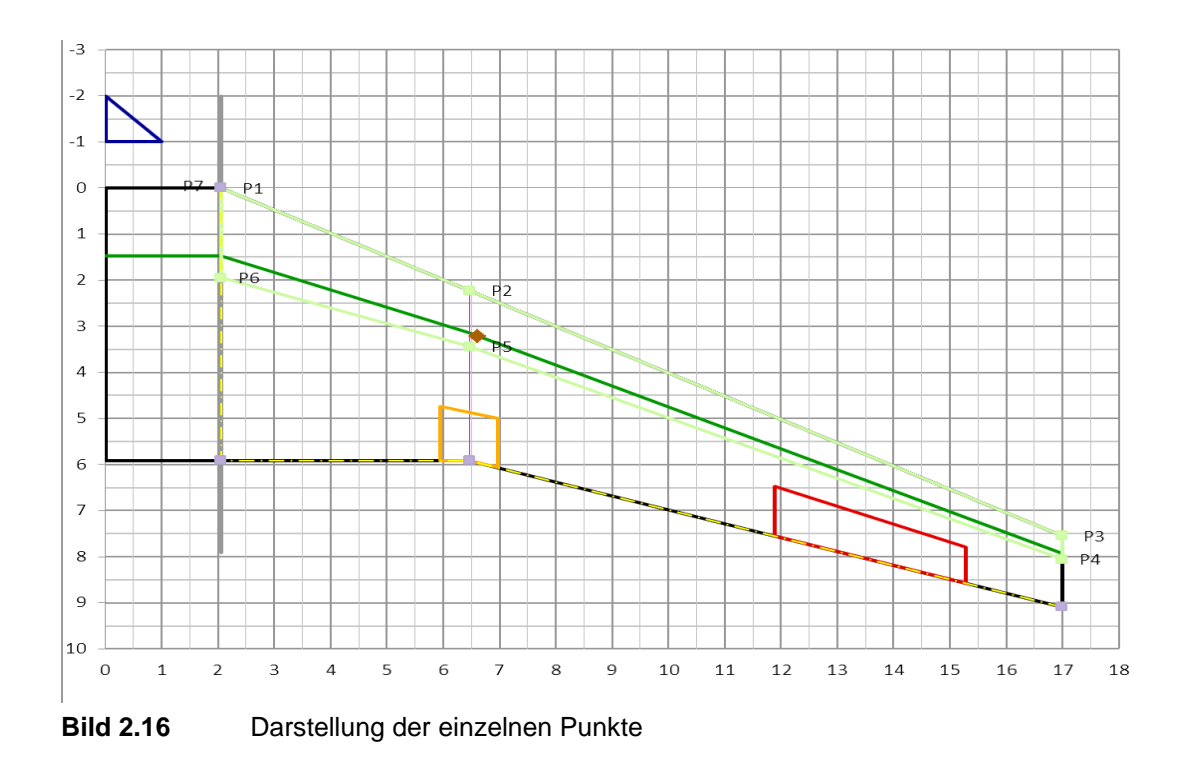

#### **Durch die Klappen beeinflusste Fläche**

Durch die Klappen am Vorderflügel wird die gesamte dahinterliegende Fläche des Flügels beeinflusst, wie in **Bild 2.17** verdeutlicht wird. Die Berechnung der Beeinflussten Fläche wird wie die Berechnung der Geometrie im Arbeitsblatt ,High-lift\_data<sup>c</sup> (Zelle Q1 bis AL32) durchgeführt. Die gesamte beeinflusste Fläche **Sw,s** ergibt sich wie folgt.

$$
S_{w,s} = S_{w,s,i} + S_{w,s,o}
$$
\n(2.83)

Mit der beeinflussten Fläche des Innentrapez **Sw,s,i**

$$
S_{w,s,i} = \begin{cases} 2 \cdot \left[ (y_8 - y_1) \cdot (x_9 - x_8) - \frac{1}{2} \cdot (y_2 - y_1) \cdot (x_2 - x_1) \right] & , Y_{r,LED} \le Y_k \\ 0 & , Y_{r,LED} > Y_k \end{cases}
$$
(2.84)

und der beeinflussten Fläche des Außentrapez **Sw,s,o**

$$
S_{w,s,0} = 2 \cdot \left[ (x_3 - x_2) \cdot (y_{10} - y_2) - \frac{1}{2} (x_3 - x_2) \cdot (y_3 - y_2) - \frac{1}{2} (x_{10} - x_9) \cdot (y_{10} - y_9) \right]
$$
\n(2.85)

Für die Berechnung werden aber zunächst weitere Punkte benötigt, wie aus **Bild 2.18** ersichtlich ist.

**Punkt 8:**

$$
x_8 = x_1 \tag{2.86}
$$

$$
y_8 = \begin{cases} c_r + \left(x_8 - \frac{d_f}{2}\right) \cdot \tan(\varphi_{TE,i}) & , x_8 \le Y_k \\ c_r + \left(Y_k - \frac{d_f}{2}\right) \cdot \tan(\varphi_{TE,i}) + (x_8 - Y_k) \cdot \tan(\varphi_{TE,o}), & x_8 > Y_k \end{cases}
$$
(2.87)

**Punkt 9:**

$$
x_9 = x_2 \tag{2.88}
$$

$$
y_9 = \begin{cases} c_r + (x_9 - \frac{d_f}{2}) \cdot \tan(\varphi_{TE,i}) & , x_9 \le Y_k \\ c_r + (Y_k - \frac{d_f}{2}) \cdot \tan(\varphi_{TE,i}) + (x_9 - Y_k) \cdot \tan(\varphi_{TE,0}), & x_9 > Y_k \end{cases}
$$
(2.89)

**Punkt 10:**

$$
x_{10} = x_3 \tag{2.90}
$$

$$
y_{10} = \begin{cases} c_r + \left(x_{10} - \frac{d_f}{2}\right) \cdot \tan(\varphi_{TE,i}) & , x_{10} \le Y_k \\ c_r + \left(Y_k - \frac{d_f}{2}\right) \cdot \tan(\varphi_{TE,i}) + (x_{10} - Y_k) \cdot \tan(\varphi_{TE,0}), x_{10} > Y_k \end{cases}
$$
(2.91)

**Punkt 11:**

$$
x_{11} = x_1 \tag{2.92}
$$

$$
y_{11} = y_1 \tag{2.93}
$$

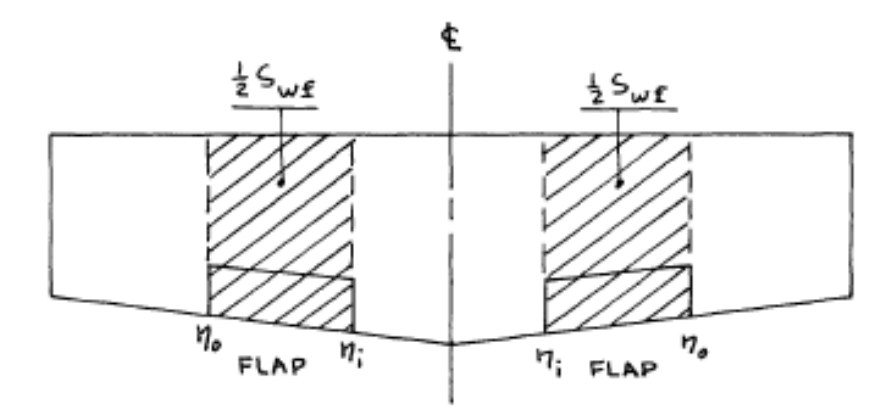

**Bild 2.17** Definition der durch Klappen beeinflusste Fläche **(Roskamm II)**

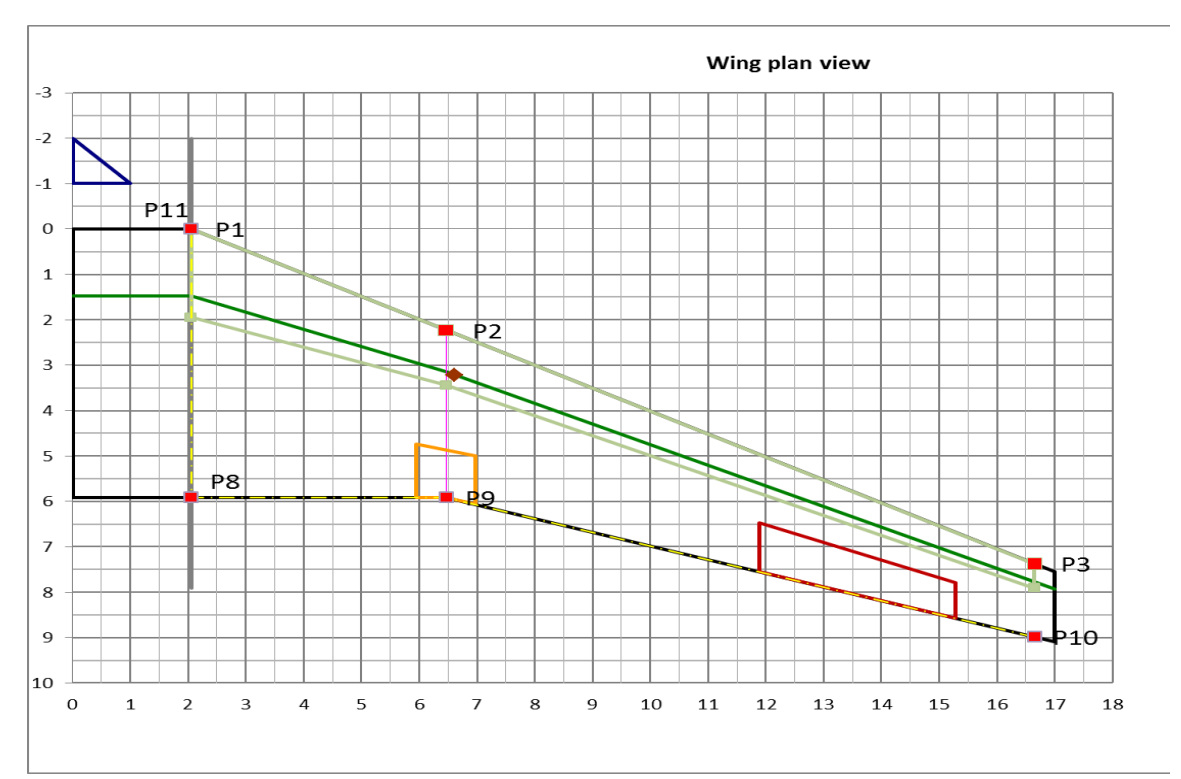

**Bild 2.18** durch Klappen an der Vorderkante beeinflusste Fläche

# **2.4.2 Zunahme des maximalen Auftriebsbeiwertes des Profils**

Die Zunahme des maximalen Auftriebsbeiwertes des Profils durch Hochauftriebshilfen an der Vorderkante **Δcl,max,s** ergibt sich nach **DATCOM 1978 (6.1.1.3)**.

$$
\Delta c_{l,max,s} = c_{l,\delta,max} \cdot \eta_{max} \cdot \eta_{\delta} \cdot \delta_f \cdot \frac{c'}{c}
$$
\n(2.94)

Mit:

- der theoretische maximalen Auftriebseffektivität der gewählten Klappentiefe **cl,δ,max**
- des empirischen Faktors zur Berücksichtigung des Verhältnisses des Nasenradius zur Profildicke **ηmax**
- des empirischen Faktors zur Berücksichtigung des Auschlagwinkels **η<sup>δ</sup>**
- dem Auschlagwinkel der Klappe **δ<sup>f</sup>**
- das Verhältnis der Profiltiefen mit und ohne ausgefahrenem Vorflügel **c'/c** zueinander.

#### **Die theoretische maximale Auftriebseffektivität der gewählten Klappentiefe**

Die theoretische maximale Auftriebseffektivität ergibt sich nach **DATCOM 1978 FIGURE 6.1.1.3-13**, sehen Sie dazu **Bild 2.19.** In PreSto wurde der Verständlichkeitshalber die Bezeichnung **NOSE FLAP-CHORD RATIO cf/c** in **leading edge device to chord ratio cLED/c** umbenannt, welches die Klappentiefe darstellt.

Zur Berechnung in PreSto wurden die Graphen ausgelesen und im Arbeitsblatt **Highlift\_data (Zelle DK143 bis DW209)** abgelegt. Aus den Koordinaten wurde mithilfe von Excel eine Funktion interpoliert. Die genaue Vorgehensweise wird im **Anhang B Ermittlung von Funktionen aus den Graphen der Handbuchmethode** beschrieben. Daraus ergibt sich die Funktion zur Ermittlung der theoretischen maximalen Auftriebseffektivität.

$$
c_{l,\delta,max} = -4185,658429265c_{LED/c}^6 + 6571,3442401886c_{LED/c}^5
$$
  
- 4107,8803649545c<sub>LED/c</sub><sup>4</sup> + 1308,0632373095c<sub>LED/c</sub><sup>3</sup>  
- 231,2380587934c<sub>LED/c</sub><sup>2</sup> + 25,6018352224c<sub>LED/c</sub> + 0,0006413371  
(2.95)

Das Ergebnis wird im Arbeitsblatt , High-lift<sup>4</sup> Zelle Z364 berechnet und hat die Einheit 1/rad. Dargestellt wird es in **Zelle K379**.

Die ausgelesenen Koordinaten werden dem Benutzer noch mal als Diagramm dargestellt, mit dem Ergebnis als **Designpoint**. Sehen Sie dazu **Bild 2.20**.

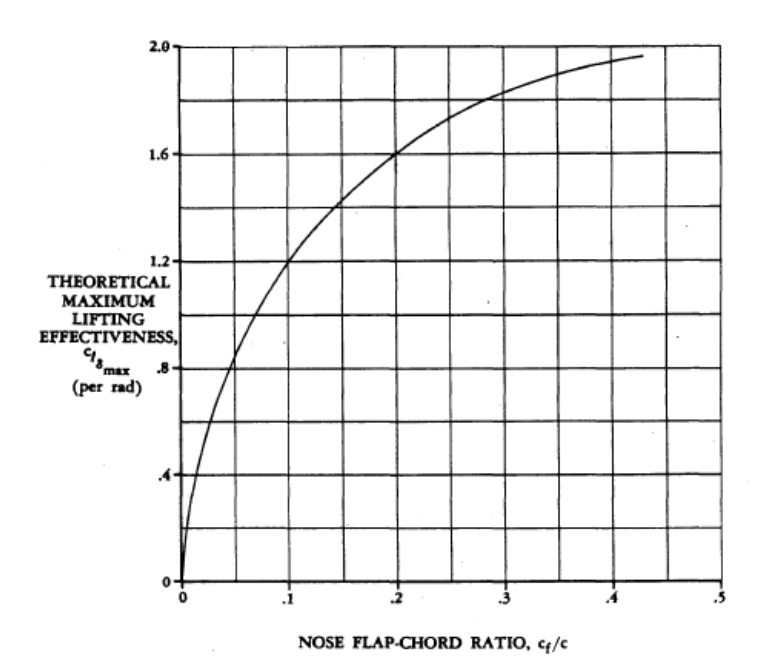

**Bild 2.19** die theoretische maximale Auftriebseffektivität **c**<sub>l,</sub>*a*<sub>max</sub> in Abhängigkeit des Verhältnisses NOSE FLAP-CHORD RATIO **c<sup>f</sup> /c** nach **DATCOM 1978 FIGURE 6.1.1.3-13.**

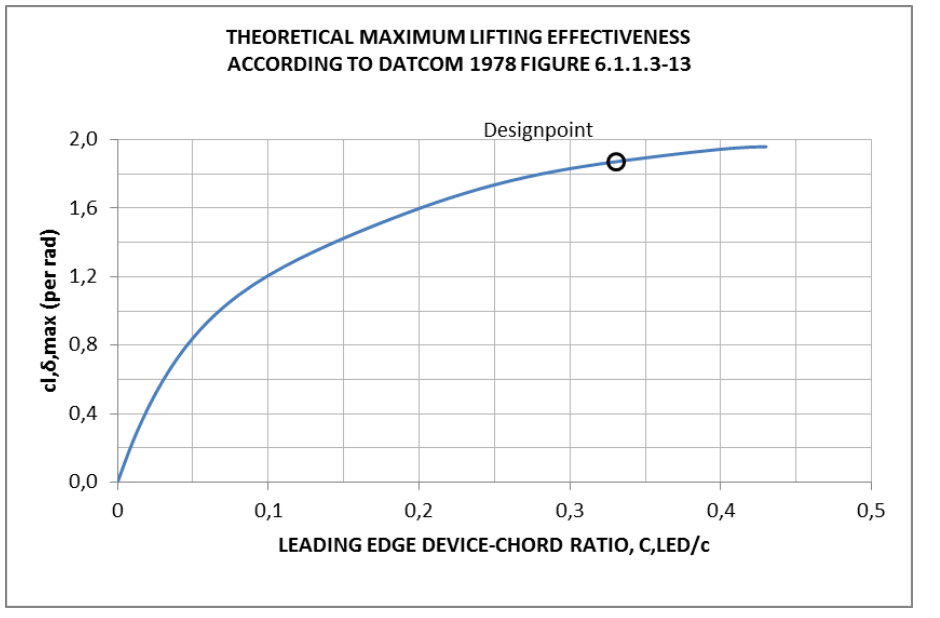

**Bild 2.20** Darstellung des Diagramms für c<sub>l,δ,max</sub> in PreSto, nach **DATCOM 1978, FIGURE 6.1.1.3-13**

### **Der empirische Faktor zur Berücksichtigung des Verhältnisses des Nasenradius zur Profildicke**

Der empirische Faktor zur Berücksichtigung des Verhältnisses des Nasenradius zur Profildicke **ηmax** ergibt sich nach **DATCOM 1978 FIGURE 6.1.1.3-15**, wie in **Bild 2.21** dargestellt. Beeinflusst wird dieser vom Verhältnis des Nasenradius zur Profildicke **r/t**. Für die Bezeichnung **LER/(t/c)** wird in PreSto die Bezeichnung **r/t** verwendet. Die Unstetigkeit in der Kurve ergibt sich laut **SCHOLZ 1999** aus den unterschiedlichen Quellen die dem Diagramm zu Grunde liegen.

Zur Berechnung in PreSto wurden die Koordinaten des Graphen ausgelesen und im Arbeitsblatt **High-lift\_data (Zelle EC143 bis EN197)** abgelegt. Mithilfe von Excel wurden aus den Koordinaten Funktionen interpoliert, genaueres finden Sie unter **Anhang B Ermittlung von Funktionen aus den Graphen der Handbuchmethode**.

Ermittelt wurden folgende Funktionen.

**SLAT**

 { ⁄ ⁄ ( ⁄ ) ( ⁄ ) ( ⁄ ) ⁄ ⁄ (2.96)

**NOSE FLAP**

$$
\eta_{max} = \begin{cases}\n-3125,00000015\left(\frac{r}{t}\right)^4 + 312,5\left(\frac{r}{t}\right)^3 & r}{t} \le 0.08 \\
-6,25\left(\frac{r}{t}\right)^2 + 6,125\frac{r}{t} - 0.553 & r}{t} \le 0.08 \\
2495659,71470642\left(\frac{r}{t}\right)^6 - 1903545,66718948\left(\frac{r}{t}\right)^5 & (2.97) \\
+577690,97035669\left(\frac{r}{t}\right)^4 - 87909,29092309\left(\frac{r}{t}\right)^3 & r}{t} > 0.08 \\
+6866,81973256\left(\frac{r}{t}\right)^2 - 252,58095735\frac{r}{t} + 4,22458331\n\end{cases} (2.97)
$$

Die Berechnung wird in **Zelle Z390 bis AB397** durchgeführt. PreSto wählt anhand der gewählten Hochauftriebshilfe an der Vorderkante die richtige Formel aus. Dem Benutzer wird das Ergebnis in **Zelle K403** dargestellt. In **Bild 2.22** sehen Sie die Darstellung des Graphen in PreSto, mit dem Ergebnis als **Designpoint**.

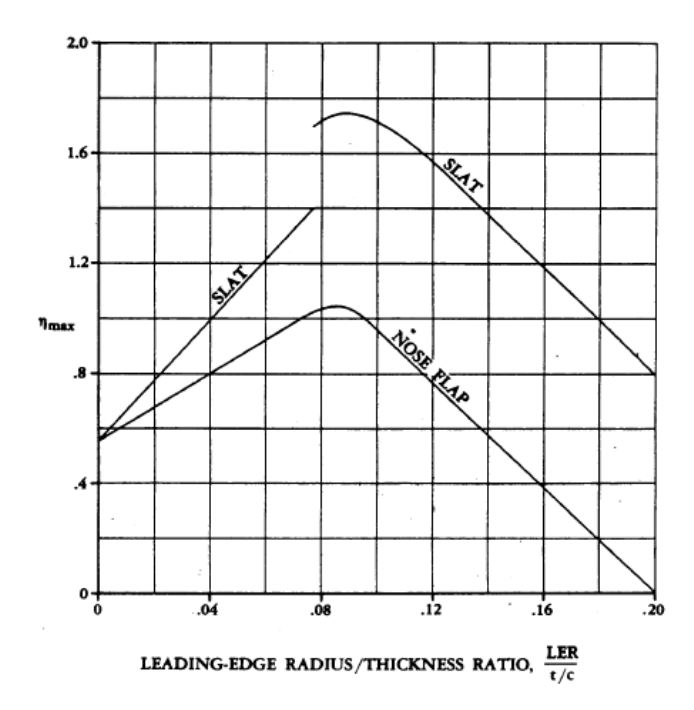

**Bild 2.21** Faktor zur Berücksichtigung des Verhältnisses Nasenradius zur relativen Profildicke **LER/(t/c), DATCOM 1978 FIGURE 6.1.1.3-15**

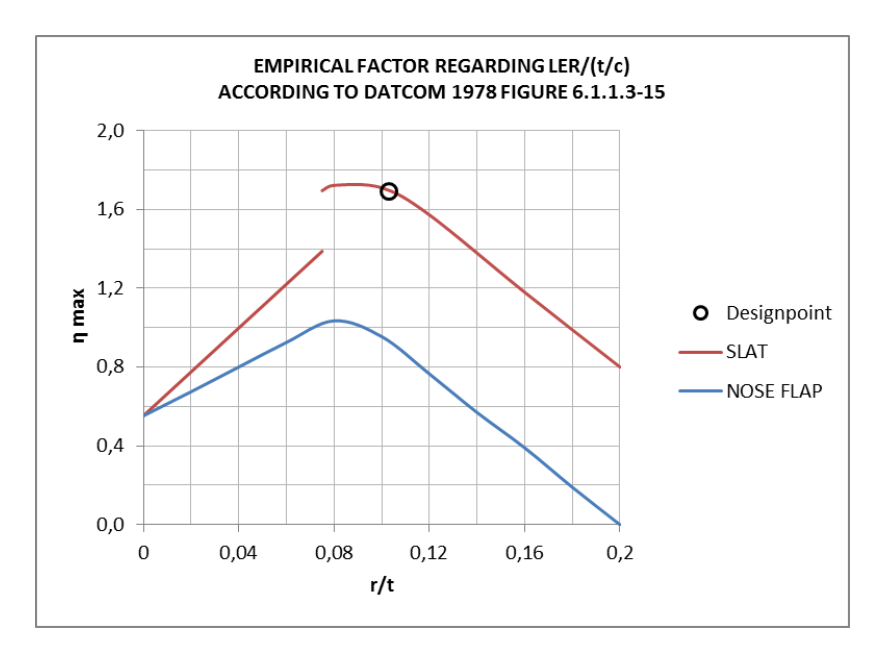

**Bild 2.22** Darstellung des Diagramms für **ηmax** in PreSto, nach **DATCOM 1978, FIGURE 6.1.1.3- 15**

### **Der empirische Faktor zur Berücksichtigung des Ausschlagwinkels**

Am Anfang dieses Abschnittes muss der Benutzer den Auschlagwinkel festlegen. Das Programm warnt den Benutzer, wenn der gewählte Winkel kleiner ist als der Referenzwinkel. Der Referenzwinkel ist bereits der optimale Auschlagwinkel und jede Reduzierung darüber hinaus ergibt keine Verbesserung des Ergebnisses. Nach oben ist die Wahl des Auschlagwinkels auch begrenzt. Wenn der Auschlagwinkel größer ist als der Bereich, der von den jeweiligen Graphen abgedeckt ist (**Bild 2.23)**, gibt PreSto dem Benutzer auch eine Warnung, da die Ergebnisse dann nicht mehr sinnvoll sind.

Der empirische Faktor zur Berücksichtigung des Ausschlagwinkels **η<sup>δ</sup>** ergibt sich nach **Bild 2.23** aus dem gewählten Auschlagwinkel **δf,LED**. Wobei **η<sup>δ</sup>** immer 1 ist, wenn der gewählte Auschlagwinkel gleich dem Referenzwinkel **δf,ref** der jeweiligen Hochauftriebshilfe ist und somit der optimale Winkel erreicht ist.

Die Koordinaten der Graphen wurden ausgelesen und im Arbeitsblatt **High-lift\_data (Zelle ER143 bis FC192)** abgelegt. Wie unter **Anhang B Ermittlung von Funktionen aus den Graphen der Handbuchmethode** beschrieben, wurden aus den Koordinaten Funktionen interpoliert.

Es ergeben sich folgende Funktionen.

### **SLAT**

$$
\eta_{\delta} = -0,000000001323 \delta_{f,LED}^{6} + 0,000000114806 \delta_{f,LED}^{5} - 0,000001916427 \delta_{f, LED}^{4} - 0,000066117468 \delta_{f,LED}^{3} + 0,001383392114 \delta_{f,LED}^{2} - 0,00571749372 \delta_{f,LED} + 1,015440251817
$$
\n(2.98)

#### **NOSE FLAP**

$$
\eta_{\delta} = -0,000000002281\delta_{f,LED}^{6} + 0,000000333662\delta_{f,LED}^{5} - 0,000017664946\delta_{f, LED}^{4} + 0,000395996396\delta_{f,LED}^{3} - 0,003730557865\delta_{f,LED}^{2} + 0,011614771064\delta_{f, LED} + 1,014343429153
$$
\n(2.99)

Die Berechnung wird in Arbeitsblatt **High-lift (Zelle Y414 bis AC427)** durchgeführt. Dabei wird der Faktor für beide Arten der Hochauftriebshilfen ausgerechnet und als Ergebnis wird dann der Wert, der der gewählten Hochauftriebshilfe entspricht, dargestellt. Für den Benutzer wird das Ergebnis in **Zelle K431** wiedergegeben. Zur besseren Übersicht wird dem Benutzer noch das Diagramm mit dem Ergebnis als **Designpoint** angezeigt (**Bild 2.24)**.

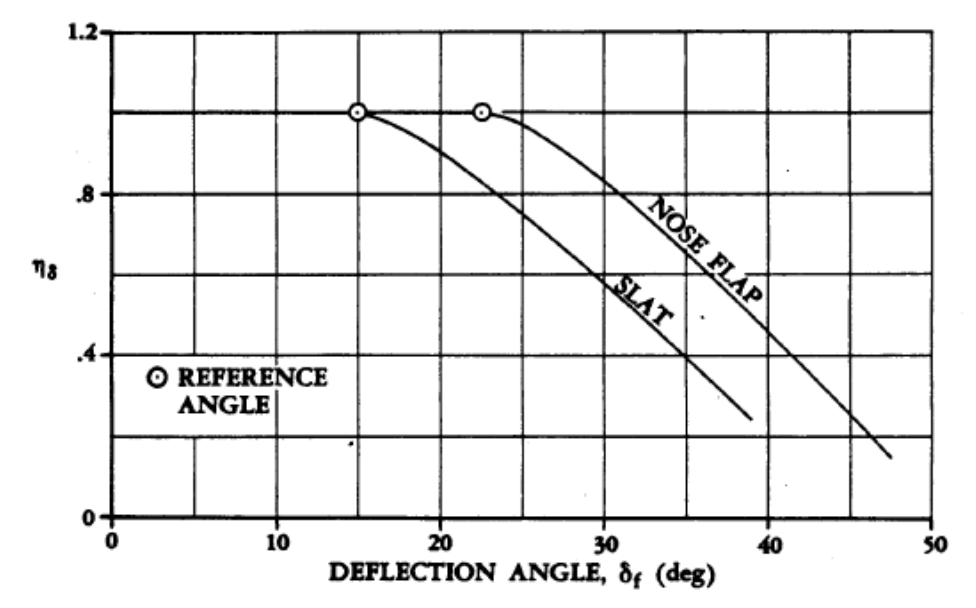

**Bild 2.23** Faktor zur Berücksichtigung des Auschlagwinkels **δ<sup>f</sup>** , **DATCOM 1978 FIGURE 6.1.1.3- 16**

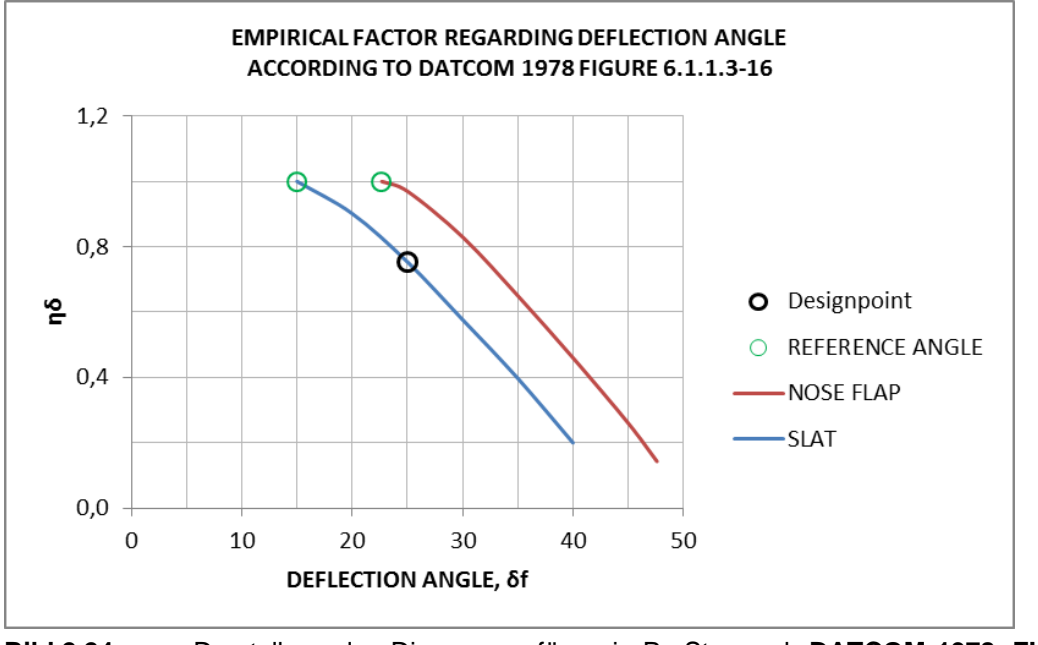

**Bild 2.24** Darstellung des Diagramms für **η<sup>δ</sup>** in PreSto, nach **DATCOM 1978, FIGURE 6.1.1.3- 16**

#### **Das Verhältnis der Profiltiefe mit und ohne ausgefahrenen Vorflügel**

Für die Ermittlung des Verhältnisses der Profiltiefe mit und ohne ausgefahrenem Vorflügel, wird die Profiltiefe mit ausgefahrenem Vorflügel **c'** benötigt**.** Definiert ist diese in **Bild 2.25**. In dem Bild ist aber die Position des Schnittpunktes der Profilsehne **(AIRFOIL CHORD)** mit der Vorflügel Profilsehne **(DEFLECTED AIRFOIL CHORD)** nicht definiert, daher wurde für PreSto die Position des Schnittpunktes aus dem Bild heraus gemessen und liegt von vorne gemessen bei **0,424c**. Wie bei der Zeichnung zu sehen ragt der Vorflügel auch nicht ganz aus dem Profil raus, auch hier wurde die Länge aus dem Bild heraus gemessen und ergibt **0,83c<sup>f</sup>** . In Presto wird für die Bezeichnung **c<sup>f</sup>** die Bezeichnung **cLED** verwendet.

Die genaue Vorgehensweise bei der Berechnung von **c'** wird aus **Bild 2.25** ersichtlich. Die Definition von **c'** nach **SCHOLZ 1999** lautet:

*Zur Bestimmung von c' wird der Slat gedreht um den Schnittpunkt gebildet aus Slatprofilsehne und eigentlicher Profilsehne.* 

Das bedeutet die Vorflügel Profilsehne wird um den Schnittpunkt zurück auf die Ebene der Profilsehne gedreht, nach den Bezeichnungen in **Bild 2.26** lautet die Formel für **c'** somit

$$
c' = 0.576c + b_1 + b_2
$$
\n(2.100)

Die Länge  $b_1$  ergibt sich aus

$$
b_1 = 0.424c \cdot cos(\delta_f)
$$

Nach Pythagoras ergibt sich

$$
{b_2}^2 = (0.83c_{LED})^2 - a^2
$$
\n(2.102)

$$
a^2 = (0.424c)^2 - b_1^2
$$
 (2.103)

Daraus folgt

$$
b_2 = c \cdot \sqrt{(0.83c_{LED})^2 - 0.424^2 + \frac{b_1^2}{c}}
$$

(2.104)

(2.101)

**\*YJWI i b[ \*&'%\$( \*]ghZY\ \*Yf\ UZH'8 Yf \*YfghY'i bX\*XYf'** Ymh<sup>y Gi</sup>aa UbX Jb XYf K i fnY a i YggYb Xi fW 7 R& **YHYThik YfXYb"** 

Bei einem unbeweglichem Vorflügel wird **c'** auf 1 gesetzt, da sich die Profilsehne nicht verlängert.

In PreSto findet die Berechnung im Arbeitsblatt **High-lift (Zelle Z444 bis AB 454)** statt. Das Ergebnis wird dem Benutzer in **Zelle K443** dargestellt.

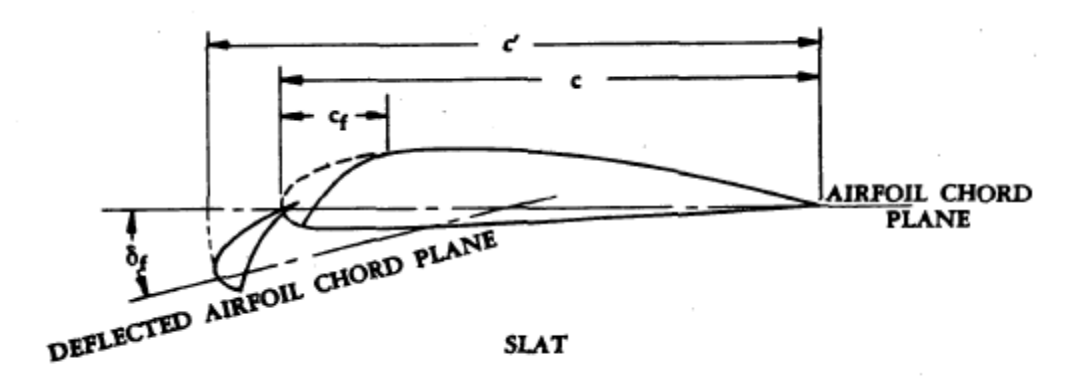

**Bild 2.25** Geometriedefinition eines Profils mit beweglichem Vorflügel (SLAT) nach **DATCOM 1978**

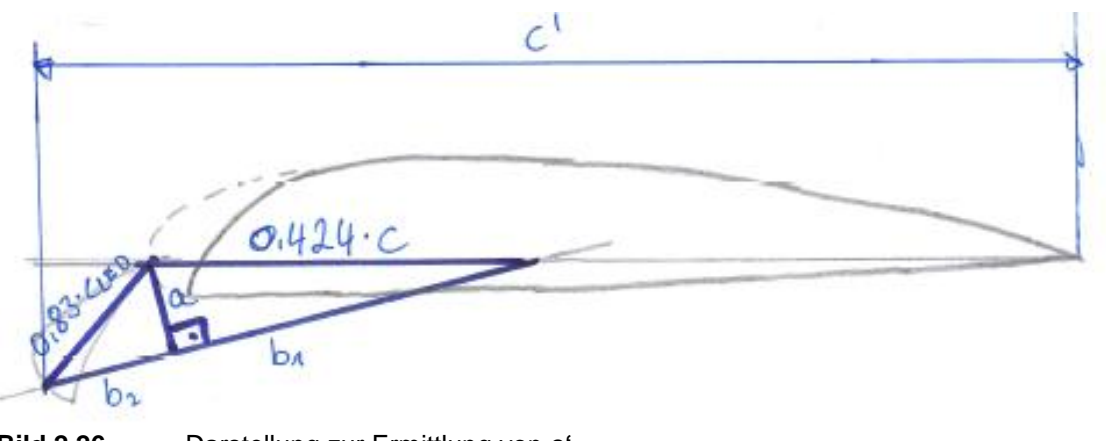

**Bild 2.26** Darstellung zur Ermittlung von **c'**

# **Ergebnis**

In **Zelle K448** wird das Ergebnis nach **Formel 2.94** berechnet und dem Benutzer angezeigt.

# **2.4.3 Zunahme des maximalen Auftriebsbeiwertes des Flügels**

Die Zunahme des maximalen Auftriebsbeiwertes des Flügels durch Hochauftriebshilfen an der Vorderkante **ΔCL,max.s** wird nach **RAYMER 1992** berechnet.

$$
\Delta C_{L,max,s} = \Delta c_{l,max,s} \cdot \frac{S_{W,s}}{S_W} \cdot \cos(\varphi_{HL})
$$
\n(2.105)

Da in PreSto auch Doppeltrapezflügel berechnet werden, kann es zu unterschiedlichen Pfeilungen der Scharnierlinien am Innenflügel **ϕHL,LED,i** und am Außenflügel **ϕHL,LED,o** kommen. Um dieses zu berücksichtigen wird die **Formel 2.105** in **Formel 2.106** umgewandelt.

$$
\Delta C_{L,max,s} = \Delta c_{L,max,s} \cdot \left[ \frac{S_{W,s,i}}{S_W} \cdot \cos(\varphi_{HL,LED,i}) + \frac{S_{W,s,o}}{S_W} \cdot \cos(\varphi_{HL,LED,o}) \right]
$$
(2.106)

Das Ergebnis wird in **Zelle K462** berechnet und angezeigt.

# **2.5 Zunahme des Auftriebsbeiwertes an der Hinterkante**

# **2.5.1 Festlegung der Geometrie**

Zunächst muss der Benutzer in **Zelle B471** die Art der Hochauftriebshilfe wählen. Zur Auswahl stehen **plain flap** (Normalklappe), **split flap** (Spreizklappe), **slotted flap** (Spaltklappe), **slotted fowler flap** (Fowler-Klappe) und **double slotted flap** (Doppelspaltklappe). In **Bild 2.27** finden Sie eine Darstellung der in *PreSto* zur Verfügung stehenden Klappensysteme.

Danach wird die Geometrie festgelegt werden. In PreSto kann der Benutzer drei Klappen für jede Flügelseite verwenden, wobei zwei Klappen der Normalfall sind, in diesem Falle kann der Benutzer die Geometriewerte für die äußere Klappe einfach auf null setzen und diese wird dann weder angezeigt, noch in der Berechnung berücksichtigt.

Der Benutzer muss folgende Geometriewerte vorgeben. Für jede Klappe jeweils die relative Koordinate der Klappenwurzel und der Klappenspitze. Dies sind für die innere Klappe **ηr,flap,i/b** für die Wurzel und **ηt,flap,i/b** für die Spitze, für die mittlere Klappe **ηr,flap,m/b** und **ηt,flap,m/b** und für die äußere Klappe **ηr,flap,o/b** und **ηt,flap,o/b**. Die Angaben stehen im Verhältnis zur Halbspannweite **b/2**. Damit die Klappen nicht in den Rumpf oder in die Querruder gelegt werden, werden dem Benutzer zu jeder Klappe Minimum und Maximum Werte vorgegeben. Zum Schluss muss noch die relative Klappentiefe **cflap/c** angegeben werden. Für jede Klappe wird die gleiche Klappentiefe verwendet. Aus diesen Daten berechnet PreSto folgende Ergebnisse.

- Die Position der Klappenwurzel und –spitze für jede Klappe in Metern. Für die innere Klappe **Yr,flap,i** für die Wurzel und **Yt,flap,i** für die Spitze, für die mittlere Klappe **Yr,flap,m** und **Yt,flap,m** und für die äußere Klappe **Yr,flap,o** und **Yt,flap,o**.
- Die Pfeilung der Scharnierlinie des Innenflügels **ϕHL,flap,i** und des Außenflügels **ϕHL,flap,o**.
- Die Darstellung der Geometrie für den Benutzer
- die durch die Klappen beeinflusste Fläche des Innentrapez **Sw,f,i**
- Die durch die Klappen beeinflusste Fläche des Außentrapez **Sw,f,o**
- in Summe die beeinflusste Gesamtfläche **Sw,f**

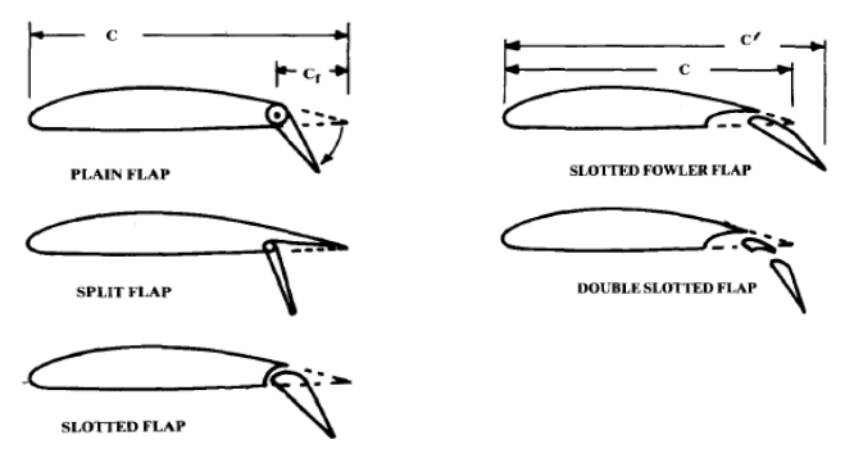

**Bild 2.27** Darstellung der in PreSto zur Verfügung stehenden Klappensysteme, **Raymer 1992**

# **Position der Klappenwurzel und –spitze in Metern**

Zur Ermittlung der Position der Klappenwurzel und –spitze der Klappen wird die relative Position mit der Halbspannweite **b/2** multipliziert, damit ergeben sich für die Klappen folgende Formeln.

### **Innerer Flügel:**

$$
Y_{r,flap,i} = \eta_{r,flap,i/b} \cdot \frac{b}{2} \tag{2.107}
$$

$$
Y_{t,flap,i} = \eta_{t,flap,i/b} \cdot \frac{b}{2} \tag{2.108}
$$

**Mittlerer Flügel:**

$$
Y_{r,flap,m} = \eta_{r,flap,m/b} \cdot \frac{b}{2} \tag{2.109}
$$

$$
Y_{t,flap,m} = \eta_{t,flap,m/b} \cdot \frac{b}{2} \tag{2.110}
$$

**Äußerer Flügel:**

$$
Y_{r,flap,o} = \eta_{r,flap,o/b} \cdot \frac{b}{2} \tag{2.111}
$$

$$
Y_{t,flap,m} = \eta_{t,flap,m/b} \cdot \frac{b}{2} \tag{2.112}
$$

#### **Pfeilung der Scharnierlinien**

Aus **Formel 2.65** werden die Pfeilungen der Scharnierlinien am Innenflügel **ϕHL,flap,i** und am Außenflügels **ϕHL,flap,o** abgeleitet.

$$
\varphi_{HL,flap,i} = \arctan\left(\tan\varphi_{25,i} - \frac{4}{A_i} \left[ \left( 1 - c_{flap/c} - 0.25 \right) \cdot \frac{1 - \lambda_i}{1 + \lambda_i} \right] \right) \tag{2.113}
$$

$$
\varphi_{HL,flap,o} = \arctan\left(\tan\varphi_{25,o} - \frac{4}{A_o} \left[ \left( 1 - c_{flap/c} - 0.25 \right) \cdot \frac{1 - \lambda_o}{1 + \lambda_o} \right] \right) \tag{2.114}
$$

#### **Darstellung der Geometrie für den Benutzer**

Dem Benutzer wird die Geometrie wie in **Bild 2.28** dargestellt. Die Berechnung findet auf dem Arbeitsblatt **High-lift\_data (Zelle Q33 bis AL104)** statt. In **Bild 2.28** sieht man noch die einzelnen Punkte, die von PreSto berechnet werden. Mit den Punkten werden dann die einzelnen Klappen dargestellt. Zur Berechnung wird noch die Y-Koordinate des Punktes an der Ecke Flügelspitze und Hinterkante **ywingtip,TE** benötigt, berechnet nach **Formel 2.115**.

$$
y_{wingtip,TE} = y_{wingtip,LE} + c_t \tag{2.115}
$$

Mit **ywingtip,LE** aus **Formel 2.68**.

Für die Darstellung der Klappe **innen** werden folgende Punkte verwendet.

**Pi1:**

$$
x_{i1} = Y_{r,flap,i} \tag{2.116}
$$

$$
y_{i1} = \begin{cases} c_r + \left(x_{i1} - \frac{d_f}{2}\right) \cdot \tan(\varphi_{TE,i}); & x_{i1} \le Y_k \\ y_{wingtip,TE} - \left(\frac{b}{2} - x_{i1}\right) \cdot \tan(\varphi_{TE,o}); & x_{i1} > Y_k \end{cases}
$$
\n(2.117)

$$
\mathbf{P}_{i2} \mathbf{:}
$$

$$
x_{i2} = \begin{cases} Y_{t,flap,i}; & x_{i1} \le Y_k \text{ und } Y_{t,flap,i/b} \le Y_k \\ Y_k; & x_{i1} \le Y_k \text{ und } Y_{t,flap,i/b} > Y_k \\ x_{i1} + \frac{x_{i3} - x_{i1}}{2}; & x_{i1} > Y_k \end{cases}
$$
(2.118)

$$
y_{i2} = \begin{cases} c_r + \left(x_{i2} - \frac{d_f}{2}\right) \cdot \tan(\varphi_{TE,i}); & x_{i2} \le Y_k \\ y_{wingtip,TE} - \left(\frac{b}{2} - x_{i2}\right) \cdot \tan(\varphi_{TE,0}); & x_{i2} > Y_k \end{cases}
$$
(2.119)

**Pi3:**

$$
x_{i3} = Y_{t,flap,i} \tag{2.120}
$$

$$
y_{i3} = \begin{cases} c_r + (x_{i3} - \frac{d_f}{2}) \cdot \tan(\varphi_{TE,i}); & x_{i3} \le Y_k \\ y_{wingtip,TE} - (\frac{b}{2} - x_{i3}) \cdot \tan(\varphi_{TE,0}); & x_{i3} > Y_k \end{cases}
$$
(2.121)

**Pi4:**

$$
x_{i4} = Y_{t,flap,i} \tag{2.122}
$$

$$
y_{i4} = \begin{cases} c_r + \left(x_{i4} - \frac{d_f}{2}\right) \cdot \tan(\varphi_{TE,i}); & x_{i4} \le Y_k \\ y_{wingtip,TE} - \left(\frac{b}{2} - x_{i4}\right) \cdot \tan(\varphi_{TE,0}); & x_{i4} > Y_k \end{cases}
$$
(2.123)

**Pi5:**

$$
x_{i5} = \begin{cases} Y_{t,flap,i}, & x_{i5} \le Y_k \text{ und } Y_{t,flap,i/b} \le Y_k \\ Y_k; & x_{i5} \le Y_k \text{ und } Y_{t,flap,i/b} > Y_k \\ x_{i1} + \frac{x_{i3} - x_{i1}}{2}; & x_{i5} > Y_k \end{cases}
$$
(2.124)

$$
y_{i5} = \begin{cases} c_r \cdot \left(1 - c_{flap/c}\right) + \left(x_{i5} - \frac{df}{2}\right) \cdot \tan(\varphi_{HL,flap,i}); & x_{i5} \le Y_k \\ y_{wingtip,TE} - c_{flap/c} \cdot c_t - \left(\frac{b}{2} - x_{i5}\right) \cdot \tan(\varphi_{HL,flap,o}); & x_{i5} > Y_k \end{cases}
$$
(2.125)

**Pi6:**

$$
x_{i6} = x_{i1} \tag{2.126}
$$

$$
y_{i6} = \begin{cases} c_r \cdot \left(1 - c_{flap/c}\right) + \left(x_{i6} - \frac{d_f}{2}\right) \cdot \tan(\varphi_{HL,flap,i}); & x_{i6} \le Y_k \\ y_{wingtip,TE} - c_{flap/c} \cdot c_t - \left(\frac{b}{2} - x_{i6}\right) \cdot \tan(\varphi_{HL,flap,o}); & x_{i6} > Y_k \end{cases}
$$
(2.127)

**Pi7:**

$$
x_{i7} = x_{i1} \tag{2.128}
$$

$$
y_{i7} = y_{i1} \tag{2.129}
$$

Für die Darstellung der Klappe in der **Mitte** werden folgende Punkte verwendet.

**Pm1:**

$$
x_{m1} = Y_{r,flap,m} \tag{2.130}
$$

$$
y_{m1} = \begin{cases} c_r + \left(x_{m1} - \frac{d_f}{2}\right) \cdot \tan(\varphi_{TE,i}); & x_{m1} \le Y_k \\ y_{wingtip,TE} - \left(\frac{b}{2} - x_{m1}\right) \cdot \tan(\varphi_{TE,0}); & x_{m1} > Y_k \end{cases}
$$
(2.131)

**Pm2:**

$$
x_{m2} = \begin{cases} Y_{t,flap,m}; & x_{m1} \le Y_k \text{ und } Y_{t,flap,m} \le Y_k \\ Y_k; & x_{m1} \le Y_k \text{ und } Y_{t,flap,m} > Y_k \\ x_{m1} + \frac{x_{m3} - x_{m1}}{2}; & x_{m1} > Y_k \end{cases}
$$
(2.132)

$$
y_{m2} = \begin{cases} c_r + \left(x_{m2} - \frac{d_f}{2}\right) \cdot \tan(\varphi_{TE,i}); & x_{m2} \le Y_k \\ y_{wingtip,TE} - \left(\frac{b}{2} - x_{m2}\right) \cdot \tan(\varphi_{TE,0}); & x_{m2} > Y_k \end{cases}
$$
(2.133)

**Pm3:**

$$
x_{m3} = Y_{t,flap,m} \tag{2.134}
$$

$$
y_{m3} = \begin{cases} c_r + \left(x_{m3} - \frac{d_f}{2}\right) \cdot \tan(\varphi_{TE,i}); & x_{m3} \le Y_k \\ y_{wingtip,TE} - \left(\frac{b}{2} - x_{m3}\right) \cdot \tan(\varphi_{TE,0}); & x_{m3} > Y_k \end{cases}
$$
(2.135)

**Pm4:**

$$
x_{m4} = Y_{t,flap,m} \tag{2.136}
$$

$$
y_{m4} = \begin{cases} c_r \cdot \left(1 - c_{flap/c}\right) + \left(x_{m4} - \frac{d_f}{2}\right) \cdot \tan(\varphi_{HL,flap,i}); & x_{m4} \le Y_k \\ y_{wingtip,TE} - c_{flap/c} \cdot c_t - \left(\frac{b}{2} - x_{m4}\right) \cdot \tan(\varphi_{HL,flap,o}); & x_{m4} > Y_k \end{cases}
$$
(2.137)

**Pm5:**

$$
x_{m5} = \begin{cases} Y_{t,flap,m}; & x_{m1} \le Y_k \text{ und } Y_{t,flap,m} \le Y_k \\ Y_k; & x_{m1} \le Y_k \text{ und } Y_{t,flap,m} > Y_k \\ x_{m1} + \frac{x_{m3} - x_{m1}}{2}; & x_{m1} > Y_k \end{cases}
$$
(2.138)

$$
y_{m5} = \begin{cases} c_r \cdot \left(1 - c_{flap/c}\right) + \left(x_{m5} - \frac{d_f}{2}\right) \cdot \tan(\varphi_{HL,flap,i}); & x_{m5} \le Y_k \\ y_{wingtip,TE} - c_{flap/c} \cdot c_t - \left(\frac{b}{2} - x_{m5}\right) \cdot \tan(\varphi_{HL,flap,o}); & x_{m5} > Y_k \end{cases}
$$
(2.139)

**Pm6:**

$$
x_{m6} = x_{m1} \tag{2.140}
$$

$$
y_{m6} = \begin{cases} c_r \cdot \left(1 - c_{flap/c}\right) + \left(x_{m6} - \frac{d_f}{2}\right) \cdot \tan(\varphi_{HL,flap,i}); & x_{m6} \le Y_k \\ y_{wingtip,TE} - c_{flap/c} \cdot c_t - \left(\frac{b}{2} - x_{m6}\right) \cdot \tan(\varphi_{HL,flap,o}); & x_{m6} > Y_k \end{cases}
$$
(2.141)

**Pm7:**

$$
x_{m7} = x_{m1} \tag{2.142}
$$

$$
y_{m7} = y_{m1} \tag{2.143}
$$

Für die Darstellung der Klappe **außen** werden folgende Punkte verwendet.

**Po1:**

$$
x_{o1} = Y_{r,flap,o} \tag{2.144}
$$

$$
y_{o1} = \begin{cases} c_r + \left(x_{o1} - \frac{d_f}{2}\right) \cdot \tan(\varphi_{TE,i}); & x_{o1} \le Y_k \\ y_{wingtip,TE} - \left(\frac{b}{2} - x_{o1}\right) \cdot \tan(\varphi_{TE,o}); & x_{o1} > Y_k \end{cases}
$$
(2.145)

**Po2:**

$$
x_{o2} = \begin{cases} Y_{t,flap,o}; & x_{o1} \le Y_k \text{ und } Y_{t,flap,o} \le Y_k \\ Y_k; & x_{o1} \le Y_k \text{ und } Y_{t,flap,o} > Y_k \\ x_{o1} + \frac{x_{o3} - x_{o1}}{2}; & x_{o1} > Y_k \end{cases}
$$
(2.146)

$$
y_{o2} = \begin{cases} c_r + \left(x_{o2} - \frac{d_f}{2}\right) \cdot \tan(\varphi_{TE,i}); & x_{o2} \le Y_k \\ y_{wingtip,TE} - \left(\frac{b}{2} - x_{o2}\right) \cdot \tan(\varphi_{TE,o}); & x_{o2} > Y_k \end{cases}
$$
(2.147)

**Po3:**

$$
x_{o3} = Y_{t,flap,o} \tag{2.148}
$$

$$
y_{o3} = \begin{cases} c_r + \left(x_{o3} - \frac{d_f}{2}\right) \cdot \tan(\varphi_{TE,i}); & x_{o3} \le Y_k \\ y_{wingtip,TE} - \left(\frac{b}{2} - x_{o3}\right) \cdot \tan(\varphi_{TE,0}); & x_{o3} > Y_k \end{cases}
$$
(2.149)

**Po4:**

$$
x_{o4} = Y_{t,flap,o} \tag{2.150}
$$

$$
y_{o4} = \begin{cases} c_r \cdot (1 - c_{flap/c}) + (x_{o4} - \frac{d_f}{2}) \cdot \tan(\varphi_{HL,flap,i}); & x_{o4} \le Y_k \\ y_{wingtip,TE} - c_{flap/c} \cdot c_t - (\frac{b}{2} - x_{o4}) \cdot \tan(\varphi_{HL,flap,o}); & x_{o4} > Y_k \end{cases}
$$
(2.151)

**Po5:**

$$
x_{o5} = \begin{cases} Y_{t,flap,o}; & x_{o1} \le Y_k \text{ und } Y_{t,flap,o} \le Y_k \\ Y_k; & x_{o1} \le Y_k \text{ und } Y_{t,flap,o} > Y_k \\ x_{o1} + \frac{x_{o3} - x_{o1}}{2}; & x_{o1} > Y_k \end{cases}
$$
 (2.152)

$$
y_{o5} = \begin{cases} c_r \cdot (1 - c_{flap/c}) + (x_{o5} - \frac{d_f}{2}) \cdot \tan(\varphi_{HL,flap,i}); & x_{o5} \le Y_k \\ y_{wingtip,TE} - c_{flap/c} \cdot c_t - (\frac{b}{2} - x_{o5}) \cdot \tan(\varphi_{HL,flap,o}); & x_{o5} > Y_k \end{cases}
$$
(2.153)

$$
x_{o6} = x_{o1} \tag{2.154}
$$

$$
y_{o6} = \begin{cases} c_r \cdot (1 - c_{flap/c}) + (x_{o6} - \frac{d_f}{2}) \cdot \tan(\varphi_{HL,flap,i}); & x_{o6} \le Y_k \\ y_{wingtip,TE} - c_{flap/c} \cdot c_t - (\frac{b}{2} - x_{o6}) \cdot \tan(\varphi_{HL,flap,o}); & x_{o6} > Y_k \end{cases}
$$
(2.155)

**Po7:**

$$
x_{o7} = x_{o1} \tag{2.156}
$$

$$
y_{o7} = y_{o1} \tag{2.157}
$$

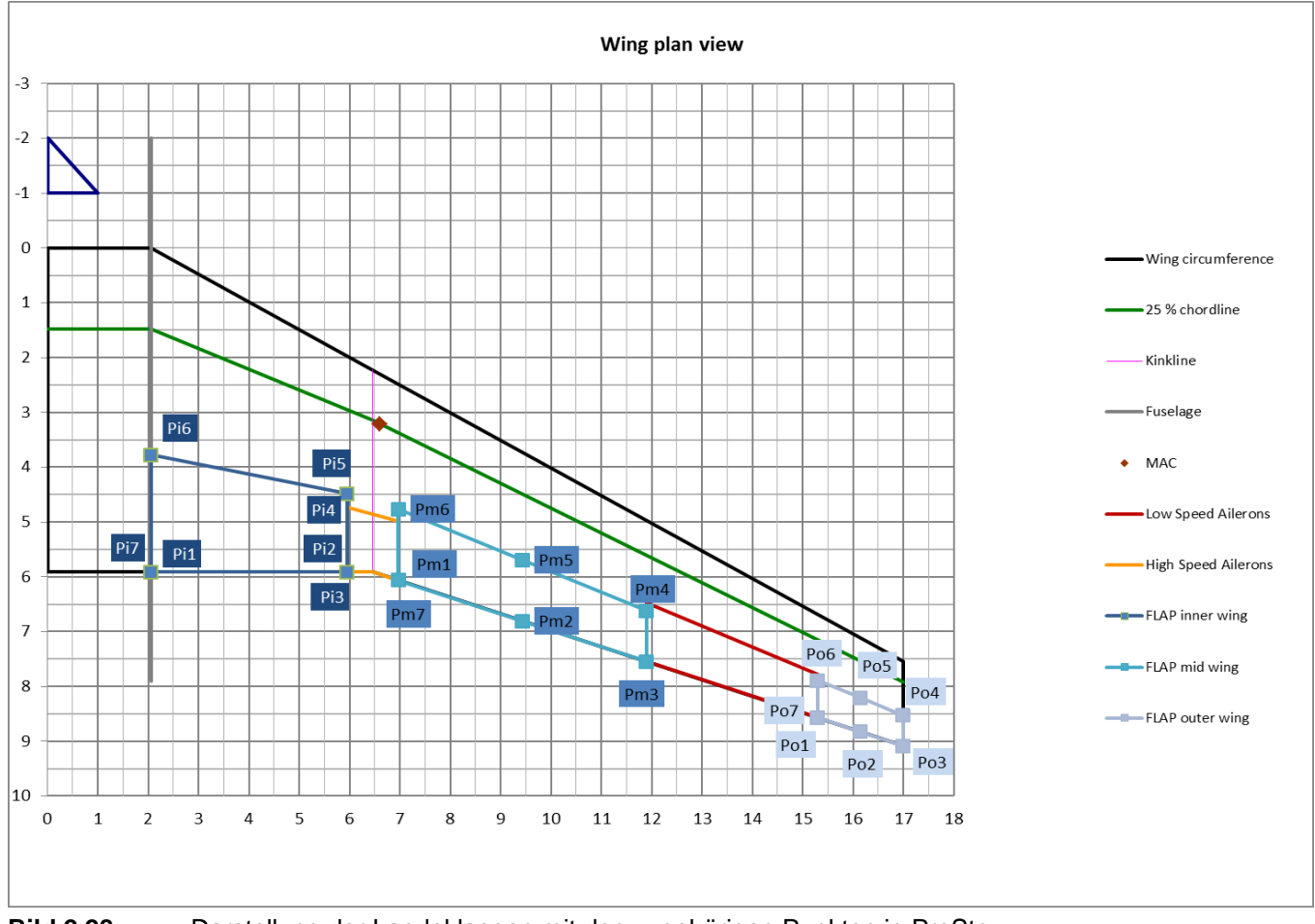

**Bild 2.28** Darstellung der Landeklappen mit den zugehörigen Punkten in PreSto

Es besteht eine so große Anzahl von Punkten, um die Landeklappen für alle erdenklichen Formen des Doppeltrapezflügels darzustellen. Vom Doppeltrapezflügel mit gerader Vorder-
kante wie in **Bild 2.28**, mit einer nicht geraden Vorderkante über den Rechteckflügel bis hin zu einer negativen Pfeilung.

#### **Durch die Klappen beeinflusste Fläche**

Durch die Klappen an der Hinterkante wird auch die jeweilige davor liegende Fläche mit beeinflusst, wie in **Bild 2.17** verdeutlicht wird. Die Berechnung der Beeinflussten Fläche findet genau wie die Berechnung der Geometrie im Arbeitsblatt **High-lift\_data (Zelle Q33 bis AL104)** statt. Die gesamte beeinflusste Fläche **Sw,f** ergibt sich nach

$$
S_{w,f} = S_{w,f,i} + S_{w,f,o}.
$$
\n(2.158)

Mit der von allen Klappen beeinflussten Fläche des Innenflügels  $S_{w,f,i}$  und des Außenflügels **Sw,f,o**.

$$
S_{w,f,i} = S_{w,f,i,i} + S_{w,f,i,m} + S_{w,f,i,o}
$$
 (2.159)

$$
S_{w,f,o} = S_{w,f,o,i} + S_{w,f,o,m} + S_{w,f,o,o}
$$
\n(2.160)

Dabei sind ist **Sw,f,i,i** der Teil der beeinflussten Fläche des Innenflügels der von der inneren Klappe kommt, **Sw,f,i,**<sup>m</sup> der Teil der von der mittleren Klappe kommt und **Sw,f,i,o** der Teil der von der äußeren Klappe kommt. Sowie **Sw,f,o,i** der Teil der beeinflussten Fläche des Außenflügels der von der inneren Klappe kommt, **Sw,f,o,m** der Teil der von der mittlerem Klappe kommt und **Sw,f,o,o** der Teil von der äußeren Klappe.

Um diese zu berechnen werden noch folgende Punkte benötigt. In **Bild 2.29** sind alle Punkte die für die Berechnung der beeinflussten Fläche benötigt werden nochmal dargestellt.

Die Punkte an der Klappe **innen**

**Pi8:**

$$
x_{i8} = x_{i1} \tag{2.161}
$$

$$
y_{i8} = \begin{cases} \left(x_{i8} - \frac{d_f}{2}\right) \cdot \tan(\varphi_{LE,i}); & x_{i8} \le Y_k\\ y_{wingtip,LE} - \left(\frac{b}{2} - x_{i8}\right) \cdot \tan(\varphi_{LE,0}); & x_{i8} > Y_k \end{cases}
$$
(2.162)

**Pi9:**

$$
x_{i9} = x_{i2} \tag{2.163}
$$

$$
y_{i9} = \begin{cases} \left(x_{i9} - \frac{d_f}{2}\right) \cdot \tan(\varphi_{LE,i}); & x_{i9} \le Y_k\\ y_{wingtip,LE} - \left(\frac{b}{2} - x_{i9}\right) \cdot \tan(\varphi_{LE,0}); & x_{i9} > Y_k \end{cases}
$$
(2.164)

**Pi10:**

$$
x_{i10} = x_{i3} \tag{2.165}
$$

$$
y_{i10} = \begin{cases} \left(x_{i10} - \frac{d_f}{2}\right) \cdot \tan(\varphi_{LE,i}); & x_{i10} \le Y_k\\ y_{wingtip,LE} - \left(\frac{b}{2} - x_{i10}\right) \cdot \tan(\varphi_{LE,o}); & x_{i10} > Y_k \end{cases}
$$
(2.166)

**P**<sub>i11</sub>:

$$
x_{i11} = x_{i1} \tag{2.167}
$$

$$
y_{i11} = y_{i1} \tag{2.168}
$$

Die Punkte an der Klappe in der **Mitte**.

**Pm8:**

$$
x_{m8} = x_{m1} \tag{2.169}
$$

$$
y_{m8} = \begin{cases} \left(x_{m8} - \frac{d_f}{2}\right) \cdot \tan(\varphi_{LE,i}); & x_{m8} \le Y_k\\ y_{wingtip,LE} - \left(\frac{b}{2} - x_{m8}\right) \cdot \tan(\varphi_{LE,o}); & x_{m8} > Y_k \end{cases}
$$
(2.170)

**Pm9:**

$$
x_{m9} = x_{m2} \tag{2.171}
$$

$$
y_{m9} = \begin{cases} \left(x_{m9} - \frac{d_f}{2}\right) \cdot \tan(\varphi_{LE,i}); & x_{m9} \le Y_k\\ y_{wingtip,LE} - \left(\frac{b}{2} - x_{m9}\right) \cdot \tan(\varphi_{LE,0}); & x_{m9} > Y_k \end{cases}
$$
(2.172)

**Pm10:**

$$
x_{m10} = x_{m3} \tag{2.173}
$$

$$
y_{m10} = \begin{cases} \left(x_{m10} - \frac{d_f}{2}\right) \cdot \tan(\varphi_{LE,i}); & x_{m10} \le Y_k\\ y_{wingtip,LE} - \left(\frac{b}{2} - x_{m10}\right) \cdot \tan(\varphi_{LE,o}); & x_{m10} > Y_k \end{cases}
$$
(2.174)

**Pm11:**

$$
x_{m11} = x_{m1} \tag{2.175}
$$

$$
y_{m11} = y_{m1} \tag{2.176}
$$

Die Punkte an der Klappe **außen**.

**Po8:**

$$
x_{o8} = x_{o1} \tag{2.177}
$$

$$
y_{o8} = \begin{cases} \left(x_{o8} - \frac{d_f}{2}\right) \cdot \tan(\varphi_{LE,i}); & x_{o8} \le Y_k\\ y_{wingtip,LE} - \left(\frac{b}{2} - x_{o8}\right) \cdot \tan(\varphi_{LE,o}); & x_{o8} > Y_k \end{cases}
$$
(2.178)

**Po9:**

$$
x_{o9} = x_{o2} \tag{2.179}
$$

$$
y_{o9} = \begin{cases} \left(x_{o9} - \frac{d_f}{2}\right) \cdot \tan(\varphi_{LE,i}); & x_{o9} \le Y_k\\ y_{wingtip,LE} - \left(\frac{b}{2} - x_{o9}\right) \cdot \tan(\varphi_{LE,o}); & x_{o9} > Y_k \end{cases}
$$
(2.180)

**Po10:**

$$
x_{o10} = x_{o3} \tag{2.181}
$$

$$
y_{o10} = \begin{cases} \left(x_{o10} - \frac{d_f}{2}\right) \cdot \tan(\varphi_{LE,i}); & x_{o10} \le Y_k\\ y_{wingtip,LE} - \left(\frac{b}{2} - x_{o10}\right) \cdot \tan(\varphi_{LE,o}); & x_{o10} > Y_k \end{cases}
$$
(2.182)

**Po11:**

$$
x_{o11} = x_{o1} \tag{2.183}
$$

$$
y_{o11} = y_{o1} \tag{2.184}
$$

Mit den oben genannten Punkten sowie den Punkten für die Darstellung werden dann die beeinflussten Flächen durch die jeweiligen Klappen berechnet.

#### Für die **innere Klappe** ergibt sich die **beeinflusste Fläche des Innenflügels** aus

$$
S_{w,f,i,i} = \begin{cases} 0 & ; Y_{r,flap,i} \ge Y_k \\ 2 \cdot \left[ (y_{i1} - y_{i8})(x_{i9} - x_{i8}) - \frac{1}{2}(y_{i2} - y_{i1})(x_{i2} - x_{i1}) \right. \\ - \frac{1}{2}(y_{i9} - y_{i8})(x_{i9} - x_{i8}) \right] & ; Y_{r,flap,i} < Y_k \end{cases} \tag{2.185}
$$

und des **Außenflügels** aus

$$
S_{w,f,o,i} = 2 \cdot \left[ (y_{i3} - y_{i9})(x_{i3} - x_{i2}) - \frac{1}{2}(y_{i10} - y_{i9})(x_{i3} - x_{i2}) - \frac{1}{2}(y_{i3} - y_{i2})(x_{i3} - x_{i2}) \right]
$$
(2.186)

Für die **mittlere Klappe** ergibt sich die **beeinflusste Fläche des Innenflügels** aus

$$
S_{w,f,i,m} = \begin{cases} 0 & \text{if } Y_{r,flap,m} \ge Y_k \\ 2 \cdot \left[ (y_{m1} - y_{m8})(x_{m9} - x_{m8}) - \frac{1}{2}(y_{m2} - y_{m1})(x_{m2} - x_{m1}) \right. & \text{if } Y_{r,flap,m} < Y_k \\ -\frac{1}{2}(y_{m9} - y_{m8})(x_{m9} - x_{m8}) \right] & \text{if } Y_{r,flap,m} < Y_k \end{cases} \tag{2.187}
$$

und des **Außenflügels** aus

$$
S_{w,f,o,m} = 2 \cdot \left[ (y_{m3} - y_{m9})(x_{m3} - x_{m2}) - \frac{1}{2}(y_{m10} - y_{m9})(x_{m3} - x_{m2}) - \frac{1}{2}(y_{m3} - y_{m2})(x_{m3} - x_{m2}) \right]
$$
(2.188)

Für die **äußere Klappe** ergibt sich die **beeinflusste Fläche des Innenflügels** aus

$$
S_{w,f,i,o} = \begin{cases} 0 & ; Y_{r,flap,o} \ge Y_k \\ 2 \cdot \left[ (y_{o1} - y_{o8})(x_{o9} - x_{o8}) - \frac{1}{2}(y_{o2} - y_{o1})(x_{o2} - x_{o1}) \right. \\ - \frac{1}{2}(y_{o9} - y_{o8})(x_{o9} - x_{o8}) \right] & ; Y_{r,flap,o} < Y_k \end{cases} (2.189)
$$

$$
S_{w,f,o,o} = 2 \cdot \left[ (y_{o3} - y_{o9})(x_{o3} - x_{o2}) - \frac{1}{2}(y_{o10} - y_{o9})(x_{o3} - x_{o2}) - \frac{1}{2}(y_{o3} - y_{o2})(x_{o3} - x_{o2}) \right]
$$
(2.190)

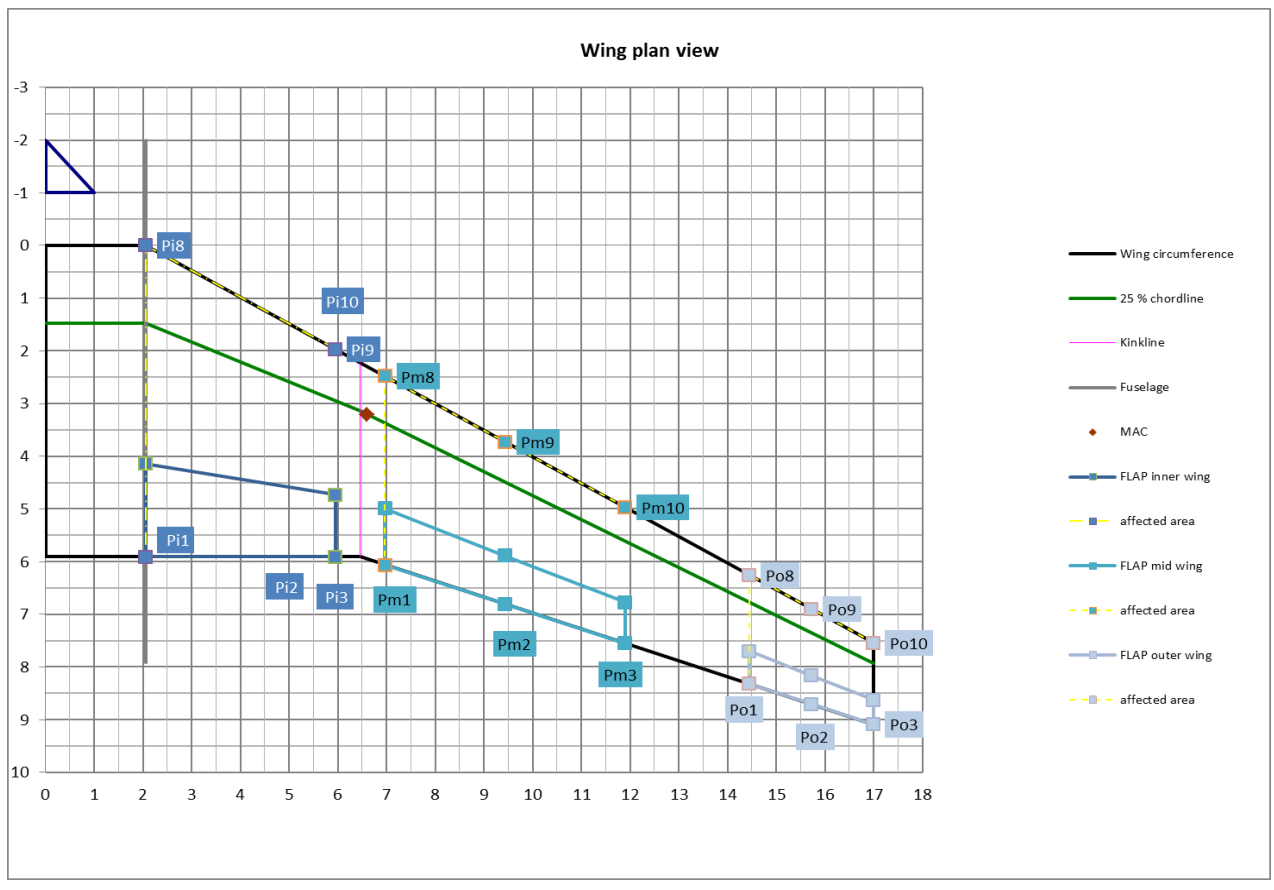

**Bild 2.29** Darstellung der Landeklappen in PreSto, mit den benötigten Punkten zur Berechnung der beeinflussten Flächen

## **2.5.2 Zunahme des maximalen Auftriebsbeiwertes des Profils**

Die Zunahme des maximalen Auftriebsbeiwertes des Profils durch Hochauftriebshilfen an der Hinterkante **Δcl,max,f** ergibt sich nach **DATCOM 1978 (6.1.1.3)**

$$
\Delta c_{l,max,f} = k_1 \cdot k_2 \cdot k_3 \cdot (\Delta c_{l,max})_{base,f}
$$
\n(2.191)

Mit:

- Zunahme des maximalen Auftriebsbeiwertes des Profils, bei einer Klappentiefe von 25% und einem Klappenausschlag in Höhe des Referenzwinkels in Abhängigkeit der Profildicke **(Δcl,max)base,f**.
- Faktor zur Berücksichtigung der Abweichung der Klappentiefe von 25% **k1**.
- Faktor zur Berücksichtigung der Abweichung vom Referenzwinkels der gewählten Klappe **k2**.
- Faktor zur Berücksichtigung der Klappenkinematik **k3**.

## **Zunahme des maximalen Auftriebsbeiwertes bei einem Referenzausschlag und 25% Klappentiefe (Δcl,max)base,f**

Zunächst wird die Zunahme des maximalen Auftriebsbeiwertes, für eine Klappe mit 25% Klappentiefe und einem Ausschlag der dem Referenzwinkel der Klappe entspricht, in Abhängigkeit der Profildicke ermittelt. Die Berechnung wird nach **DATCOM 1978 (6.1.1.3)** durchgeführt. **Bild 2.30** zeigt das Diagramm zur Bestimmung des Wertes. Die Höhe der Zunahme ist in Abhängigkeit zur Profiltiefe gestellt.

Zur Berechnung in PreSto wurden die Koordinaten der Graphen ausgelesen und mithilfe von Excel zu Funktionen Interpoliert, genaueres dazu finden Sie im **Anhang B Ermittlung von Funktionen aus den Graphen der Handbuchmethode**. Die Koordinaten der Graphen so wie die ermittelten Funktionen sind im Arbeitsblatt **High-lift\_data (Zelle FG143 bis FS226)** abgelegt.

Mit den Funktionen berechnet *PreSto* (Δc<sub>l,max</sub>)<sub>base,f</sub>, dies geschieht im Arbeitsblatt **,High-lift' (Zelle Z558 bis AE563).** Zunächst werden dort die Ergebnisse für jeden Graphen in Abhängigkeit von der Profiltiefe berechnet. Diese ergeben sich wie folgt.

**Graph A: beste Doppelspaltklappe** bei einem **NACA Profil** des Flügels

 $(\Delta c_{l,max})_{base,f} =$  $0,000000161294208$   $\frac{t}{c}^6$   $-$  0,00000990437905  $\frac{t}{c}^5$  +  $0,\!000204341099504\,{\mathit^t\!}/_c^4 - \!0,\!001718989634355\,{\mathit^t\!}/_c^3 + 0,\!008423791662608\,{\mathit^t\!}/_c^2 0,001588103918948$ <sup>t</sup>/<sub>c</sub> + 1,00000782164597 (2.192)

**Graph B: durchschnittliche Doppelspaltklappe bei einem <b>NACA Profil** des Flügel s und **Fowler Klappe** bei **jedem Profiltyp** des Flügels

 $(\Delta c_{l,max})_{base,f} =$  $0,\!000000168837297\,{^t\!}/_c{}^6 - 0,\!000011338275456\,{^t\!}/_c{}^5\,0,\!000250328265594\,{^t\!}/_c{}^4 0.002190126911728\ {t/}_c{^3}+0.009848522198354\ {t/}_c{^2}-0.011020848518456\ {t/}_c$ (2.193)

**Graph C: Doppelspaltklappe** bei einem Profil der **NACA 6-Serie** für den Flügel und **Spaltklappe** bei **jedem Profiltyp** des Flügels

$$
\left(\Delta c_{l,max}\right)_{base,f} =
$$
\n
$$
\begin{cases}\n0,000000813802 \frac{t}{c}^{6} - 0,000032486979 \frac{t}{c}^{5} + 0,000467447918 \frac{t}{c}^{4} \\
-0,00269093277 \frac{t}{c}^{3} + 0,006841619241 \frac{t}{c}^{2} - 0,006422916384 \frac{t}{c} \cdot \frac{t}{c} \le 14\% \\
+1,000064393543 \\
0,0003828125 \frac{t}{c}^{4} - 0,025822916667 \frac{t}{c}^{3} + 0,633718749998 \frac{t}{c}^{2} \cdot t}{c} \cdot \frac{t}{c} > 14\% \\
-6,651208333307 \frac{t}{c} + 26,53999999874\n\end{cases}
$$
\n
$$
(2.194)
$$

**Graph D: Spreiz** und **Einfachklappe** bei **jedem Profiltyp** des Flügels

$$
(\Delta c_{l,max})_{base,f} =
$$
\n
$$
\begin{cases}\n0,000066013558 \frac{t}{c} - 0,001328083664 \frac{t}{c} + 0,008918981481 \frac{t}{c}^3; t}{c} \le 9\% \\
-0,025499173273 \frac{t}{c} + 0,019890873026 \frac{t}{c} + 0,99999999865 \n\end{cases}; t/c \le 9\% \\
0,000003942924 \frac{t}{c} - 0,000345306267 \frac{t}{c} + 0,012293781666 \frac{t}{c}^4 \\
-0,228544569175 \frac{t}{c}^3 + 2,353546099723 \frac{t}{c} - 12,749176745137 \frac{t}{c} ; t/c > 9\% \\
+29,149203280228\n\end{cases}
$$
\n(2.195)

*PreSto* wählt nun in **Zelle AA563** das passende Ergebnis zur gewählten Klappe. Bei einer Doppelspaltklappe in Kombination mit einem Profil der NACA 6-Serie wird das Ergebnis aus **Graph C** gewählt. Bei einer Doppelspaltklappe mit allen anderen Profilen wird das Ergebnis aus **Graph A** gewählt, also das Ergebnis für die beste Doppelspaltklappe. Die Überprüfung, ob es sich um ein Profil der NACA 6-Serie handelt wird in **Zelle AE557 bis AE563** durchgeführt. Alle andern Zuordnungen gehen klar aus dem Diagramm in **Bild 2.30** hervor. **Graph B** für die Fowler-Klappe, **Graph C** für die Spaltklappe und **Graph D** für die Spreiz- und Normalklappe.

Das Ergebnis wird in Zelle **K571** angezeigt. Dazu wird dem Benutzer noch das Diagramm mit dem Ergebnis als **Designpoint** dargestellt. (**Bild 2.31)**

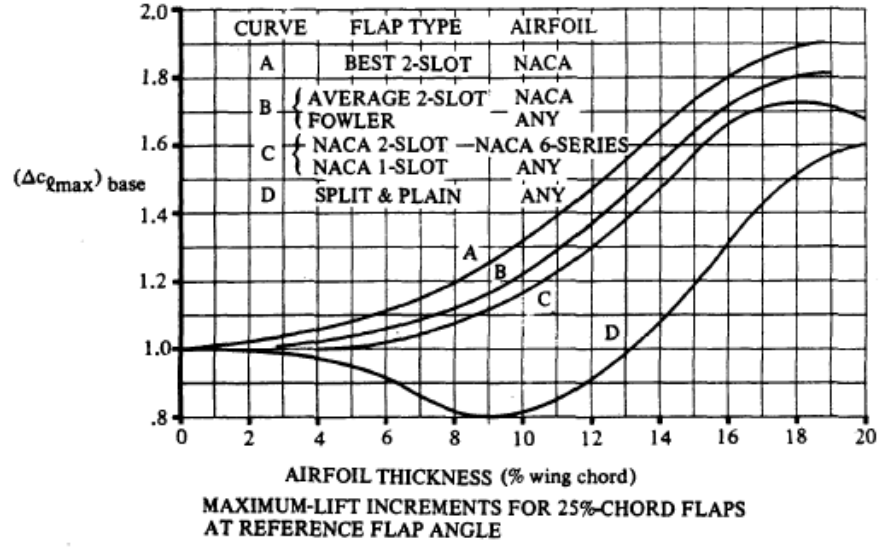

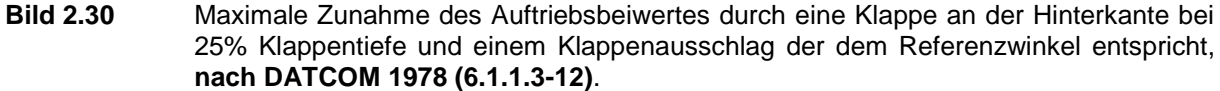

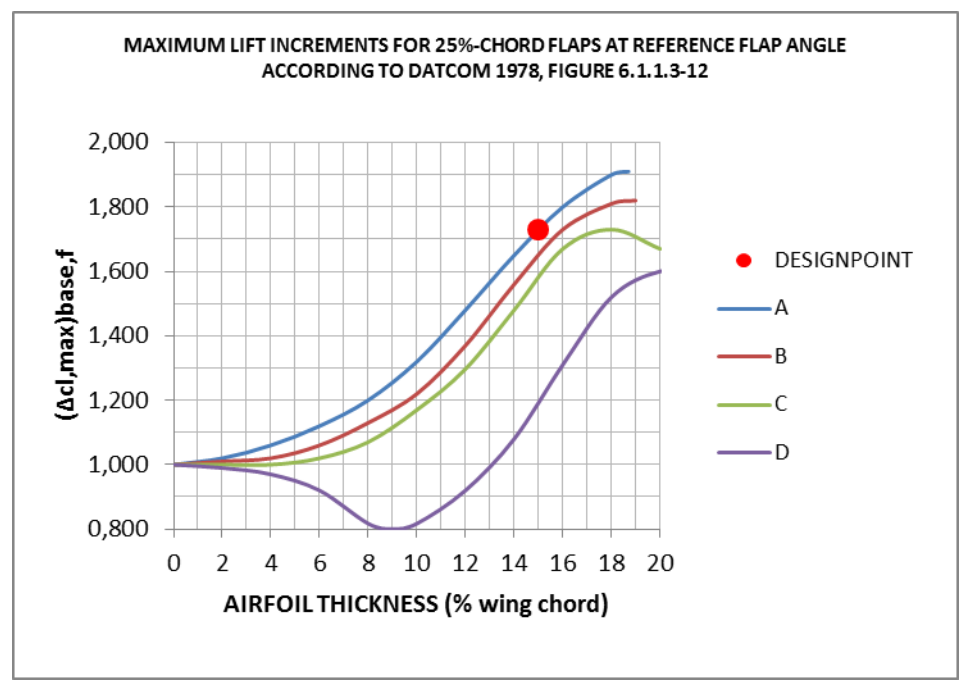

**Bild 2.31** Darstellung des Diagramms für **(Δcl,max)base,f** in PreSto, nach **DATCOM 1978, FIGURE 6.1.1.3-12**

**Faktor zur Berücksichtigung der Abweichung der Klappentiefe von 25%**

Der Faktor **k<sup>1</sup>** berechnet sich nach dem Diagramm in **Bild 2.32**, in Abhängigkeit von der Klappentiefe **cflap/c**. Die Koordinaten der Graphen wurden ausgelesen und im Arbeitsblatt **High-lift\_data (Zelle FW143 bis GJ193)** abgelegt. Mit Excel wurden aus den Koordinaten Funktionen Interpoliert, wie in **Anhang B Ermittlung von Funktionen aus den Graphen der Handbuchmethode** beschrieben.

Die Berechnung wird in Arbeitsblatt **, High-lift'** (Zelle Z580 bis AC585) durchgeführt. Berechnet wird der Faktor aus folgenden Formeln, für die **Spreiz-, Normal- und Spaltklappe**

$$
k_1 = 0,000000002000587c_{flap/c}^6 - 0,000000107518338c_{flap/c}^5
$$
  
- 0,0000000709958984c<sub>flap/c</sub><sup>4</sup> + 0,000170366550009c<sub>flap/c</sub>  
- 0,005500006459897c<sub>flap/c</sub><sup>2</sup> + 0,104722383777698c<sub>flap/c</sub>  
- 0,00021260689789

(2.196)

Und für die **Doppelspalt- und Fowler-Klappe**

$$
k_1 = 0.040050945859486c_{flap/c} - 0.000370184503106.
$$
 (2.197)

*PreSto* berechnet die Ergebnisse für beide Formeln. In **Zelle AA585** wird dann das zur gewählten Klappe passende Ergebnis gewählt. Dem Benutzer wird das Ergebnis in **Zelle K593**  angezeigt, sowie das Diagramm mit dem Ergebnis als **Designpoint**.**(Bild 2.33)**

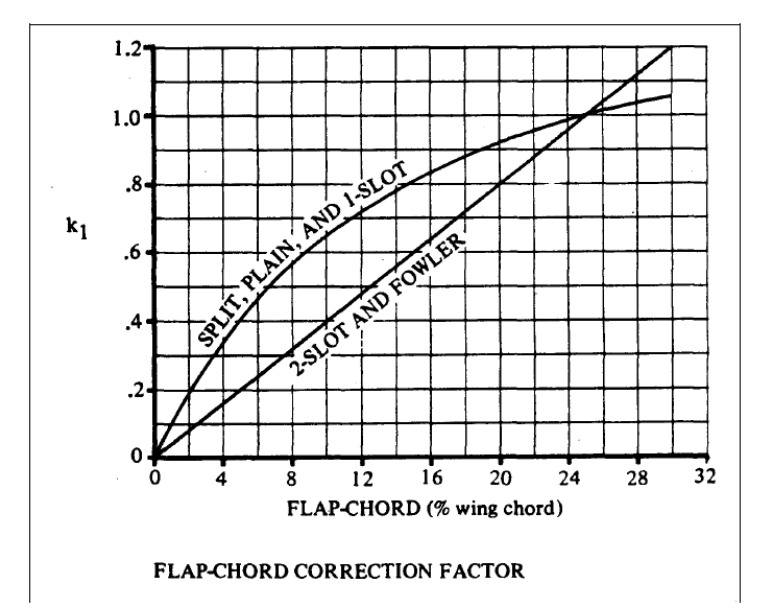

**Bild 2.32** Faktor zur Berücksichtigung der Abweichung der Klappentiefe von 25%. **DATCOM 1978 FIGURE 6.1.1.3-12**

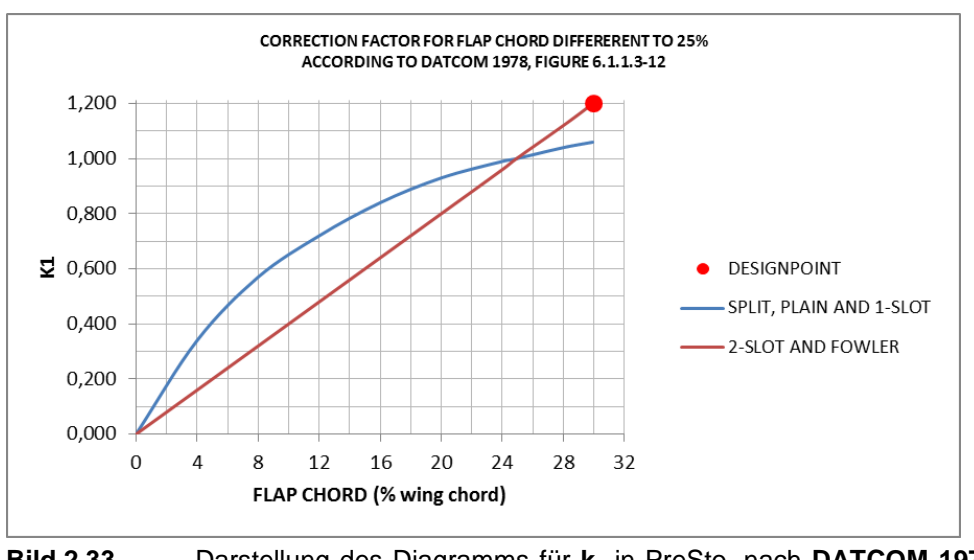

**Bild 2.33** Darstellung des Diagramms für **k<sup>1</sup>** in PreSto, nach **DATCOM 1978, FIGURE 6.1.1.3- 12**

## **Faktor zur Berücksichtigung der Abweichung des Klappenausschlags vom Referenzwinkel**

In diesem Abschnitt muss der Benutzer den Winkel für den Klappenausschlag δ<sub>f.LED</sub> wählen. Definiert ist dieser nach **Bild 2.34**. Zur Orientierung wird dem Benutzer noch der Referenzwinkel der gewählten Klappe angezeigt. Bei dem Referenzwinkel beträgt der Faktor **k<sup>1</sup>** gleich eins.

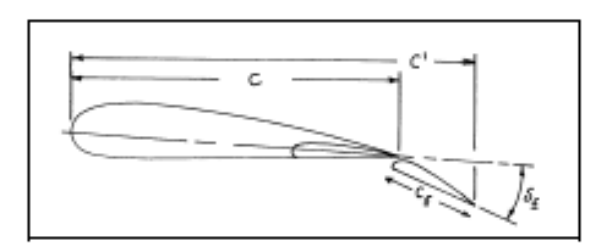

**Bild 2.34** Definition der Geometrie einer Klappe an der Hinterkante

Der Faktor ergibt sich aus dem Diagramm in **Bild 2.35**, in Abhängigkeit des Auschlagwinkels. Die Koordinaten der Graphen wurden ausgelesen und im Arbeitsblatt **, High-lift'** (Zelle **GN143 bis HA219)** abgelegt. Zur Berechnung wurden aus den Koordinaten Funktionen Interpoliert, wie unter **Anhang B Ermittlung von Funktionen aus den Graphen der Handbuchmethode** beschrieben.

Die Berechnung wird im Arbeitsblatt **, High-lift'** (Zelle AA616 bis AD623) durchgeführt. Berechnet wird **k<sup>2</sup>** nach folgenden Formeln.

#### Für eine **Fowler-Klappe**

$$
k_2 = 0,000000000888889 \delta_{f,LED}^6 - 0,00000010974359 \delta_{f,LED}^5
$$
  
+ 0,000005181196583 \delta\_{f,LED}^4 - 0,000121414918411 \delta\_{f, LED}^3  
+ 0,001288376060018 \delta\_{f,LED}^2 + 0,16055944253822 \delta\_{f, LED}  
+ 0,399965035198022

(2.198)

#### Für eine **Spaltklappe**

$$
k_2 = -0,000000000071111\delta_{f,LED}^6 + 0,000000003528205\delta_{f,LED}^5
$$
  
+ 0,0000000205811966 $\delta_{f,LED}^4$  - 0,000017761305408 $\delta_{f,LED}^3$   
+ 0,00012978027604 $\delta_{f,LED}^2$ + 0,028034833984748 $\delta_{f,LED}$   
+ 0,18979301161599

(2.199)

#### Für eine **Doppelspaltklappe**

$$
k_2 = -0,000000000015686\delta_{f,LED}^6 + 0,00000000081448\delta_{f,LED}^5 + 0,0000000064705883\delta_{f, LED}^4 - 0,000007912039003\delta_{f, LED}^3 + 0,000043402441577\delta_{f,LED}^2 + 0,025519916325948\delta_{f, LED} + 0,190396956766847
$$
\n(2.200)

Für eine **Spreiz- oder Normalklappe**

$$
k_2 = -0,00000000035776\delta_{f,LED}^6 + 0,000000006741288\delta_{f, LED}^5
$$
  
- 0,000000449882246 $\delta_{f,LED}^4$  + 0,000014310117098 $\delta_{f,LED}^3$   
- 0,000576181056658 $\delta_{f,LED}^2$  + 0,037368331994344 $\delta_{f,LED}$   
- 0,000753154381414 (2.201)

*PreSto* berechnet zunächst **k<sup>2</sup>** für jede Formel und setzt das Ergebnis auf eins, wenn der gewählte Auschlagwinkel größer ist als der Referenzwinkel der gewählten Klappe. Das Ergebnis für **k<sup>2</sup>** kann also nicht größer werden als eins. Für den Fall das der Benutzer einen größeren Winkel als den Referenzwinkel gewählt hat, bekommt dieser noch eine Warnung.

Die Auswahl des Ergebnisses, passend zur gewählten Klappe findet im Arbeitsblatt , High**lift' Zelle AB623** statt und das Ergebnis wird dem Benutzer in **Zelle K632** dargestellt. An dieser Stelle wird dem Benutzer noch das Diagramm für die Ermittlung von **k<sup>2</sup>** dargestellt, mit dem Ergebnis als **Designpoint**, die Darstellung finden Sie in **Bild 2.36**.

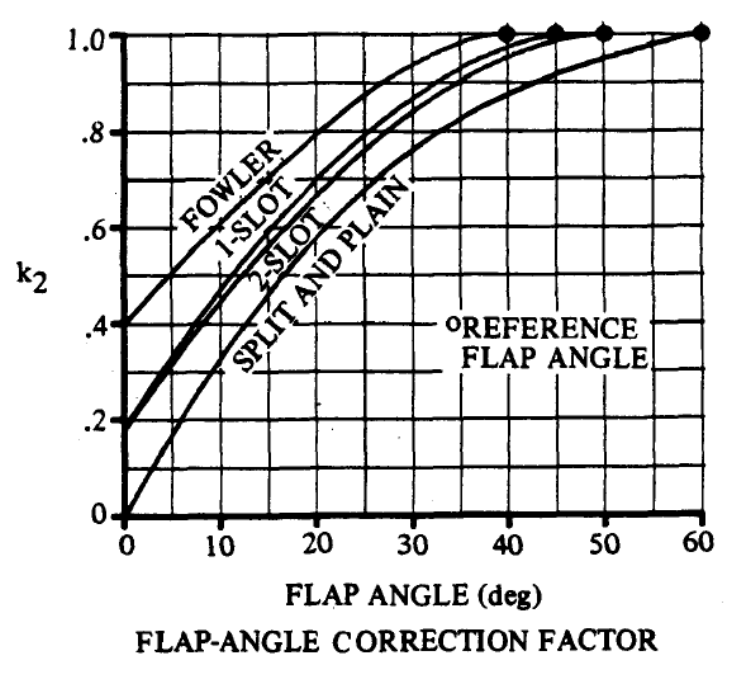

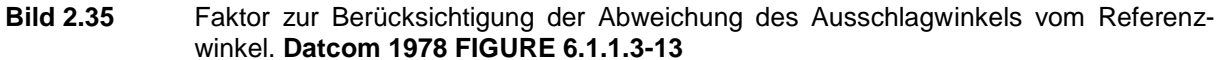

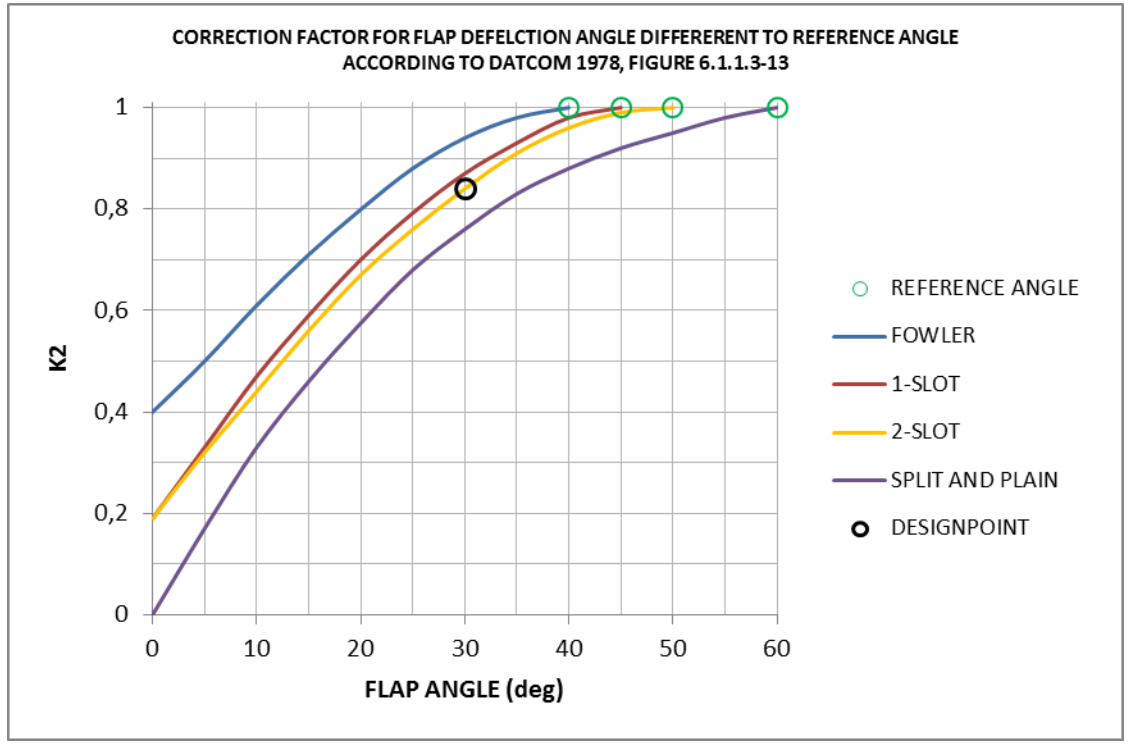

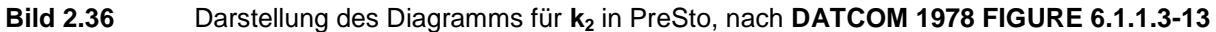

### **Der Faktor zur Berücksichtigung der Klappenkinematik**

Der Faktor zur Berücksichtigung der Klappenkinematik **k<sup>3</sup>** ergibt sich in Abhängigkeit von dem Verhältnis des gewählten Auschlagwinkels zum Referenzwinkel der gewählten Klappe **δf,LED/δf,ref**. Die Bestimmung erfolgt nach **Bild 2.37.**

Die Koordinaten der Graphen wurden ausgelesen und im Arbeitsblatt ,High-lift\_data' (Zelle **HE143 bis HQ198)** abgelegt. Aus den Koordinaten wurden Funktionen interpoliert, lesen Sie genaueres dazu im **Anhang B Ermittlung von Funktionen aus den Graphen der Handbuchmethode**. Es wurden folgende Formeln ermittelt. Für **Spalt- und Fowler-Klappen**

$$
k_3 = 3,41503268107771 \left( \frac{\delta_{f,LED}}{\delta_{f,ref}} \right)^6 - 11,4950980376452 \left( \frac{\delta_{f,LED}}{\delta_{f,ref}} \right)^5
$$
  
+ 14,5468200035393 \left( \frac{\delta\_{f,LED}}{\delta\_{f,ref}} \right)^4 - 8,62176915211603 \left( \frac{\delta\_{f,LED}}{\delta\_{f,ref}} \right)^3  
+ 1,96511994046159 \left( \frac{\delta\_{f,LED}}{\delta\_{f,ref}} \right)^2 + 1,19032114392758 \frac{\delta\_{f,LED}}{\delta\_{f,ref}}  
- 0,000213907620548 (2.202)

#### Für **Doppelspaltklappen**

$$
k_{3} = \begin{cases}\n33,333333339542 \left( \frac{\delta_{f,LED}}{\delta_{f,ref}} \right)^{5} - 43,3333333333228 \left( \frac{\delta_{f,LED}}{\delta_{f,ref}} \right)^{4} \\
+ 19,6666666651144 \left( \frac{\delta_{f,LED}}{\delta_{f,ref}} \right)^{3} - 1,56666666542878 \left( \frac{\delta_{f,LED}}{\delta_{f,ref}} \right)^{2} ; t/c \le 9\% \\
+ 0,400000000165164 \frac{\delta_{f,LED}}{\delta_{f,ref}} - 0,000000000112102 \\
20,83333333318587 \left( \frac{\delta_{f,LED}}{\delta_{f,ref}} \right)^{5} - 82,08333333269692 \left( \frac{\delta_{f,LED}}{\delta_{f,ref}} \right)^{4} \\
127,541666657059 \left( \frac{\delta_{f,LED}}{\delta_{f,ref}} \right)^{3} - 98,2624999930268 \left( \frac{\delta_{f,LED}}{\delta_{f,ref}} \right)^{2} ; t/c > 9\% \\
+ 38,5391666640028 \frac{\delta_{f,LED}}{\delta_{f,ref}} - 5,56821428520156\n\end{cases}
$$
\n(2.203)

Für **Spreiz- und Normalklappe**

$$
k_3 = 1 \tag{2.204}
$$

Die Berechnung erfolgt im Arbeitsblatt , High-lift<sup>'</sup> (Zelle AA643 bis AD650). Es werden für jeden Graphen die Ergebnisse berechnet und danach erfolgt anhand der gewählten Klappe die Auswahl des entsprechenden Ergebnisses. Dies geschieht in **Zelle AB650**.

Dem Benutzer wird das Ergebnis in **Zelle K656** und daneben das Diagramm mit dem Ergebnis als **Designpoint** angezeigt, wie in **Bild 2.38** dargestellt.

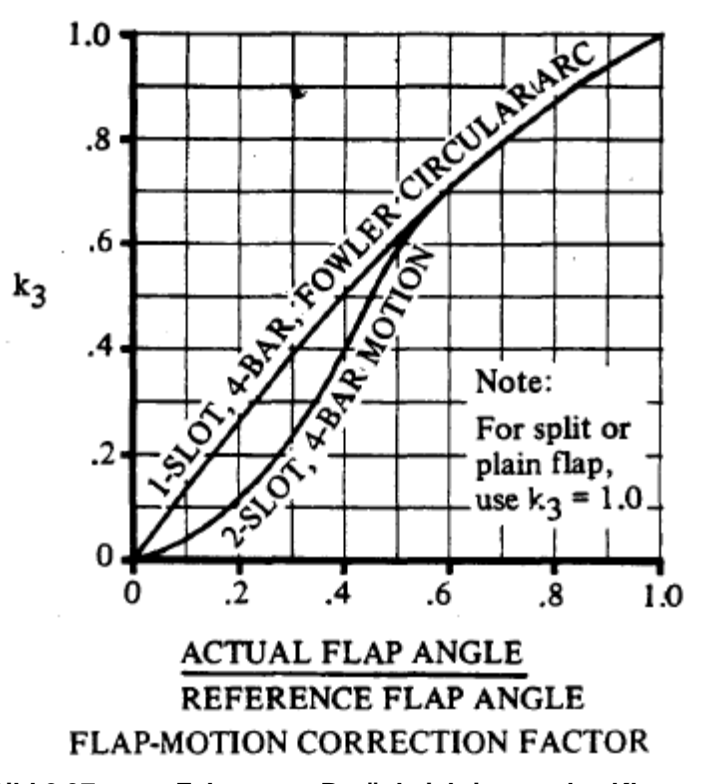

**Bild 2.37 Faktor zur Berücksichtigung der Klappenkinematik k<sup>3</sup> (DATCOM 1978 FIGURE 6.1.1.3-13**

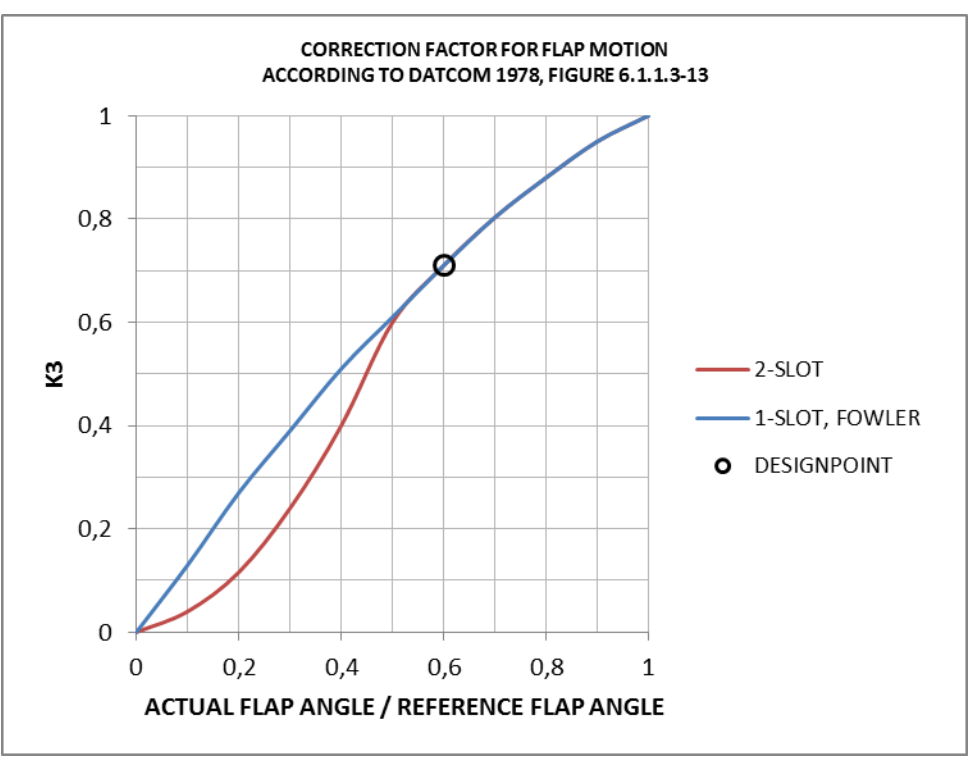

**Bild 2.38** Darstellung des Diagramms für **k<sup>3</sup>** in PreSto, nach **DATCOM 1978 FIGURE 6.1.1.3-13**

### **Ergebnis**

Direkt im Anschluss des vorherigen Abschnitts, wird dem Benutzer das Ergebnis für die Zunahme des maximalen Auftriebsbeiwertes durch Hochauftriebshilfen an der Hinterkante angezeigt. Berechnet wird dieses Ergebnis nach **Formel (2.212)**, mit den zuvor ermittelten Faktoren. Dem Benutzer wird das Ergebnis in **Zelle K662** dargestellt.

## **2.5.3 Zunahme des maximalen Auftriebsbeiwertes des Flügels**

Die Abschätzung der Zunahme des maximalen Auftriebsbeiwertes des Flügels **ΔCL,max,f** erfolgt nach **DATCOM (6.1.4.3)** und ergibt sich somit aus

$$
\Delta C_{L,max,f} = \Delta c_{l,max,f} \cdot \frac{S_{w,f}}{S_w} \cdot K_{\Lambda}
$$
\n(2.205)

Um die unterschiedlichen Pfeilungen des Innen- und des Außenflügel zu berücksichtigen, wurde die **Formel 2.205** wie folgt für PreSto umgestellt.

$$
\Delta C_{L,max,f} = \Delta c_{L,max,f} \left( \frac{S_{w,f,i}}{S_w} \cdot K_{\Lambda,i} + \frac{S_{w,f,o}}{S_w} \cdot K_{\Lambda,o} \right)
$$
(2.206)

Mit:

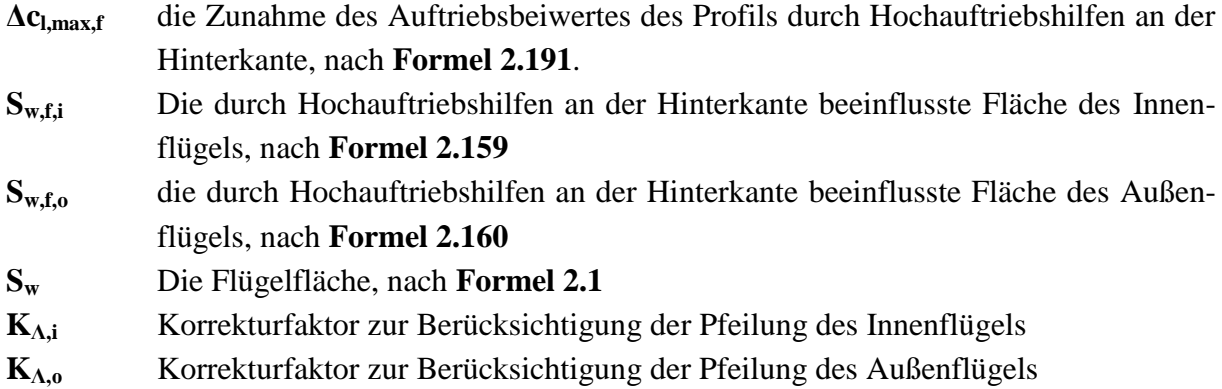

#### **Der Korrekturfaktor zur Berücksichtigung der Pfeilung**

Der Korrekturfaktor zur Berücksichtigung der Pfeilung ergibt sich nach **Bild 2.39** in Abhängigkeit der Pfeilung an der 25%-Linie **ϕ25**. Der Graph kann auch durch folgende Formel wiedergegeben werden.

$$
K_{\Lambda} = (1 - 0.08 \cos^2 \varphi_{25}) \cos^{3/4} \varphi_{25} \tag{2.207}
$$

Wenn man die verschiedenen Pfeilungen des Innen- und Außenflügels berücksichtigt, ergibt sich der Korrekturfaktor für den **Innenflügel**,

$$
K_{\Lambda,i} = (1 - 0.08 \cos^2 \varphi_{25,i}) \cos^{3/4} \varphi_{25,i}
$$
 (2.208)

Und für den **Außenflügel**

$$
K_{\Lambda,0} = (1 - 0.08 \cos^2 \varphi_{25,0}) \cos^{3/4} \varphi_{25,0}.
$$
 (2.209)

Die Berechnung erfolgt in Arbeitsblatt **'High-lift' (Zelle AB688 und AB 690)**. In Zelle **K688** und **K690** werden dem Benutzer die Ergebnisse Angezeigt. Dort wird auch das Diagramm mit den Ergebnissen als **Designpoint** angezeigt. In **Bild 2.40** finden Sie die Darstellung des Diagramms in *PreSto*.

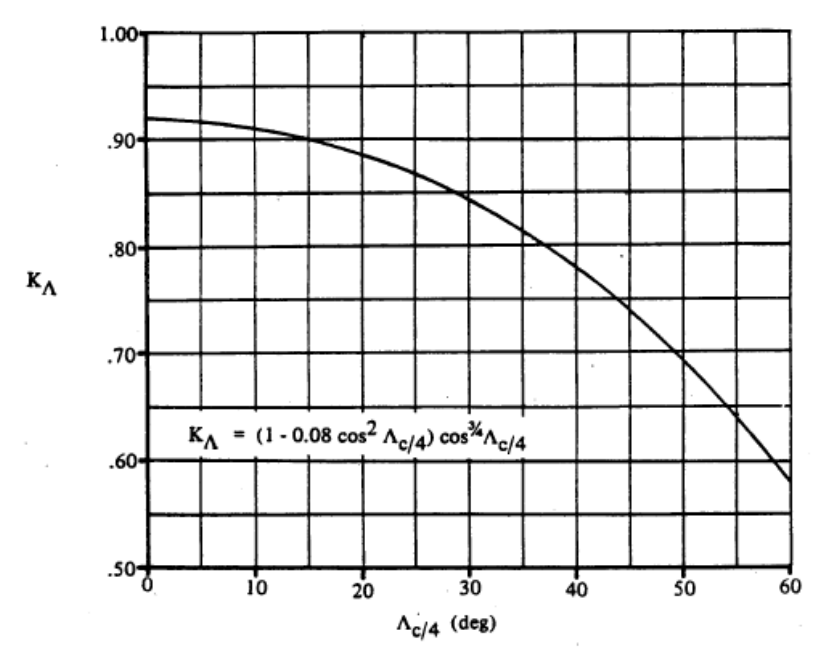

**Bild 2.39** Korrekturfaktor zur Berücksichtigung der Pfeilung an der 25%-Linie **Λc/4** (in PreSto wird die 25%-Linie durch **ϕ<sup>25</sup>** dargestellt). **Nach DATCOM 1978 FIGURE 6.1.4.3-10**

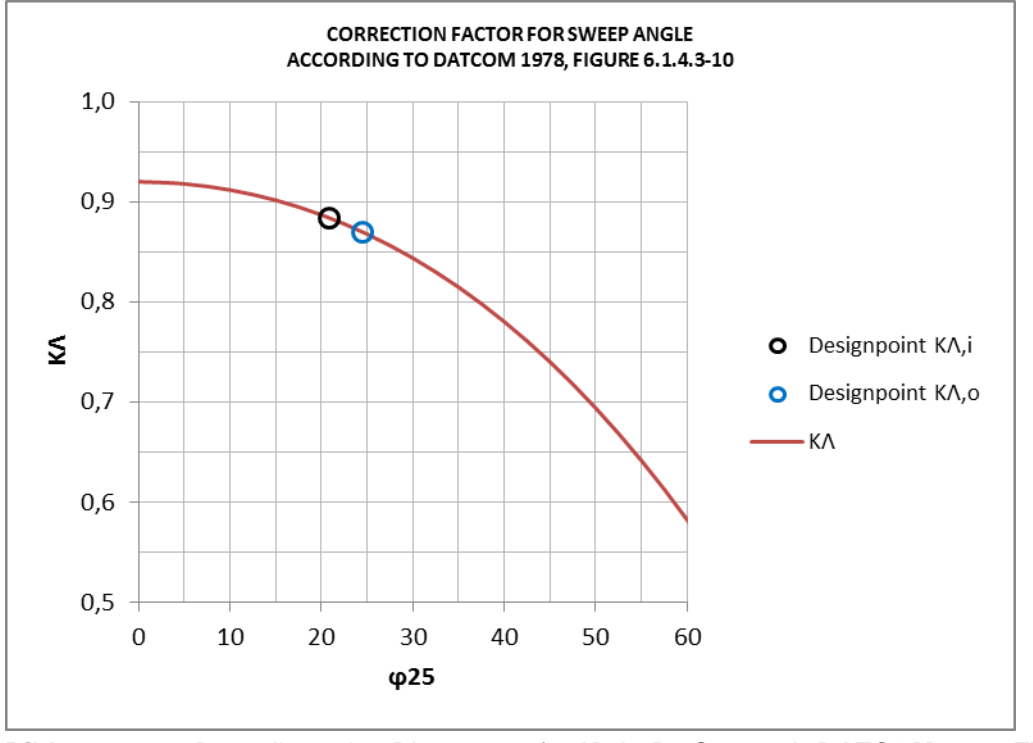

**Bild 2.40** Darstellung des Diagramms für **K<sup>Λ</sup>** in PreSto, nach **DATCOM 1978 FIGURE 6.1.4.3- 10**

#### **Ergebnis**

Direkt im Anschluss des vorherigen Abschnitts wird das Ergebnis berechnet und in **Zelle K702** angezeigt. Die Berechnung wird nach **Formel 2.206**, mit den ermittelten Faktoren durchgeführt.

## **2.6 Ergebnis**

Zum Abschluss wird geprüft, ob die Zunahme des Auftriebsbeiwertes durch die gewählten Hochauftriebshilfen an Vorder- und Hinterkante und den jeweiligen vom Benutzer festgelegten Geometrieparametern ausreichend ist. Das bedeutet dass der Auftriebsbeiwert des Flügels und der Hochauftriebshilfen zusammen mindestens den aus dem Abschnitt **Preliminary Sizing** vorgegebenen Wert für die Landung **CL,max,L** erreichen müssen**.** *PreSto* prüft, ob die folgende Bedingung erfüllt ist.

$$
\Delta C_{L,max,Highlift} \ge \Delta C_{L,max, required}
$$
\n(2.210)

Dabei sind:

**ΔCL,max,Highlift** die Zunahme des Auftriebsbeiwertes durch Hochauftriebshilfen an der Vorderund Hinterkante.

**ΔCL,max,required**die benötigte Zunahme des Auftriebsbeiwertes, um mit den bereits ausgelegten Flügeln mindestens den vorgegebenen Auftriebsbeiwert bei der Landung zu erreichen.

#### **Die Zunahme des Auftriebsbeiwertes durch Hochauftriebshilfen**

Die Zunahme des Auftriebsbeiwertes durch Hochauftriebshilfen an Vorder- und Hinterkante ergibt sich aus

$$
\Delta C_{L,max,Highlift} = 0.95 \cdot \Delta C_{L,max,f} + \Delta C_{L,max,s}
$$
\n(2.211)

Mit:

**ΔCL,max,f** die Zunahme des Auftriebsbeiwertes des Flügels durch Hochauftriebshilfen an der Hinterkante, nach **Formel 2.206**.

**ΔCL,max,s** die Zunahme des Auftriebsbeiwertes des Flügels durch Hochauftriebshilfen an der Vorderkante, nach **Formel 2.106**.

Der Faktor 0,95, vor der Zunahme des Auftriebsbeiwertes durch Hochauftriebshilfen an der Hinterkante, berücksichtigt folgenden Sachverhalt: Durch das Ausfahren der Landeklappen wird ein Moment um den Flügel erzeugt, welches durch einen durch Trimmung erzeugten Abtrieb am Höhenruder ausgeglichen werden muss (**Roskamm II**).

### **Die benötigte Zunahme des Auftriebsbeiwertes**

Für die Ermittlung der benötigten Zunahme des Auftriebsbeiwertes durch Hochauftriebshilfen wird zunächst der benötigte Auftriebsbeiwert durch Flügel **und** Hochauftriebshilfen ermittelt. Dieser ergibt sich aus.

$$
C_{L,max} = 1.1 \cdot C_{L,max,L}
$$
 (2.212)

Mit:

**CL,max,L** der benötigte Auftriebsbeiwert bei Landung, ermittelt im Abschnitt **'Preliminary Sizing'**

Der Faktor 1,1 sorgt dafür, dass zur Trimmung noch Abtrieb erzeugt werden kann und sich das Flugzeug trotzdem noch in der Luft halten kann. (**SCHOLZ 1999, ROSKAMM II)**.

Mit dem benötigten Auftriebsbeiwert durch Flügel und Hochauftriebshilfen wird die benötigte Zunahme des Auftriebsbeiwertes durch Hochauftriebshilfen ermittelt.

$$
\Delta C_{L,max, required} = C_{L,max} - C_{L,max, clean}
$$
\n(2.213)

Dabei sind **CL,max** siehe **Formel 2.212 CL,max,clean** Der Auftriebsbeiwert des Flügels ohne Hochauftriebshilfen nach **Formel 2.33**. Eine genaue Beschreibung finden Sie unter **Kapitel 2.2**.

Die Darstellung der Prüfung nach **Formel 2.213** erfolgt in **Spalte 715 bis 720**, wobei dem Benutzer mit einem farblich hinterlegten Text angezeigt wird, ob die Prüfung erfolgreich war oder nicht. Unter **Bild 2.41** ist das Aussehen der Prüfung dargestellt.

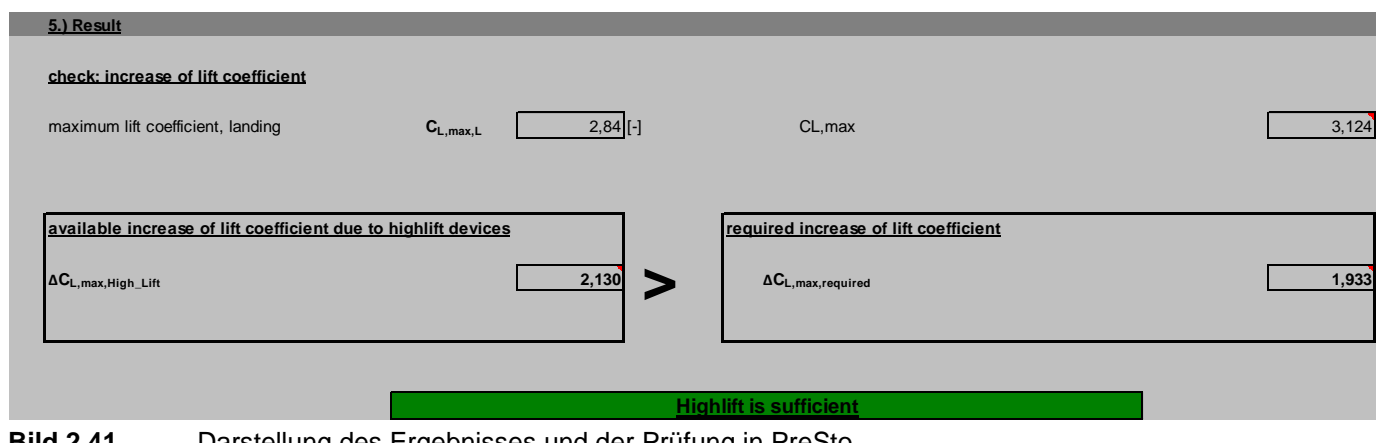

**Bild 2.41** Darstellung des Ergebnisses und der Prüfung in PreSto

## **3 Integration des Algorithmus in PreSto**

## **3.1 Integration des Algorithmus**

PreSto besteht aus vielen verschiedenen Abschnitten, in denen der Entwurf eines neuen Flugzeugs durchgeführt wird. In dieser Arbeit wurde ein Algorithmus zur Abschätzung und Festlegung der Hochauftriebshilfen geschrieben und in die schon vorhandenen Teile integriert. Für die Berechnungen wurden die Arbeitsblätter **High-lift** und **High-lift\_data** eingefügt und die Arbeitsblätter **Wing** und **airfoil data II** modifiziert**.**

#### Arbeitsblatt, High-lift<sup>®</sup>

In diesem Arbeitsblatt findet die eigentliche Berechnung statt und es ist für den Benutzer sichtbar. Dieses Arbeitsblatt besteht aus zwei Teilen. Auf der linken Seite **(Spalte A bis L)** wird der Ablauf der Berechnung dem Benutzer dargestellt. Das beginnt mit den Eingabedaten am Anfang bis hin zum Ergebnis der Abschätzung am Ende. Auf der rechten Seite **(ab Spalte Z)** findet die Berechnung statt. In dieses Arbeitsblatt fließen die Daten aus vorausgegangenen Berechnungen in anderen Teilen von *PreSto*. Der Benutzer kann aus diesen Arbeitsblatt auch wieder Daten ziehen, wenn er diese für spätere Berechnungen benötigt. Zurzeit bestehen aber noch keine Verbindungen der Ergebnisse zu anderen Berechnungen oder zur späteren Darstellung des Flugzeugs.

#### **Arbeitsblatt 'High-lift\_data'**

Dieses Arbeitsblatt ist im Hintergrund versteckt und dort sind die Daten für die Berechnung, sowie die Koordinaten der Graphen und der Abbildungen versteckt. In dieses Arbeitsblatt fließen keine Daten aus anderen Bereichen ein, sondern es besteht nur eine Verbindung zum Arbeitsblatt , High-lift'.

## **3.2 Vorgenommene Änderungen an anderen Teilen von PreSto**

Für die Abschätzung der Hochauftriebshilfen mussten einige Änderungen an den Arbeitsblättern für die Flügelauslegung **Wing** und **airfoil data II** vorgenommen werden. Diese wurden bereits in Rahmen einer anderen Arbeit erstellt.

## Änderungen im Arbeitsblatt, Wing'

Im Abschnitt **2. Airfoil selection (Zeile 204 bis 238)** des Arbeitsblattes **'Wing',** kann der Benutzer ein Profiltyp wählen und dieses wird dann anhand von Profilkoordinaten dem Benutzer dargestellt. Die Profilkoordinaten sind im Arbeitsblatt **airfoil data II** hinterlegt. Für die Abschätzung der Hochauftriebshilfen wurde dieser Abschnitt um folgende Punkte erweitert.

- Relative thickness of selected airfoil **t/c** (Profildicke)
- Position of maximum thickness **x<sup>t</sup>** (Dickenrücklage)
- Leading edge radius **r/c** (Nasenradius)
- Maximum camber  $(\mathbf{y_c})_{\text{max}}/\mathbf{c}$  (Wölbung)
- Position of maximum camber  $\mathbf{x}_{(\text{yc})\text{max}}$  (Wölbungsrücklage)
- Airfoil section maximum lift coefficient **cl,max,clean,Re=9\*10^6** (maximaler Auftriebsbeiwert des Profils, bei eine Reynoldszahl von 9∙10<sup>6</sup>
- Pitching moment coefficient **cm0** (Nickmomentenbeiwert), wird für die Abschätzung der Hochauftriebshilfen nicht benötigt.

Bei der Anzeige der Profildicke **(Zeile 222)** führt PreSto noch eine Prüfung durch, ob die Dicke des gewählten Profils der vorausgegangen Abschätzung der Flügelauslegung entspricht. Die neuen Daten wurden für jedes verfügbare Profil im Arbeitsblatt , airfoil data II' hinterlegt. PreSto zieht sich die jeweiligen zum gewählten Profil passenden Daten und zeigt sie dem Benutzer im Arbeitsblatt **, Wing' (Zeile 222 bis 236)** an.

## **Änderungen im Arbeitsblatt 'airfoil data II'**

Es wurden folgende Änderungen im Arbeitsblatt **'airfoil data II'** durchgeführt. Ursprünglich waren die Profile mit ihren Koordinaten nebeneinander angeordnet. Dadurch konnten keine weiteren Profile hinzugefügt werden, da die maximale Anzahl der Spalten bereits aufgebraucht war. Deswegen wurde die Auflistung transponiert, so dass die Profile untereinander angeordnet sind **(ab Spalte N bis zum Ende** und **Zeile 3 bis 601)**. Dadurch können vom Benutzer neue Profile hinzugefügt werden, näheres dazu unter Kapitel **4.2 Möglichkeiten zur Erweiterung**.

In **Spalte J, K, L** waren nochmal die Profilnamen mit der laufenden Nummer aufgelistet. Dies wurde benötigt, damit *PreSto* die richtigen Profilkoordinaten des gewählten Profils findet. Diese Liste wurde erweitert und in **Spalte A bis I** sind jetzt die neuen Daten des jeweiligen Profils hinterlegt. Dies sind

- *leading edge sharpness parameter* **Δy** in **Spalte A**
- Nasenradius **r/c** in **Spalte B**
- Maximale Wölbung **(yc)max/c** in **Spalte C**
- Wölbungsrücklage **x(yc)max** in **Spalte D**
- Profildocke **t/c** in Spalte **E**
- Dickenrücklage **x<sup>t</sup>** in Spalte **F**
- Maximale Auftriebsbeiwert des Profils bei Re= 9∙10<sup>6</sup> **ca,max** in **Spalte G**
- Nickmomentenbeiwert **cm0** in **Spalte H**
- Die **NACA-Serie** in **Spalte I**

Die Liste der Profilkoordinaten und die Liste der Profildaten sind beide auf 300 Plätze ausgelegt. Zurzeit sind 122 Plätze belegt, somit können vom Benutzer 178 weiter Profile hinzugefügt werden. Genaueres finden Sie unter Kapitel **4.2 Möglichkeiten zur Erweiterung**.

# **4 Programmtechnische Unterstützung des Benutzers**

## **4.1 Philosophie**

Bei der Programmierung des Algorithmus für die Auslegung der Hochauftriebshilfen, wurde darauf Wert gelegt dem Benutzer so viel Arbeit wie möglich abzunehmen. *PreSto* übernimmt das Auslesen der Diagramme für die einzelnen Faktoren und Zeigt diese als **Designpoint** in Diagrammen sowie als Ergebnis in Zahlen an. Der Benutzer muss nur noch die Art der Hochauftriebshilfen und die Geometrie festlegen. Das ermöglicht dem Benutzer sich auf die verstellbaren Parameter zu konzentrieren und so durch einen Iterativen Prozess auf den optimalen Entwurf zu kommen.

## **4.2 Möglichkeiten zur Erweiterung**

Bei der Auslegung der Hochauftriebshilfen hat das gewählte Profil einen Entscheidenden Einfluss. Das Profil wird im Arbeitsblatt **Wing (Zeile 204 bis 238)** gewählt und die entsprechenden Daten zu den Profilen sind im Arbeitsblatt **airfoil data II** hinterlegt. Zum derzeitigen Stand sind 122 Profile zur Auswahl vorhanden. Das Arbeitsblatt **airfoil data II** ist aber für 300 Profile ausgelegt. Der Benutzer kann also selbst neue Profile Hinzufügen.

Neue Profile werden im Arbeitsblatt **airfoil data II** hinzugefügt, dieses ist aber im Hintergrund versteckt und muss vom Benutzer zunächst sichtbar gemacht werden. Es gibt zwei Listen, in jede muss das neue Profil mit den entsprechenden Daten angelegt werden. In der Liste **Spalte N** aufwärts werden die Profilkoordinaten hinterlegt und in der Liste **Spalte A** bis **L** werden die Werte der Profile hinterlegt, wie Wölbung, Wölbungsrücklage, Profildicke, Dickenrücklage, Nasenradius, *leading-edge sharpness parameter,* Name der Profilserie, Nickmomentenbeiwert und Auftriebsbeiwert.

### **4.2.1 Hinzufügen der Koordinaten eines neuen Profils**

Zunächst wird die Liste mit den Profilkoordinaten bearbeitet, sehen sie dazu **Bild 4.1**. **Spalte O** zeigt die laufende Nummer an, der Benutzer muss zur ersten freien Nummer, zum derzeitigem Stand Nummer 123. Dort Trägt er den Namen des Profils in **Spalte N** und derselben Zeile wie die laufende Nummer ein.

Ab **Spalte P** aufwärts, in derselben Zeile wie die laufende Nummer, werden die **x-Koordinaten** des Profils eingetragen. Man beginnt mit der **Oberseite** bei eins, bzw. mit dem Wert der eins am nächsten ist und trägt die x-koordinaten absteigend bis null ein. Wenn man bei null angekommen ist, beginnt man in der nächsten Spalte mit null und trägt danach aufsteigend die **x-Koordinaten der Unterseite** ein. In den meisten Fällen sind die x-Koordinaten der Oberseite und Unterseite gleich, das muss aber nicht so sein.

In der Zeile unter der laufenden Nummer trägt man dann ab **Spalte P** aufwärts die y-Koordinaten entsprechende zu den bereits eingetragenen x-Koordinaten ein.

Es ist nicht unbedingt nötig die Koordinaten eines Profils zu haben, um dies in PreSto verwenden zu können. Wenn man ausreichend andere Daten über das Profil hat, kann die Auslegung der Hochauftriebshilfen auch so durchgeführt werden. Unter **Tabelle 4.1** finden Sie die verschiedenen Kombinationen von Daten eines Profils, die mindestens enthalten sein müssen, um es in PreSto verwenden zu können.

Auch wenn man keine Profildaten hat, muss Namen des Profils in **Spalt N** eintragen werden.

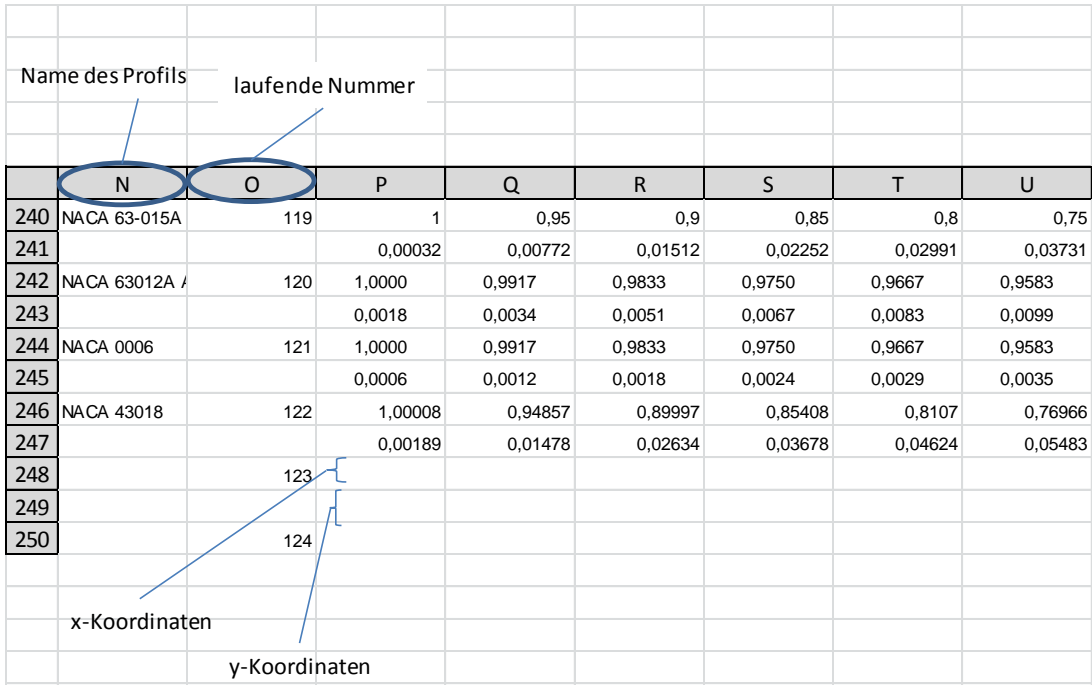

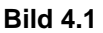

**Bild 4.1** Darstellung der Liste für die Profilkoordinaten in PreSto

## **4.2.2 Hinzufügen der Profildaten**

Die Liste mit den Daten des Profils befindet sich im Arbeitsblatt **'airfoil data II' Spalte A** bis **L**. Nachdem der Benutzer in die Liste für die Profilkoordinaten mindestens den Namen des neuen Profils eingetragen hat, muss er auch mindestens den Namen in diese Liste eintragen. Der Eintrag erfolgt unter dem zuletzt eingefügten Profil, in **Spalte K.** Die **Spalten J** und **L**  werden von PreSto benutzt um die laufende Nummer fort zu schreiben und dürfen vom Benutzer nicht verändert werden. Folgende Werte kann der Benutzer noch für das Profil eintragen.

- Den *leading-edge parameter* **Δy** in **Spalte A**
- Den Nasenradius **r/c** in **Spalte B**
- Die maximale Wölbung **(yc)max/c** in **Spalte C**
- Die Wölbungsrücklage **x(yc)max** in **Spalte D**
- Die maximale Profildicke **t/c** in **Spalte E**
- Die Dickenrücklage **x<sup>t</sup>** in **Spalte F**
- Der maximale Auftriebsbeiwert des Profils bei einer Reynoldszahl von Re =  $9.10^6$  in **Spalte G**
- Der Nickmomentenbeiwert  $c_{m0}$  in **Spalte H**. Dieser wird für die Hochauftriebsauslegung nicht verwendet, sondern für die Leitwerksauslegung.
- Die Profilserie in **Spalte I**

Es müssen nicht alle Werte angegeben sein, um mit diesem Profil zu rechnen. In der **Tabelle 4.1** finden sie welche Werte mindestens angegeben sein müssen.

|          | Profilkoordinaten | $\Delta v$ | r/c | $(y_c)_{max}$ | $X_{(yc)max}$           | t/c | $X_t$ | $C_{1, max, Re=9*10*6}$ |
|----------|-------------------|------------|-----|---------------|-------------------------|-----|-------|-------------------------|
|          |                   |            |     |               | $\overline{\mathbf{x}}$ |     |       |                         |
| <u>ے</u> |                   |            | v   |               |                         |     |       |                         |
| 3.)      |                   |            | v   |               |                         | △   |       |                         |
| 4.1      |                   |            |     |               |                         | △   |       |                         |
| $(5.)^*$ |                   |            |     |               |                         |     |       |                         |

**Tabelle 4.1** Mögliche Kombinationen der mind. Erforderlichen Profilparameter

\* nur für die Profil Serien: NACA 4 digit, NACA 5 digit, NACA 63-, NACA 64-, NACA 65- und NACA 66 series. Die Profilserie muss in **Spalte I** mit angegeben sein.

## **5 Zusammenfassung**

Dieses Projekt hatte das Ziel das Preliminary Sizing Tool (PreSTo) der Forschungsgruppe Aero um die Auslegung und Abschätzung der Hochauftriebssysteme zu erweitern. Als Ergebnis dieses Projekt ist ein Algorithmus entstanden, der auf der Grundlage des Abschnitts Hochauftrieb der Vorlesungsunterlagen von Prof. Scholz **(SCHOLZ 1999)** erstellt wurde. Dieser bezieht sich in diesem Abschnitt hauptsächlich auf die Auslegung nach Handbuchmethode **DATCOM 1978**.

schnitten. Es berechnet automatisch den zusätzlichen Auftrieb anhand der vom Benutzer gewählten Hochauftriebssysteme und der jeweiligen Geometrie. Danach wird überprüft, ob der zusätzliche Auftrieb ausreichend ist. Die Prüfung erfolgt anhand des geforderten Auftriebs bei Landung, welcher bereits durch den Vorentwurf des Flugzeugs festgelegt wurde. Dabei ist der Ablauf übersichtlich und logisch aufgebaut. Zunächst wird der Auftrieb aus den in der Flügelauslegung festgelegten Parametern berechnet, dabei hat der Benutzer die Wahl zwischen nach Handbuchmethode abgeschätzten Werten, vom Programm berechneten Werten oder den Werten aus der Profildatenbank des Programms. In den nächsten Abschnitten legt der Benutzer die Parameter der Hochauftriebshilfen fest und das Programm berechnet daraus den Zuwachs des Auftriebs. Im letzten Abschnitt prüft das Programm anhand des geforderten Auftriebs bei Landung, ob der Auftriebszuwachs ausreichend ist. Bei nicht Bestehen der Prüfung kann der Benutzer seine gewählten Parameter ändern und die Hochauftriebssysteme somit iterativ entwerfen. Das Programm zieht sich alle benötigten Daten automatisch aus den vorausgegangenen Ab-

Die Bestimmung der Faktoren wird vom Programm durchgeführt. Der Benutzer muss nur noch die veränderbaren Parameter angeben, wie Geometrie, Klappenausschlag und Art der einfacht und beschleunigt. Bei vielen Entwurfsschritten hat der Benutzer die Wahl zwischen nach Handbuchmethode abgeschätzten Werten, aus der Geometrie berechneten Werten oder Werten aus der Datenbank, welche selbst vom Benutzer erweitert werden kann. Dadurch hat der Benutzer trotz der Automatisierung noch genügend Möglichkeiten den Entwurfsprozess nach eigenem Ermessen zu gestalten. Die Automatisierung führt auch zu einer Erhöhung der Genauigkeit, da dadurch Ableseungenauigkeiten verhindert werden. Hochauftriebshilfen. Dadurch wird das langwierige Vorgehen beim iterativen Entwerfen ver-

Um die Berechnungen durchführen zu können, greift das Programm auf die Profildatenbank des Abschnitts Flügelauslegung zurück. Die Datenbank wurde im Rahmen dieses Projekt um die für die Auslegung der Hochauftriebssysteme benötigten Daten erweitert. Dabei wurde diese auch so umgestaltet, dass der Benutzer jetzt eigene Profile hinzufügen kann.

Beim Programmieren wurde darauf geachtet, dass die Auslegung für alle Flügelarten, welche im Programm PreSto zur Auswahl stehen, möglich ist. Dies sind alle Formen des Trapezflügels. Dazu gehören positive Pfeilung, negative Pfeilung, gerade Vorderkante, nichtgerade Vorderkante, ohne Kink, mit Kink sowie der Rechteckflügel.

## **Literaturverzeichnis**

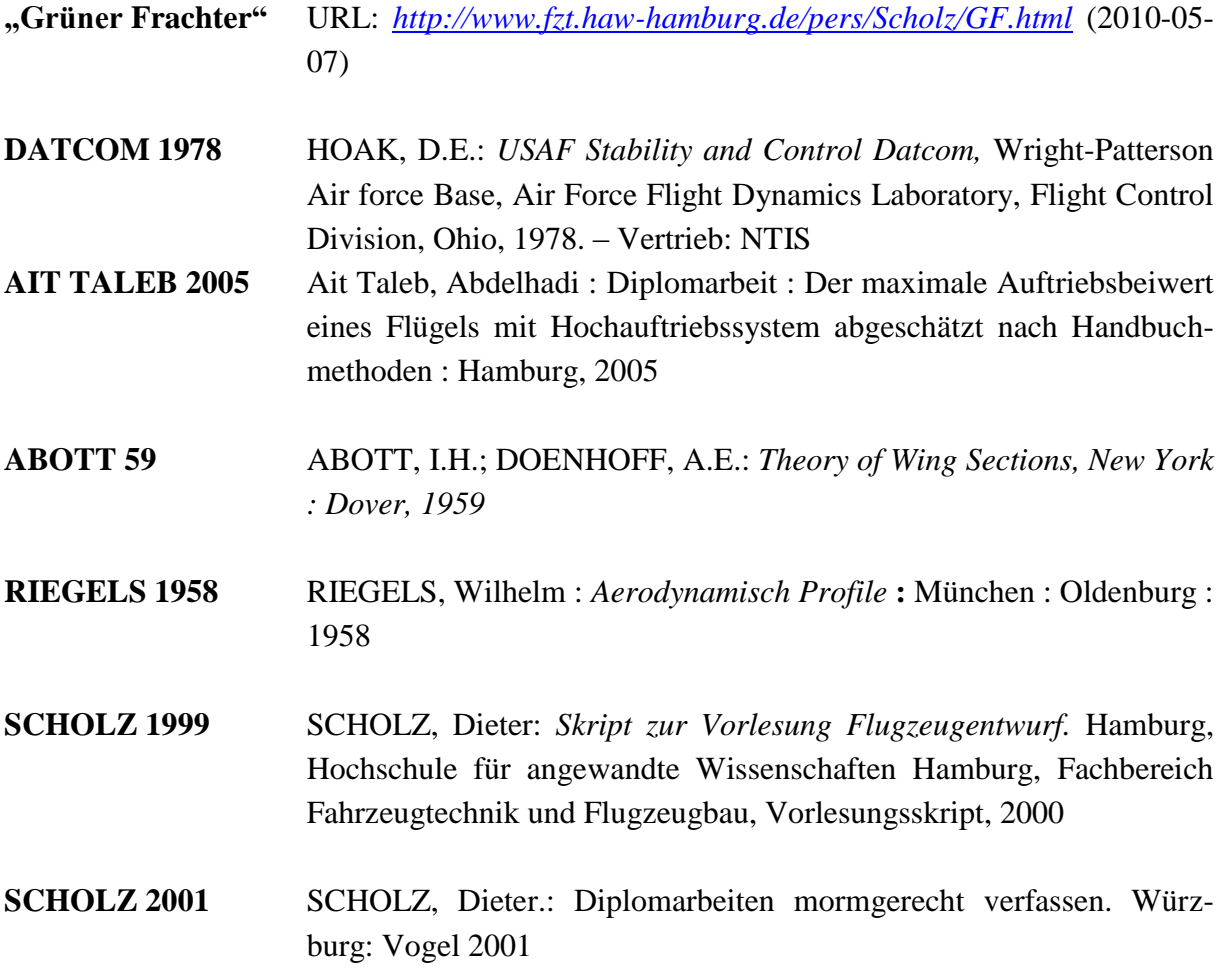

# **Anhang A Auflistung der Input-Parameter**

| Name                                   | Symbol                 | Rubrik                    |
|----------------------------------------|------------------------|---------------------------|
| Inner trapezoid area                   | $S_i$                  | Wing                      |
| Outer Trapezoid area                   | $\mathbf{S}_\text{o}$  | Wing                      |
| Span                                   | $\mathbf b$            | Wing                      |
| Aspect ratio                           | A                      | Preliminary sizing        |
| Kink semi-span                         | $Y_k$                  | Wing                      |
| Root chord                             | $\mathbf{C_{T}}$       | Wing                      |
| Tip chord                              | $c_t$                  | Wing                      |
| Wing MAC                               | $c_{MAC}$              | Wing                      |
| Fuselage diameter                      | $d_f$                  | Fuselage                  |
| Aileron root Span                      | $Y_{r,A}$              | Wing                      |
| Aileron tip Span                       | $Y_{t,A}$              | Wing                      |
| Highspeed-aileron root span            | $Y_{r,A,H}$            | Wing                      |
| Highspeed-aileron tip span             | $Y_{t,A,H}$            | Wing                      |
| Maximum lift coefficient, landing      | $C_{L,\mathrm{max},L}$ | <b>Preliminary Sizing</b> |
| Temperature, landing                   | $T_{\rm L}$            | Preliminary sizing        |
| Approach speed                         | $V_{APP}$              | Preliminary sizing        |
| Airfoil                                |                        | <b>WING</b>               |
| Outer wing leading edge sweep angle    | $\phi_{LE, o}$         | <b>WING</b>               |
| Outer wing sweep angle (at 25 % chord) | $\varphi_{25,o}$       | <b>WING</b>               |
| Outer wing trailing edge sweep angle   | $\varphi$ TE,o         | <b>WING</b>               |
| Inner wing leading edge sweep angle    | $\varphi_{LE,i}$       | <b>WING</b>               |
| Inner wing sweep angle (at 25 % chord) | $\varphi_{25,i}$       | <b>WING</b>               |
| Inner wing trailing edge sweep angle   | $\phi_{TE,i}$          | <b>WING</b>               |

**Tabelle A.1** Auflistung der Input-Parameter

# **Anhang B Ermittlung der Funktionen aus den Graphen der Handbuchmethoden**

Zur Abschätzung und Auslegung der Hochauftriebshilfen stehen nicht einfache Formeln zur Verfügung, sondern es müssen meist noch die Faktoren anhand von Diagrammen bestimmt werden. Um den Benutzer diese Arbeit zu ersparen wurden im Rahmen dieses Programms die Graphen ausgelesen und mithilfe von Excel in Formeln interpoliert. In diesem Abschnitt soll die Vorgehensweise dabei kurz erklärt werden.

Zur Erklärung wird als Beispiel die Ermittlung der Funktion des Faktors zur Berücksichtigung des Einflusses der Reynoldszahl auf den Auftriebsbeiwert des Profils **Δ3cl,max** gewählt, sehen Sie dazu **Bild A.1**.

Zunächst werden die x- und y-Koordinaten aus dem Diagramm ausgelesen und in die dafür vorgesehenen x- und y-Spalten eingetragen. Danach werden die Koordinaten mithilfe der Diagrammfunktion von Excel als Graph dargestellt. Mit Rechtslick auf den Graphen kann man die Option *Trendlinie erzeugen* wählen. Dadurch öffnet sich das Menü *Trendlinie formatieren*, sehen Sie Dazu **Bild A.2**. Es wird die Option *Polynomisch*, *Formel im Diagramm darstellen* und *Bestimmtheitsmaß im Diagramm darstellen* gewählt. Die Option *Reihenfolge* bestimmt die Anzahl der Polynome und sollte so gewählt werden, dass sich die Trendlinie optimal in den Graphen legt.

Bei der Bestimmung dieses Faktors wurde der Graph in zwei Graphen unterteilt, da der Gesamte Graph schlecht als eine Polynomfunktion darzustellen war. In der Spalte **Interpolation** werden die Beiden ermittelten Polynomfunktion mit einer *Wenn***-Bedingung** verknüpft und zur Kontrolle werden in der Spalt *diff. zur Interpolation* nochmal die Differenz ausgelesenem und berechnetem y-Wert gebildet. Wenn die Interpolation beinahe mit den ausgelesene Werten übereinstimmt, kann die Funktion kopiert werden und somit in der Berechnung im Arbeitsblatt **'High-lift'** verwendet werden.

|                |                                  | effect of reynoldsnumber on section maximum lift, $\Delta_3 c_{1, max}$ |                        |             |                                                                                                    |                      |
|----------------|----------------------------------|-------------------------------------------------------------------------|------------------------|-------------|----------------------------------------------------------------------------------------------------|----------------------|
| $Re = 25*10*6$ |                                  |                                                                         |                        |             |                                                                                                    |                      |
| x=∆v           | $y = \Delta_3$ cl <sub>max</sub> | interpolation                                                           | diff. zu Interpolation |             |                                                                                                    |                      |
|                | 0,12                             | 0,12000001                                                              | $-1E-08$               |             |                                                                                                    |                      |
| 1,25           | 0,145                            | 0,14500003                                                              | $-2,9392E-08$          |             |                                                                                                    |                      |
| 1,5            | 0,14                             | 0,14000008                                                              | $-7,8281E-08$          |             |                                                                                                    |                      |
| 1,75           | 0,11                             | 0,11000018                                                              | $-1,8416E-07$          |             | $0.4$ $y = 0.17066667x^{6} - 1.79199999x^{5} + 7.73333331x^{4} - 17.41333328x^{3} +$<br>21,27599993x <sup>2</sup> - 13,18466662x + 3,32999999 |                      |
|                | 0,07                             | 0,07000039                                                              | $-3,9E-07$             |             | $R^2 = 1,00000000$                                                                                                    |                      |
| 2,25           | 0,03                             | 0,03000076                                                              | $-7,5926E-07$          |             |                                                                                                    | Datenreihen1         |
| 2,5            | 0,01                             | 0,00958241                                                              | 0,00041759             |             |                                                                                                    |                      |
| 2,75           | 0,05                             | 0,0512553                                                               | $-0,0012553$           | $\mathbf 0$ |                                                                                                    | Datenreihen2         |
| 3              | 0,11                             | 0,1079109                                                               | 0,0020891              |             |                                                                                                    | Poly. (Datenreihen1) |
| 3,25           | 0,15                             | 0,15209301                                                              | $-0,00209301$          |             |                                                                                                    | Poly. (Datenreihen2) |
| 3,5            | 0,18                             | 0.17874928                                                              | 0,00125072             |             | $\gamma = -0.07111111x^6 + 1.24964103x^5 - 8.88341881x^4 + 32.36944057x^3 -$                                                                  |                      |
| 3,75           | 0,195                            | 0,19542353                                                              | $-0,00042353$          |             | 62,73926381x <sup>2</sup> +59,65733744x-20,45147001                                                                                           |                      |
|                | 0,2                              | 0,19994807                                                              | 5,193E-05 -0,4         |             | $R^2 = 0,99970545$                                                                                                    |                      |

**Bild A.1** Ermittlung des Faktors **Δ3cl,max** durch Interpolation

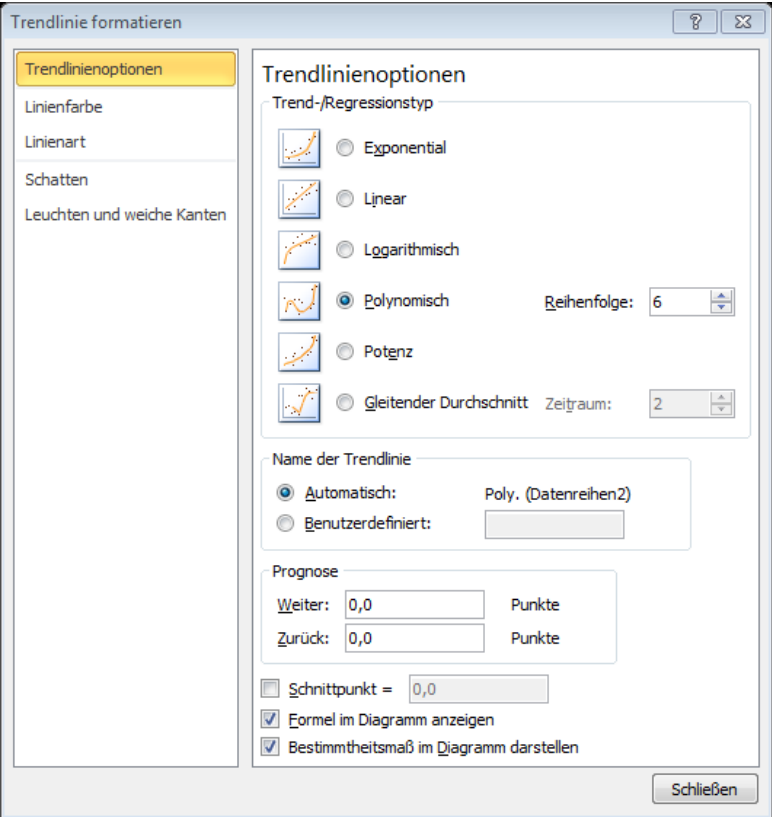

**Bild A.2** Menü *Trendlinie formatieren*